Patrones del problema de convección libre entre placas horizontales de gran longitud, asociadas a perturbaciones de continuidad hidráulica en tramos verticales del dominio.

AUTOR: FRANCISCO JORGE DELGADO JIMÉNEZ

DIRECTORES DE PROYECTO: IVÁN ALHAMA Y MANUEL CANOVAS

#### INDICE

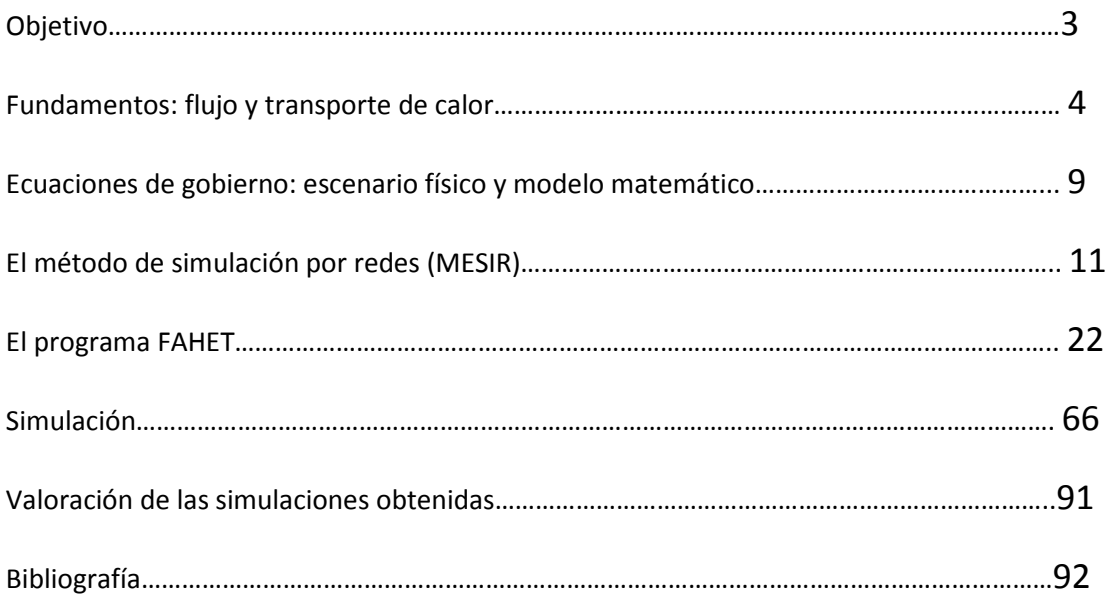

#### OBJETIVO

El objetivo de este trabajo es el estudio del arranque de la convección del problema de Bernard y la caracterización de los patrones estacionarios de temperatura y flujo en 2-dimensiones mediante la introducción de perturbaciones de valores de permeabilidad. Para ello, se ha utilizado un software creado específicamente para problemas de flujo con transporte de calor.

El programa FAHET (Alhama y col. [2011]) ha sido desarrollado en la Universidad Politécnica de Cartagena por el grupo de investigación de Simulación por redes, y es una adaptación de FATSIM-A a problemas relacionados con transporte de calor.

El problema de Bernard es un problema geotérmico en un dominio rectangular de medio poroso. El límite inferior del dominio contiene un foco isotermo de elevada temperatura que transmite calor por conducción y convección hacia la superficie superior en la que se impone una condición isoterma con temperatura inferior. Las paredes laterales en las que no existe foco térmico están sometidas a una condición adiabática (impermeable al flujo de calor). En relación con el flujo de fluido se impone una condición de impermeabilidad en todas las fronteras del dominio.

Con estas condiciones iniciales podemos estudiar como las variaciones de los diferentes parámetros afectan a los patrones finales de flujo y temperatura mediante las simulaciones con el programa FAHET y estudiar como afectan estas variaciones de los parámetros al arranque de la convección

#### FUNDAMENTOS

# FLUJO Y TRANSPORTES DE CALOR

# INTRODUCCIÓN

En este capítulo se recoge, por un lado, los fundamentos de la teoría física de flujo de agua con transporte de calor en medios porosos, teoría en la que se basa el programa FAHET (Alhama y col. [2011a]), y por otro, los fundamentos del Método de Simulación por Redes (MESIR de ahora en adelante, González Fernández [2002]) y los modelos en red asociados a las ecuaciones de gobierno que rigen estos procesos, ecuaciones en diferencias finitas más condiciones iniciales y de contorno. Al final del capítulo se describen las características más destacables del lenguaje de programación C# (Microsoft [2001]) con que se ha elaborado el programa.

FAHET, es en realidad una adaptación de FATSIM-A, (programa de simulación flujo de fluidos con transporte de soluto en medios porosos, Alhama y col. [2010a, 2010b]), al transporte de calor. La diferencia entre ambos procesos físicos está asociada a que el transporte de calor está determinado por las características térmicas del medio poroso y por la propia estructura porosa, mientras que en el transporte de sal sólo influye la estructura porosa. Por lo demás, la estructura de ambos programas es muy similar.

Los fundamentos teóricos se deducen de los principios físicos del movimiento de fluidos en medios porosos con transporte de calor. El modelo matemático está constituido por ecuaciones diferenciales acopladas referidas a las variables flujo de fluido y flujo de calor, en condiciones no estacionarias, y se enuncian generalmente en función de los potenciales de estas variables. Las ecuaciones diferenciales resultantes, acopladas y en general no lineales (por lo que es preciso recurrir a métodos numéricos para su resolución), se reducen cuando es posible a sus formas adimensionales simplificadas para abordar las soluciones más universales.

La aplicación del MESIR (basado en la teoría de redes (Peusner [1987]), en el campo de la investigación numérica, se ha ido consolidando progresivamente a lo largo de las últimas décadas y hoy son muchos los procesos físicos en los que se aplica por grupos de investigación de distintas universidades entre las que podemos citar las españolas de Granada, Jaén, Murcia y Universidad Politécnica de Cartagena. El método es también usado en libros de texto y, puntualmente, en artículos científicos por investigadores extranjeros, sobre todo, en el campo de la transmisión de calor (Chapman [1984], Thomas [1992], Mills [1995], Baker y Shortt [1990], Li y col [1991], Awkward y Lewis [1991], Olmi y col. [1998], Harrington y van der Driessche [2004] y Castro y col. [2006]).

EL MESIR se ha mostrado siempre muy eficiente en cualquiera de los campos en los que se ha aplicado, presentando soluciones muy precisas con tiempos de computación comparables y frecuentemente más cortos que los empleados por otros métodos. Ello es debido sin duda a la

potencia de cálculo cada vez mayor de los modernos programas de simulación de circuitos eléctricos (piénsese en que estos tratan con señales de muy alta frecuencia y tipos de forma de onda compleja: señales rectangulares, pulsos…), un tema puntero en ingeniería y física aplicada.

El Método de simulación por redes se articula en dos etapas: i) obtención de un circuito eléctrico (modelo en red) equivalente al modelo matemático, incluyendo las condiciones iniciales y de contorno y, ii) resolución numérica del mismo mediante un software adecuado (simulación). Para esta resolución adoptaremos el programa Pspice 6.0 [1994].

Es conveniente precisar que si bien son muchas las comunicaciones y artículos de investigación en los que se ha hecho uso del Método de Simulación por Redes, al que se ha llamado en este contexto.

"Network SimulationMethod, NSM", la terminología en relación con el nombre dado a este método no es exclusiva, y pueden encontrarse en la literatura científica términos muy parecidos tales como "networkmethod" y otros (Alhama [1999]) asociados a significados, eso sí, completamente diferentes.

También conviene precisar que el MESIR no es ninguno de los procedimientos de tipo analógico que se han venido utilizando tradicionalmente con el fin exclusivamente académico de adoptar representaciones alternativas de procesos físicos basadas en la analogía eléctrica. Estas representaciones se reducen siempre a casos lineales en los que el modelo en red solo requiere para su implementación elementos simples como resistencias y condensadores eléctricos. No se han diseñado modelos en red en la literatura científica (hasta donde nosotros conocemos) para problemas no lineales ni, menos aún, para problemas conjugados 2-D como los que nos ocupan en este programa, que se resuelven por medio de mediante métodos numéricos clásicos.

# FLUJO DE DENSIDAD VARIABLE CON TRANSPORTE DE CALOR

Se describe, a continuación, las leyes físicas del flujo de agua subterránea con transporte de calor en el seno de un medio poroso, leyes que constituyen las ecuaciones de gobierno de este proceso.

Cuando los patrones de flujo de un fluido se deben a cambios de densidad en el mismo, con independencia de la causa de estos cambios (temperatura o concentración), decimos que se trata de un flujo asociado a densidad variable o flujo de densidad variable ('densitydrivenflow'). Otro nombre menos empleado es el de flujo inducido por flotación ('bouyancyinducedflow'). La flotación es una fuerza asociada a las diferencias de densidad en el seno de un campo gravitatorio. El patrón estacionario de este tipo de flujos se caracteriza porque el campo de densidades depende de la posición si se trata de un flujo estacionario; si es transitorio, la densidad depende de la posición y el tiempo. Fenómenos de este tipo pueden ocurrir en fluidos libres constituidos por una o más fases donde la temperatura no es constante en el dominio, o en el seno de medios porosos.

Cuando coexisten una fase fluida y una sólida (esta última en reposo o con velocidad despreciable en comparación con la del fluido), que permite la circulación del fluido en su seno, hablamos de flujo en medios porosos. El flujo entre los intersticios de este medio puede ser debido a cambios de densidad y éste es el objeto de la teoría que presentamos en este apartado. La densidad a que se refiere la influencia en el patrón de flujo es la del fluido,  $\Box$ f, que depende esencialmente de la temperatura y en mucho menor grado de la presión. La dinámica de estos fluidos, en contraposición a la de los fluidos que llenan todo el espacio o fluidos libres, se ajusta bien a la ley de Darcy [1856].

Dentro de los medios porosos, FAHET se ciñe a la dinámica del flujo de aguas subterráneas confinadas o libres (acuíferos) en contacto con fronteras térmicas o de otro tipo.

La densidad obviamente influye en el patrón de flujo pero, a su vez, éste influye en los cambios de densidad; de esta forma existe un fuerte acoplamiento entre ambas influencias. Así, a menudo, en los procesos de flujo de densidad variable no solo se estudia la densidad sino también la variable que tiene más influencia en ésta. En los fenómenos de calentamiento o enfriamiento es la temperatura la que causa los cambios de densidad en el sistema.

Con todo, la concurrencia de cambios espaciales y temporales de la temperatura no es suficiente para clasificar el patrón de flujo como 'flujo de densidad variable' pues su efecto puede ser despreciable en comparación con el debido a otras causas (principalmente, definidas por las condiciones de frontera del dominio como, por ejemplo, la velocidad del flujo subterráneo regional). Sin embargo, puede darse una situación en donde pequeñas diferencias en la densidad induzcan patrones de flujo completamente diferentes a los que se darían si el fluido tuviera densidad constante. La convección natural o libre de un fluido es, probablemente, el efecto mejor conocido: el calentamiento de un radiador en una habitación cerrada da lugar a que el aire circundante al mismo ascienda y produzca un patrón de flujo

específico en la habitación que dependen de las propiedades físicas del aire, de la diferencias de temperatura y de la geometría de la habitación.

#### La densidad y otras propiedades del agua

Las propiedades del agua que deben considerarse en el estudio de procesos de flujo debidos a densidad variable son la densidad, viscosidad y compresibilidad, más el calor específico, la conductividad térmica y el coeficiente de expansión térmica, características físicas asociados al problema térmico. La influencia de la temperatura y la presión pueden encontrarse en textos y trabajos en este campo tales como: Thiesen y col. [1900], Wooding [1957], Bejan [1987] y Yusa y Oishi [1989], para la influencia de la temperatura en la densidad; Dorsey [1940] y Jap. Soc. Mech. Eng [JSME, 1968], para la influencia de la temperatura en la viscosidad y Yusa y Oishi [1989], Häfner y col. [1992] para la influencia de la temperatura en el calor específico, en la conductividad térmica y en la difusividad; INTRAVAL [INTRAVAL, 1991] para la influencia de la presión en la densidad y Joseph [1976] para la influencia de la presión en la compresibilidad.

De acuerdo con Holzbecher [1998], la densidad del agua varía con la temperatura T, en grados Celsius, de acuerdo con la expresión:

$$
\rho(T) = 1000 \left( 1 - \frac{(T - 3.98)^2 (T + 283)}{503570 (T + 67.26)} \right)
$$
 (2.1)

Los cambios de densidad son inferiores al 1% para un rango de temperaturas de 0 a 40ºC. La influencia de la presión en la densidad es un efecto aún mucho menor que el de la temperatura. De acuerdo con INTRAVAL [1991] y Holzbecher [1998], esta dependencia se expresa en la forma:

$$
\rho(p) = \rho_0 \exp[4.5 \cdot 10^{-10} (p - p_0)]_{(2.2)}
$$

Otra influencia generalmente despreciable es la de la temperatura en la viscosidad aunque, ciertamente, es una hipótesis demasiado estricta. De acuerdo con Holzbecher [1998], esta dependencia (con la temperatura en grados Kelvin) puede expresarse en la forma:

#### $\mu(T) = 10^{-3} [1 + 0.015512 (T - 293.15)]$ (2.3)

Para temperaturas de 100/30 ºC, la viscosidad varía del orden de ±14% en relación a su valor a 20 ºC. Sin embargo, habitualmente, las medidas de campo de propiedades físicas de los acuíferos son las de la conductividad hidráulica (en lugar de la viscosidad), *K* = *k*ρg/µ, donde las influencias de ρy µ aparecen agrupadas; dado que la permeabilidad (*k*) puede variar un orden de magnitud o más para un mismo acuífero, las variaciones de densidad ejercen poca influencia en el patrón y pueden definitivamente despreciarse.

#### ECUACIONES DE GOBIERNO

#### ESCENARIO FÍSICO Y MODELO MATEMATICO

El escenario geotérmico de convección natural 2-D que se ha estudiado en este trabajo es el flujo Bénard. La geometría del dominio es un rectángulo de longitud mayor que su altura, siendo la relación entre altura y longitud de 1/4. El medio se considera isótropo.

Bajo este tipo de condiciones, el resultado esperado es la formación de celdas de convección. Estas celdas son una estructura espacial, en las cuales se organizan los patrones de flujo y temperatura, que tienen la misma longitud a lo largo de todo el dominio.

El modelo matemático 2-D en estado estacionario está formado por las ecuaciones de gobierno y las condiciones de contorno.

Las ecuaciones de gobierno que rigen el problema son:

$$
\left(\frac{\partial u}{\partial x}\right) + \left(\frac{\partial v}{\partial y}\right) = 0\tag{1}
$$

$$
u = -\left(\frac{K_x}{\mu}\right)\left(\frac{\partial P}{\partial x}\right), \qquad v = -\left(\frac{K_y}{\mu}\right)\left\{\left(\frac{\partial P}{\partial y}\right) + \rho g\right\} \qquad (2)
$$

$$
\left(\rho_{f}c_{p,f}\right)u\left(\frac{\partial T}{\partial x}\right)+\left(\rho_{f}c_{p,f}\right)v\left(\frac{\partial T}{\partial y}\right)=k_{m,x}\left(\frac{\partial^{2} T}{\partial x^{2}}\right)+k_{m,y}\left(\frac{\partial^{2} T}{\partial y^{2}}\right)
$$
\n(3)

La ecuación (1) es la expresión de la conservación de la masa, la ecuación (2) es la expresión de las componentes horizontal y vertical de la velocidad del flujo derivada de la ley de Darcy, y la ecuación (3) es el principio de conservación de la energía derivado de la primera ley de la termodinámica aplicada a medios porosos.

Siendo K (m<sup>2</sup>) la permeabilidad,  $\mu$  la viscosidad dinámica (kg/m.s), P la presión (Pa),  $\rho_f$  (Kg/m<sup>3</sup>) la densidad del fluido,  $c_{p,f}$  (J·kg<sup>-1</sup>·K<sup>-1</sup>), T (K) la temperatura y g la gravedad (m/s<sup>2</sup>). La conductividad térmica media  $(m^2/s)$  se define en términos de porosidad y de conductividades del fluido y de la matriz sólida ( $k_f$  y  $k_s$  respectivamente)

$$
k_m = [\phi k_f + (1 - \phi)k_s]
$$
 (4)

Haciendo uso de la aproximación de la Boussinesq,

$$
\rho = \rho_0 - \rho_0 \beta \Delta T = \rho_0 (1 - \beta \Delta T), \qquad \text{or} \qquad \Delta \rho = -\rho_0 \beta (\Delta T) \tag{5}
$$

Y eliminando el término de la presión en la ecuación de Darcy, la ecuación (2) puede reescribirse de la forma

$$
\left(\frac{K_{y}}{K_{x}}\right)\left(\frac{\partial u}{\partial y}\right) - \left(\frac{\partial v}{\partial x}\right) = -\left(\frac{\rho K_{y}g\beta}{\mu}\right)\left(\frac{\partial T}{\partial x}\right)
$$
\n(6)

Asumiendo como dominio un escenario rectangular de longitud L y altura H, cuyo origen de coordenadas es la intersección de los límites inferior e izquierdo (figura 1), las condiciones de contorno de temperatura y función de corriente son:

$$
T_{(x,y=0)} = 1, \t T_{(x,y=H)} = 0, \t {(\frac{\partial T}{\partial x})}_{i z q} = {(\frac{\partial T}{\partial x})}_{d c h a} = 0 \t (7)
$$
  

$$
\psi_{(x,y=0)} = \psi_{(x,y=H)} = \psi_{(x=0,y)} = \psi_{(x=L,y)} = 0 \t (8)
$$

Respecto a la temperatura, el foco caliente es el límite inferior (T´=1) y el foco frio es el límite superior (T'=0). Los límites laterales son adiabáticos. Todos los límites del dominio son impermeables al agua.

Así, el modelo matemático formado por las ecuaciones de gobierno y las condiciones de contorno está constituido por las ecuaciones (1), (3), (6), (7) y (8).

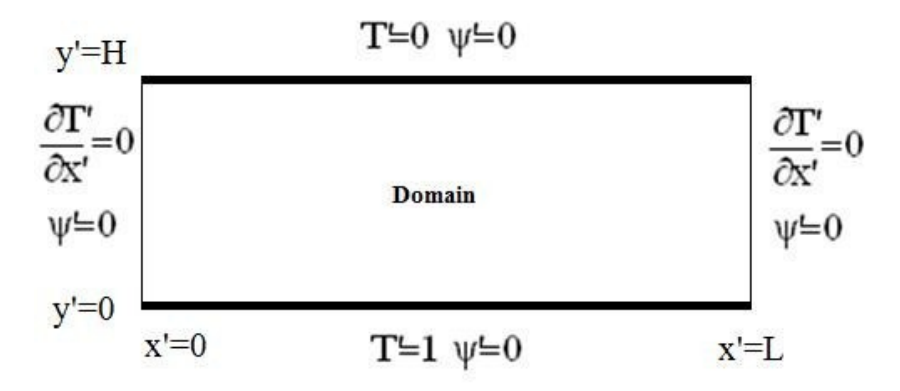

Figura 1. Esquema físico del problema estudiado

El número adimensional que rige la formación de celdas de convección de Bénard es el número de Rayleigh. Lord Rayleigh estudió en 1916 el flujo de densidad variable en fluidos puros y definió el número como

$$
Ra = \frac{g \Delta \rho.H^3}{\alpha.\mu} \tag{9}
$$

Lapwood (1948) adaptó los estudios de Rayleigh a medios porosos multiplicando el número clásico por el coeficiente adimensional K/H2, obteniéndose el número adimensional de Rayleigh para medios porosos:

$$
Ra = \frac{K \cdot g \cdot \Delta \rho \cdot H}{\alpha \cdot \mu} \tag{10}
$$

Siendo H (m) la altura del dominio y α (m<sup>2</sup>/s) la difusividad.

# EL MÉTODO DE SIMULACIÓN POR REDES (MESIR) IDEA DEL MÉTODO

El método de simulación por redes es una técnica para el estudio de cualquier proceso físico que pueda definirse mediante un modelo matemático o conjunto completo de ecuaciones, generalmente en derivadas parciales acopladas o no. Partiendo de éstas el procedimiento consiste en dos etapas bien diferenciadas: en primer lugar, en elaborar un "modelo en red" o circuito eléctrico equivalente al proceso, y en segundo lugar, en simular dicho proceso obteniendo la solución del modelo en red mediante un programa adecuado de resolución de circuitos eléctricos.

Una descripción detallada del método, con numerosas aplicaciones a los campos de transporte a través de membranas, transferencia de calor, sistemas de reacción química, transferencia de masa en soluciones electrolíticas y no electrolíticas, y fenómenos electrocinéticos en suspensiones coloidales, puede encontrarse en el libro de González-Fernández [2002]. En los últimos años el método ha sido aplicado con éxito en otros campos de investigación, tales como transporte de calor en fluidos, sistemas caóticos, vibraciones mecánicas, elasticidad, problemas inversos, etc., incluyendo el campo que nos ocupa de flujo asociado a densidad variable con transporte de soluto (Moreno y col. [2007], Alhama y col. [2003a-b, 2004], Zueco y Alhama [2006, 2007], Zueco y col. [2004, 2005, 2006a-b] y Soto y col. [2007b-d]), así como en el diseño de programas educativos (Lopera y col. [2009] y Alhama y Del Cerro [2010a-b]).

La equivalencia formal entre el modelo en red y el proceso físico reside en que ambos se rigen por las mismas ecuaciones discretizadas en el espacio, es decir por las mismas ecuaciones diferenciales en diferencias finitas, referidas a un elemento de volumen o celda, y las mismas ecuaciones discretizadas para las condiciones de contorno.

¿Cómo se elabora el modelo en red? La técnica consiste en reticular el espacio en elementos de volumen o celdas elementales; al aplicar a estas celdas de tamaño finito las ecuaciones diferenciales, se obtienen un conjunto de ecuaciones diferenciales en diferencias finitas que se constituyen en el punto de partida para la obtención del modelo en red correspondiente; una vez establecida la correspondencia entre variables dependientes del problema y variables eléctricas, tensiones e intensidades, los resultados de la simulación se pueden interpretar en términos del proceso que se modela. La asociación de celdas, de acuerdo con la geometría del problema, configura el modelo en red correspondiente a todo el medio finito, que es tanto más preciso cuanto mayor sea el número de éstas (Alhama [1999]). Las condiciones de contorno e iniciales se incorporan al modelo de manera simple.

En los procesos de transporte se establece una correspondencia entre variables flujo por un lado (densidad de corriente eléctrica con flujo de calor, flujo de masa, ...) y variables tipo potencial por otro (potencial eléctrico con temperatura, concentración, ...), pero es posible

establecer otras analogías aún en procesos físicos que describan el transporte de una determinada magnitud. Por ello, el que los procesos de flujo debido a densidad y transporte de soluto admitan redes eléctricas equivalentes, supone no sólo la equivalencia matemática sino, también, la equivalencia física entre las variables características de unos y otros procesos.

El planteamiento formal que sirve de base para el desarrollo del MESIR es la "teoría de redes" de Peusner [1987], en la que se apoya su "termodinámica de redes*"*; la teoría de redes a su vez se sustenta en la teoría de circuitos a partir de una generalización de sus variables conjugadas, corriente eléctrica y diferencia de potencial (d.d.p.). Los modelos en red son para Peusner una representación exacta de las características matemáticas de los procesos que describen. El MESIR es, por otro lado, un método de simulación en tanto que incluye la resolución numérica del modelo en red. Así, las variables flujos y fuerzas características del mismo deben satisfacer las leyes de Kirchhoff, y sus relaciones constitutivas determinarán los elementos de circuito correspondientes. Ahora bien, en cada proceso concreto y una vez elegidas las variables conjugadas, la información de qué elementos de circuito intervienen en el modelo en red y cómo se conectan entre sí, se obtiene del modelo matemático y no de consideraciones de tipo físico acerca del papel que juegan estas variables.

En síntesis, en la teoría de redes, la viabilidad de un modelo en red supone:

1) La existencia de una red independiente del tiempo,

2) La existencia de una magnitud j<sub>N-N</sub><sup>-</sup> llamada flujo, asociada a cada rama que conecta los nudos N-N´ y que va de N a N´. j<sub>N-N</sub> obedece las leyes de Kirchhoff para corrientes (LCK), y

3) La existencia de una magnitud, $\phi$ , asociada a cada nudo, tal que la diferencia X<sub>N-N</sub> $= \phi_N - \phi_N$ , llamada fuerza, obedece la ley de los voltajes de Kirchhoff (LVK).

Las relaciones entre flujo y fuerza asociados a una rama y sus (dos) nudos límite, que pueden incluir o no variaciones temporales de estas variables que se dicen conjugadas, definen los elementos concretos del circuito equivalente a esa rama. La relación causa-efecto entre las variables conjugadas es completamente arbitraria con tal que sea consistente con 2) y 3).

# MONOPUERTAS BÁSICAS

A la red se le asocia un conjunto de flujos que obedecen a una ley de balance local y un conjunto de fuerzas que satisfacen la condición de unicidad. Tales requisitos dan cuenta de la topología de la red relativa al proceso. Las propiedades topológicas dependen únicamente de la asignación de conexiones entre los diferentes puntos o de las posibles combinaciones de trayectorias que unen un nudo dado con otros nudos. Son independientes de las medidas y, desde un punto de vista topológico, dos grafos son iguales o isomorfos si las asignaciones de vértices y ramas son las mismas.

Las leyes de Kirchhoff establecen relaciones entre flujos y fuerzas por separado, pero no expresan ningún tipo de relación entre flujos y fuerzas entre sí. Las relaciones entre el par conjugado flujo-fuerza se conocen como ecuaciones constitutivas o fenomenológicas y definen los elementos de circuito que expresan características específicas de cada proceso. Se dice que dos grafos son geométricamente iguales si los potenciales y flujos de cada par de puntos y su rama correspondiente son iguales para cualquier conjunto de valores que puedan ser elegidos para los flujos o las fuerzas. Las propiedades geométricas de la red, es decir, sus características métricas, se siguen de las relaciones constitutivas.

Las relaciones constitutivas se pueden establecer entre las variables de un par flujo-fuerza, en cuyo caso se habla de *monopuerta*.

Una primera clasificación está relacionada con lo que en electricidad se conoce como elementos pasivos y activos. Los elementos pasivos no generan potencia; bien la disipan (transformación energética), bien tienen la capacidad de almacenarla y/o entregarla a la red; constituyen lo que llamamos monopuertas pasivas.

Las fuentes de tensión y corriente son elementos activos, generan potencia de acuerdo a una determinada ley; son las monopuertas activas o fuentes (es posible, no obstante, que una relación constitutiva correspondiente a una monopuerta pasiva pueda ser representada mediante una monopuerta activa donde la función de control es una constante).

**1) Monopuertas pasivas**. En función de la relación expresa existente entre las variables LCK y LVK las monopuertas pasivas tienen nombre específicos:

**2)Monopuerta resistiva**. Es un elemento de circuito asociado a una relación entre las derivadas temporales de las variables flujo y fuerza de una misma rama, mediante una función independiente del tiempo que llamaremos *resistencia*, R, que puede depender o no del flujo o de la fuerza:

*d*X(t)/*d*t = R *d*J(t)/*d*t

Por tanto,

 $R = dX(t)/dJ(t)$ 

A partir de esta expresión es posible relacionar las variables en forma finita y escribir

X(t) = *F*R(J)

o bien

 $J(t) = FR - 1(X)$ 

expresiones que no contienen la variable tiempo.

Una monopuerta resistiva es lineal cuando la relación entre las variables X(t) y J(t) lo es, es decir X(t) = R J(t); naturalmente R es una constante en este caso. Su acción es instantánea, no importa cual sea su estado anterior; en este sentido carecen de memoria. En su analogía física representan efectos disipativos, fricciones, efectos viscosos, energías de reacción, etc., y desde el punto de vista termodinámico son elementos generadores de entropía.

Las monopuertas resistivas no lineales se definen a través de las funciones que las caracterizan, J(t) = *F*R-1(X) o X(t) = FR (J). Constituyen, en definitiva fuentes controladas de corriente o tensión, respectivamente.

La representación simbólica de una monopuerta resistiva se muestra en la Figura I.1. La traducción al modelo en red es una resistencia eléctrica de valor R ohmios para el caso lineal o una fuente controlada de corriente o tensión para el caso no lineal

**3)Monopuerta capacitiva**. Es un elemento de circuito asociado a una relación entre la variable flujo y la derivada temporal de la variable fuerza, de una misma rama, mediante una función no dependiente del tiempo que designaremos como *capacidad*, C,

J(t) = C *d*X(t)/*d*t

a) Lineal

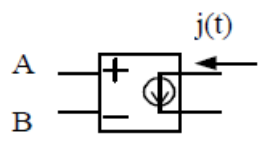

b) No lineal j(t)=FR(VAB)

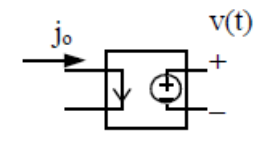

c) No lineal  $V(t) = FR-1$ (jo)

En estas monopuertas se produce algún tipo de almacenamiento, sin pérdidas (no hay disipación energética), y su estado, que no cambia instantáneamente, tiene en cuenta todas las operaciones llevadas a cabo en el pasado (tiene memoria). En su analogía, representa

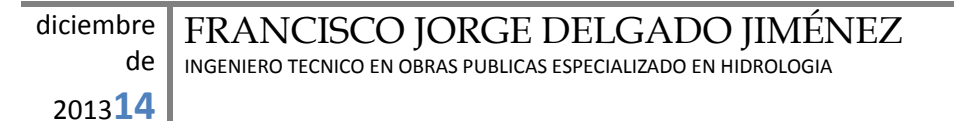

procesos físicos en los que se produce algún tipo de almacenamiento como condensadores, tanques, etc.

La relación constitutiva anterior puede expresarse en términos de la capacidad

 $C = dq/dX = dFC(X)/dX$ 

que es constante cuando la dependencia q = *F*C(X) es lineal, C = q/X. Las dependencias q = *F*C(X) no lineales, ejemplos de las cuales se presentarán en esta memoria, deben estudiarse en cada caso.

La representación simbólica de la monopuerta capacitiva lineal se muestra en la Figura I.2. La traducción al modelo en red es un condensador eléctrico de valor C faradios.

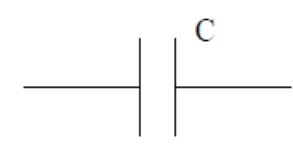

Figura I.2 Representación simbólica de una monopuerta capacitiva lineal

**Monopuerta inercial o inductiva**. Es el elemento de circuito asociado a una relación entre la variable fuerza y la derivada temporal de la variable flujo, de una misma rama, mediante una función no dependiente del tiempo, que designaremos como *inductancia*, L,

X(t) = L *d*J(t)/*d*t

que equivale a la relación, no dependiente del tiempo, entre las variables flujo y momento

 $p = F<sub>L</sub>(J)$ 

Al igual que en el condensador se produce un almacenamiento de energía sin pérdidas y su estado tiene memoria. En su analogía representa procesos físicos en donde tiene lugar algún efecto de inercia (como la masa en los sistemas mecánicos).

La relación constitutiva anterior puede expresarse en términos de la inductancia

= *d*p/*d*J = *dF*L(J)/*d*J

que es constante cuando la dependencia p = *F*L(J) es lineal, L = p/J. Al igual que en la monopuerta capacitiva, las dependencias p = *F*L(J) no lineales deben estudiarse particularmente en cada caso. La representación simbólica de la monopuerta inductiva lineal se muestra en la Figura I.3. La traducción al modelo en red es una inductancia eléctrica o bobina de valor L henrios.

Los procesos de almacenamiento y disipación de energía, bajo la hipótesis de continuidad del medio, se originan en todo los puntos del sistema. Los elementos R, C y L se identifican sin embargo con regiones pequeñas pero finitas del medio y sus conexiones con las otras puertas se realizan con enlaces ideales de energía, es decir, con conductores de resistencia nula.

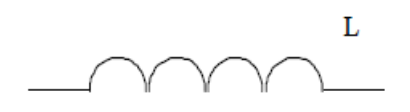

Figura 2.4 Representación simbólica de una monopuerta inductiva lineal

El que cada elemento pueda ser caracterizado por un par de variables conjugadas con una única ecuación constitutiva entre ellas es una hipótesis básica en el MESIR que deriva de la teoría de redes. Físicamente equivale a decir que es posible elegir un elemento de volumen lo suficientemente pequeño como para que su tiempo de relajación interna sea mucho menor que el del sistema global, pero suficientemente grande como para que las fluctuaciones de las variables que describe el sistema en él sean despreciables.

**2) Monopuertas activas**. En éstas se produce una aportación o extracción de energía al sistema. Cabe distinguir:

- **Fuentes constantes**. Son monopuertas definidas de acuerdo con las expresiones FJ(J) = 0 y FX(X) = 0, según se trate de fuentes de flujo o de fuerza, respectivamente. Tienen asignado un sentido (o signo) que indica la dirección en que fluye la energía. La representación simbólica es la de la Figura 2.5 a); eléctricamente se corresponden a pilas o generadores de corriente constante.

- **Fuentes dependientes del tiempo**. La relación constitutiva entre las variables tiene la misma forma de las fuentes constantes; además,  $X = X(t)$  y J = J(t) según se trate de fuentes de fuerza o de flujo. Ejemplos de representación simbólica se muestran en la Figura 2.5. b).

- **Fuentes controladas**. Se trata de monopuertas especiales asociadas a relaciones constitutivas entre variables, conjugadas o no, expresadas mediante cualquier función que no contiene explícitamente el tiempo. Se trata de elementos de entradas múltiples con una única salida que corresponde a un flujo o una fuerza que depende funcionalmente de otros flujos o fuerzas de distintas ramas y nudos, del mismo o diferente circuito. Estas fuentes van a permitir especificar acoplos energéticos de distinto tipo.

Existen cuatro tipos de fuentes controladas por una sola variable

 $X = FX (XC)$ 

 $X = FJ (Jc)$ 

 $J = FJ (Jc)$ 

 $J = FX (Xc)$ 

según se trate de i) fuentes de tensión controladas por tensión, 2) de tensión controladas por corriente, 3) de corriente controladas por corriente y 4) de corriente controladas por tensión, respectivamente; F designa una función arbitraria de la variable o variables de control.

La acción de control puede ser ejercida por más de una variable y las funciones de control pueden ser complejas. Aunque la monopuerta puede especificarse arbitrariamente, su implementación como elemento de circuito puede no ser posible en tanto que no esté contenida en las librerías del software elegido. Sin embargo, la teoría de circuitos permite, mediante circuitos auxiliares, resolver prácticamente todos los casos de diseño de la red eléctrica que se necesiten para cualquier tipo complejo de fuente controlada. La representación simbólica de estas fuentes se muestra en la Figura 2.5 c).

El potencial de estas monopuertas activas para establecer los modelos en red de sistemas fuertemente no lineales es inmenso ya que su uso permite imponer a la monopuerta el valor de una variable (en función de variables de otras monopuertas) sin influir en la otra variable, cuyo valor, se ajusta a la topología y geometría del modelo en red.

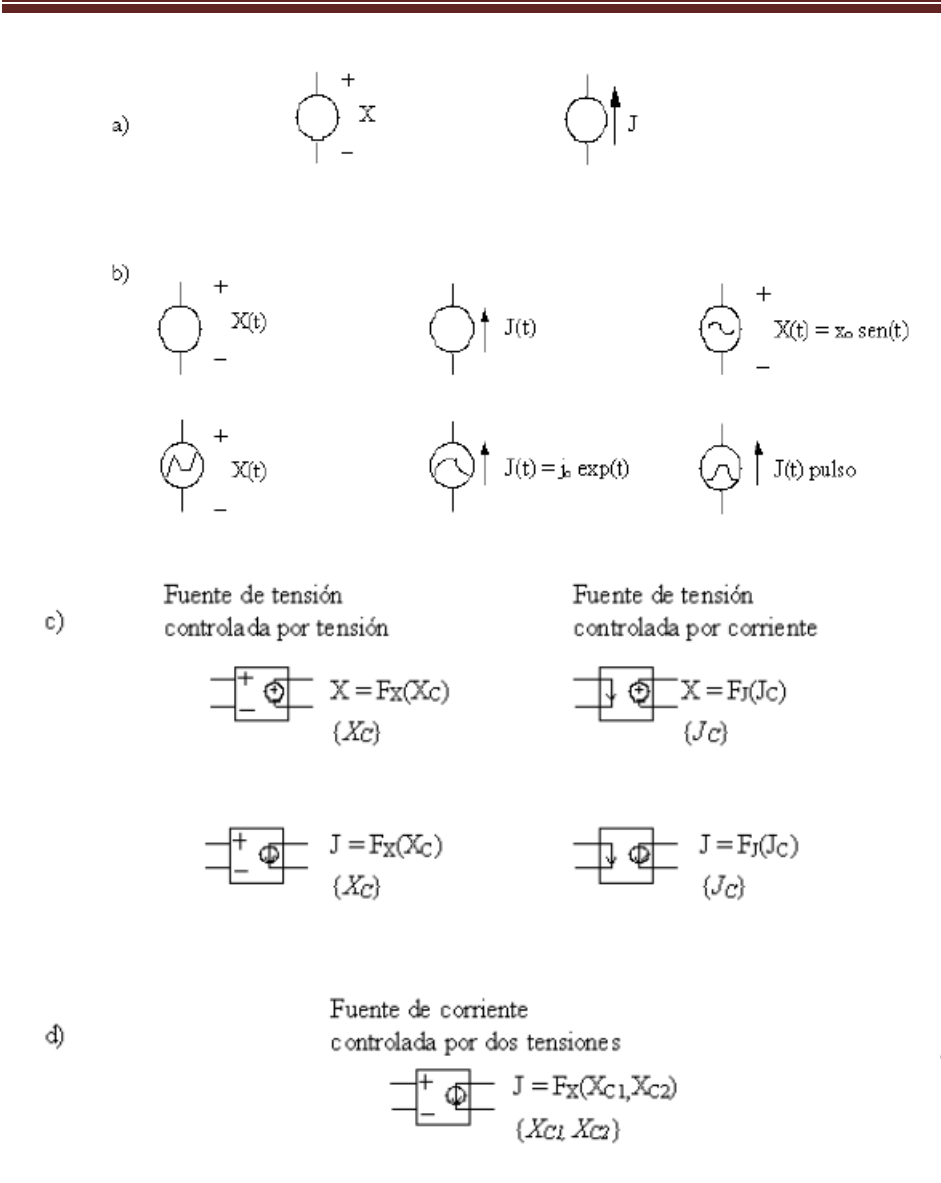

Figura 2.5 Representación simbólica de monopuertas activas. a) fuentes constantes, b) fuentes dependientes del tiempo, c) fuentes controladas por una variable, d) ejemplo de fuente controlada por varias variables En muchas situaciones, como veremos, estas fuentes no aportan energía al sistema en sentido estricto, en cuanto a que la energía de la fuente sea laresponsable de la dinámica del proceso. Su uso, sencillamente, es una alternativa que permite modelar, mediante componentes eléctricos, las ecuaciones en diferencias finitas obtenidas de la manipulación del modelo matemático, en procesos no lineales.

En términos de componentes eléctricos el software elegido en esta memoria para la simulación, Pspice [1994], es capaz de reconocer un largo catálogo de componentes eléctricos. La Tabla I.3 lista los que van a ser usados por el programa FATSIM-A. Elementos

lineales:

Resistencias (R)

Condensadores (C)

Inductancias o bobinas (L)

Fuentes constantes de tensión y corriente

Fuentes de tensión y corriente, dependientes del tiempo

Fuentes controladas de tensión y corriente

Fuentes constantes de tensión y corriente

Fuentes de tensión y corriente, dependientes del tiempo

Fuentes controladas de tensión y corriente

Elementos no lineales:

Fuentes controladas no lineales de tensión y corriente

Interruptores accionados por tensión o por corriente

# EL MESIR COMO MÉTODO NUMÉRICO

En el MESIR, el punto de partida es siempre el modelo matemático de un cierto proceso, esto es, un conjunto de ecuaciones en derivadas parciales (EDP) espacio-temporales; la discretización de la variable espacial permite establecer el modelo en red o red eléctrica equivalente. Esta es la única manipulación directa que se hace de las ecuaciones.

El modelo en red es el formato que se da al modelo matemático para que pueda ser utilizado como entrada (fichero) en un programa de resolución de circuitos eléctricos tal como Pspice  $\Box$ , Nagel [1975 y 1977]], Pspice [1994], Vladimirescu [1994] y Kielkowsky [1994]. Este software es el que resuelve las ecuaciones de la red proporcionando la solución numérica del modelo matemático.

En definitiva, puesto que la simulación del modelo en red mediante ordenador implica la resolución numérica de sus ecuaciones, el método de simulación por redes es, de hecho, un método numérico. A continuación exponemos las diferencias de estrategias más notables al compararlo con otros métodos numéricos.

Cuando en una ecuación en derivadas parciales se hace una doble reticulación, espacial y temporal, se reemplazan de hecho las derivadas parciales por aproximaciones algebraicas, lo que conduce a un conjunto de 'ecuaciones algebraicas' que aproximan las EDP; para la solución numérica de éstas se utiliza un software adecuado de matemáticas. Este procedimiento es la base de los bien conocidos métodos numéricos de diferencias finitas, elementos finitos y volúmenes finitos, para la solución de las EDP.

Como ya se ha comentado, la elaboración del modelo en red pasa por la reticulación espacial, pero no temporal. Se parte, pues, de un sistema de ecuaciones en derivadas parciales cuya reticulación espacial las convierte en ecuaciones diferenciales ordinarias en el tiempo, que son las del circuito correspondiente a una celda elemental. La diferencia esencial es, pues, que en los métodos numéricos convencionales se realiza una reticulación simultánea de las dos variables independientes, espacio y tiempo, mientras que en el MESIR la reticulación es sucesiva; 1ª etapa, una reticulación espacial de la que se obtiene el modelo en red y 2ª etapa, una reticulación temporal, realizada por el propio software en el proceso de simulación.

En el MESIR, previa la definición de la variable flujo:

 $j(q,t)=\partial \phi(q,t)/\partial q$ 

las EDP toman la forma

 $f_i$  [ $\phi$ ,  $\partial \phi / \partial t$ ,  $\partial^2 \phi / \partial t^2$ , j,  $\partial i / \partial q$ ,  $\partial i / \partial t$ , g, t] = 0

que con la discretización espacial se convierten en

 $F_i [\phi, d\phi/dt, d^2\phi/dt^2, i, d\dot{t}/dt, t] = 0$ 

que son las ecuaciones del circuito (la conexión entre:

 $j(q,t)$  y  $\phi(q,t)$  no se deshace).

Si:

 $j(q,t)=\partial \phi(q,t)/\partial q_i$ 

no es una definición, sino una relación física entre variables definidas independientemente, la red puede considerarse como una descripción alternativa del sistema. Si además **j** corresponde a un flujo de transporte de una cierta magnitud, amén de lo anterior, los elementos del circuito y ciertos parámetros derivados del conjunto de la red (como la impedancia) pueden dotarse de un significado físico equivalente al que tienen en el transporte de la carga eléctrica. En estos casos es evidente que el MESIR proporciona más información que la estricta respuesta numérica del sistema.

#### EL PROGRAMA FAHET

# *INTRODUCCIÓN*

La Figura 3.1 muestra el anagrama del programa FAHET, uno más en principio de entre los muchos códigos comerciales educativos aplicados a ciencias e ingeniería y uno más también entre los pocos dedicados al flujo de fluido en medios porosos con transporte de calor. Sin embargo, su diseño tiene ciertas peculiaridades que creemos le diferencia y distingue de otros programas básicamente orientados al cálculo, con un código de computación numérico propio, y que funcionan a modo de caja negra de contenido, en general, inaccesible a usuario.

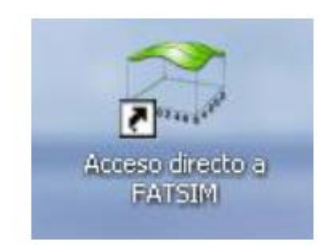

<sup>2013</sup>**22**

#### Figura 3.1 Anagrama de FAHET

FAHET hace uso de la analogía o equivalencia entre el transporte eléctrico y el de fluido con difusión de calor en un medio poroso y se presenta al usuario a través de un entorno de comunicación ameno, tipo ventanas, que dirige paso a paso las acciones y opciones posibles tales como selección y definición del problema, entrada de datos, creación y manipulación de archivos de modelos, opciones de simulación, simulación avanzada, presentación de resultados, etc. Los archivos de modelos en red se ejecutan en PSpice [1994] y los resultados de simulación se ofrecen directamente en el entorno, gráfico o tabulado de salida de PSpice o bien, mediante manipulaciones adecuadas en el entorno gráfico del propio programa y (en mayor detalle) en el entorno gráfico del software MATLAB [1997], merced a rutinas auxiliares incorporadas al programa. Asimismo, FAHET permite presentar soluciones animadas de las isolíneas de concentración y flujo (función de corriente) en problemas transitorios.

La Figura 3.2 muestra un esquema del funcionamiento básico del programa. Su puesta en marcha da acceso, directamente, a la entrada de datos: geometría de la reticulación, características físicas del medio poroso, fluido y soluto, condiciones de contorno, etc. Una vez completada la especificación del problema se puede crear un archivo de texto básico del modelo que permite su manipulación directa y su modificación.

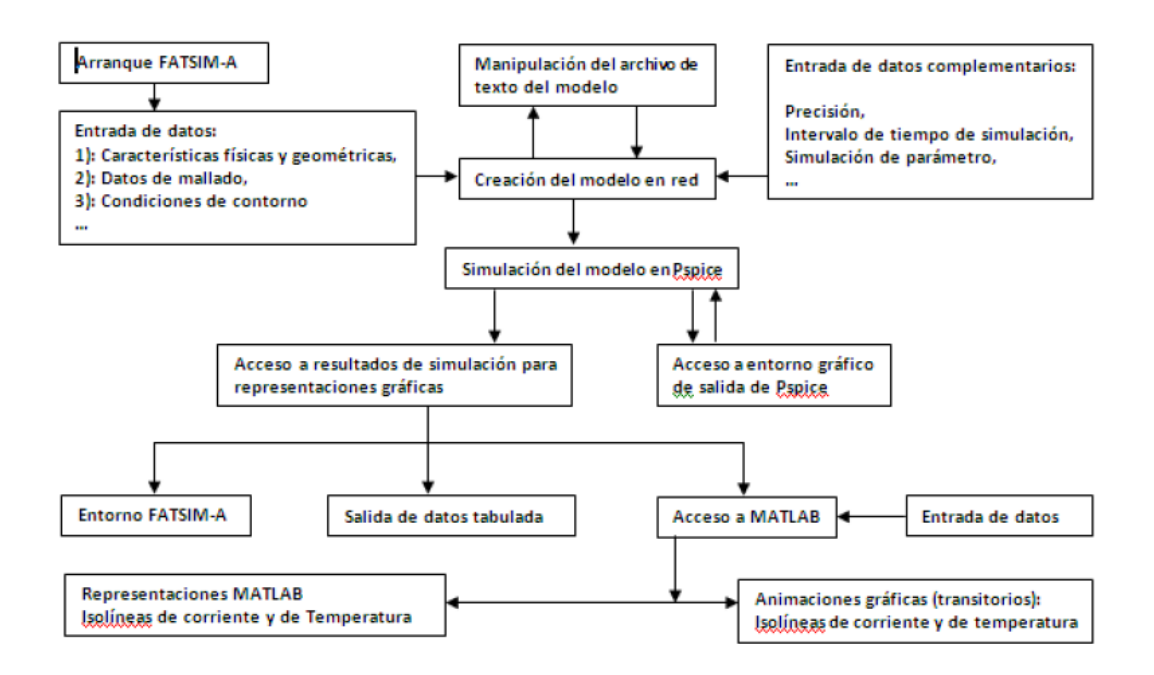

Figura 3.2 Diagrama de funcionamiento de FAHET

La introducción de datos complementarios relativos al tipo de simulación, tales como la precisión en los cálculos, número de dígitos, tiempo de simulación, opciones de simulación avanzada y presentación, y otros, se produce paralelamente o al final de la creación del archivo del modelo. La ejecución o simulación y consiguiente solución del modelo da acceso al entorno de salida gráfico de PSpice el cual permite representar simultáneamente las variables de salida más comunes, a saber, los flujos de fluido (funciones de corriente) y las temperaturas en los distintos elementos y nudos del medio elegidos por el usuario; estas variables son ahora potenciales y corrientes eléctricas en el modelo en red equivalente.

La asignación de nombres a los elementos del modelo en red así como la asignación de nodos sigue una regla sencilla e intuitiva y lógica, permitiendo al usuario localizar inmediatamente el elemento, sección o punto del modelo del que se desea obtener información acerca del valor de las variables dependientes, flujos, potenciales y temperaturas tanto en el circuito de flujo de fluido como en el de temperaturas. FAHET incorpora un gráfico directo en el que se muestra la disposición de las celdas o volúmenes de control mostrando la leyenda de los nudos centrales de cada celda, que sirve también para identificar todos los componentes de la celda (resistencias y condensadores), sus propiedades y las condiciones de contorno si existen. Como opción añadida pueden modificarse y actualizarse datos o información sobre la propia retícula, tanto para una celda como para un conjunto seleccionado de ellas.

diciembre de FRANCISCO JORGE DELGADO JIMÉNEZ INGENIERO TECNICO EN OBRAS PUBLICAS ESPECIALIZADO EN HIDROLOGIA

Por último, un archivo de ayuda accesible desde cualquier paso del programa da información al usuario de cómo resolver e interpretar las dificultades que surgen en la explotación del mismo.

# CREACIÓN DE ARCHIVOS DE MODELOS

La carpeta FAHET contiene las subcarpetas mostradas en la Figura 3.3 entre las que se encuentra le del ejecutable 'FAHET.exe' que da acceso a la pantalla de entrada del programa, 'Designer FAHET-A', Figura 3.4. Esta pantalla inicial permite cargar un modelo ya existente a través de la ruta adecuada, opción 'Load' Figura 3.5, o iniciar la creación de un nuevo modelo, opción 'New'.

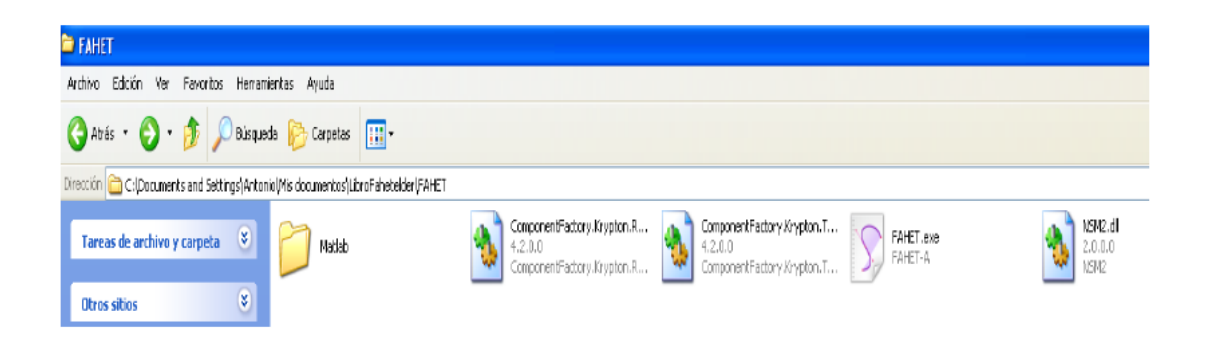

Figura 3.3 Subcarpetas de la carpeta 'FAHET' con acceso al ejecutable 'FAHET.exe'

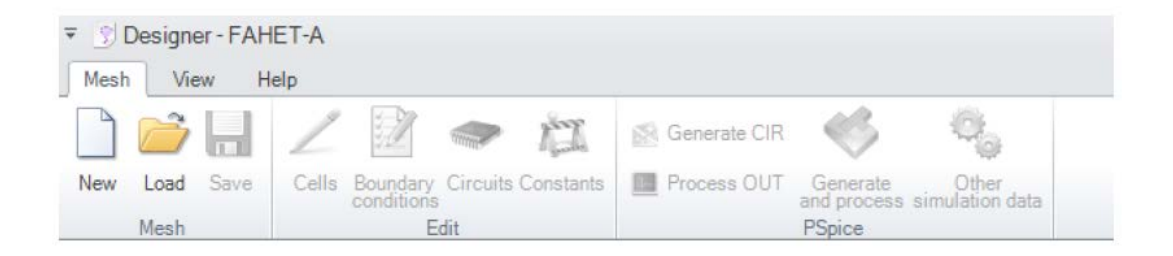

Figura 3.4 Pantalla inicial del programa

Los primeros datos para la creación de un modelo nuevo son el número de celdas horizontales y verticales, su tamaño y las propiedades del fluido y del medio, viscosidad, gravedad e intervalo de cambio de la densidad del fluido en unidades internacionales. La opción 'aceptar' da acceso a la retícula, Figura 3.7, que contiene la numeración de celdas y nombre de las capas, siguiendo una regla simple: los dos primeros dígitos corresponden a la posición

horizontal (empezando por la celda 01 a la izquierda) y los dos últimos a la posición vertical (empezando a contar de abajo a arriba).

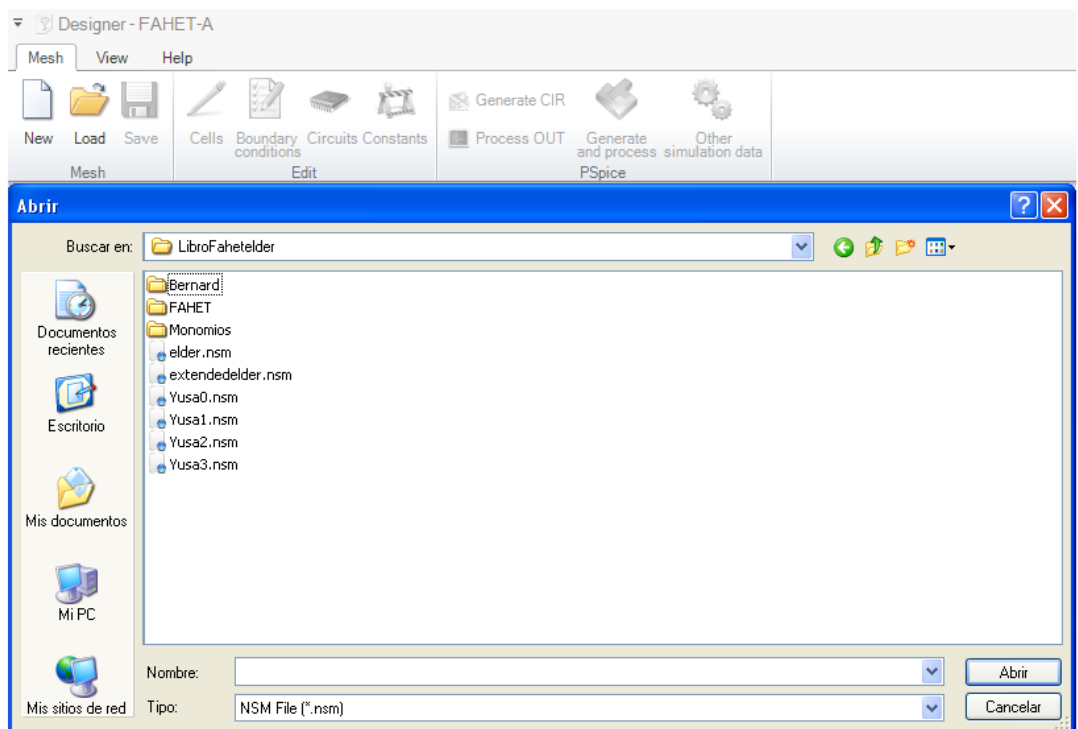

Figura 3.5 Pantalla de ruta para cargar modelos ya creados

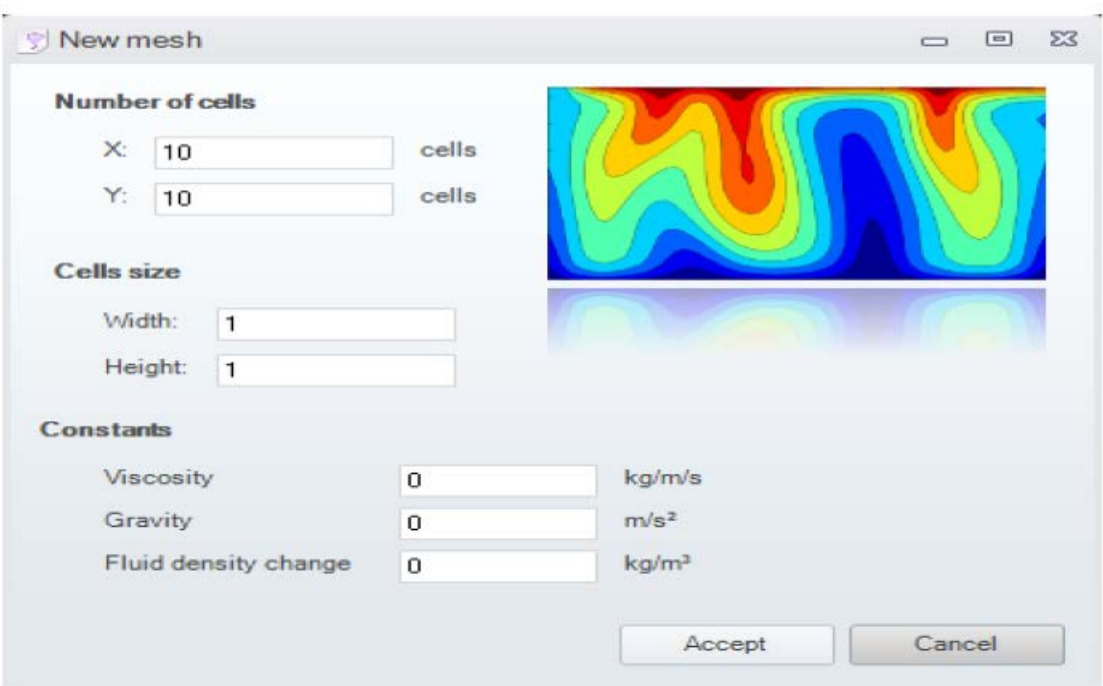

Figura 3.6 Pantalla de creación de nuevo modelo

Al hacer clic con el botón izquierdo del ratón, con el cursor ubicado en una celda cualquiera, aparece información de la misma en un cuadro ampliado: número de celda y condición de contorno, Figura 3.8 para una celda del interior y Figura 3.9 para una celda del contorno.

| 0110 Layer | 0210 Layer | 0310 Layer | 0410 Layer | 0510 Layer | 0610 Layer | 0710 Layer | 0810 Layer | 0910 Layer | 1010 Layer |
|------------|------------|------------|------------|------------|------------|------------|------------|------------|------------|
| 0109 Layer | 0209 Layer | 0309 Layer | 0409 Layer | 0509 Layer | 0609 Layer | 0709 Layer | 0809 Layer | 0909 Layer | 1009 Layer |
| 0108 Layer | 0208 Layer | 0308 Layer | 0408 Layer | 0508 Layer | 0608 Layer | 0708 Layer | 0808 Layer | 0908 Layer | 1008 Layer |
| 0107 Layer | 0207 Layer | 0307 Layer | 0407 Layer | 0507 Layer | 0607 Layer | 0707 Layer | 0807 Layer | 0907 Layer | 1007 Layer |
| 0106 Layer | 0206 Layer | 0306 Layer | 0406 Layer | 0506 Layer | 0606 Layer | 0706 Layer | 0806 Layer | 0906 Layer | 1006 Layer |
| 0105 Layer | 0205 Layer | 0305 Layer | 0405 Layer | 0505 Layer | 0605 Layer | 0705 Layer | 0805 Layer | 0905 Layer | 1005 Layer |
| 0104 Layer | 0204 Layer | 0304 Layer | 0404 Layer | 0504 Layer | 0604 Laver | 0704 Layer | 0804 Layer | 0904 Layer | 1004 Layer |
| 0103 Layer | 0203 Layer | 0303 Layer | 0403 Layer | 0503 Layer | 0603 Layer | 0703 Layer | 0803 Layer | 0903 Layer | 1003 Layer |
| 0102 Layer | 0202 Layer | 0302 Layer | 0402 Layer | 0502 Layer | 0602 Layer | 0702 Layer | 0802 Layer | 0902 Layer | 1002 Layer |
| 0101 Layer | 0201 Layer | 0301 Layer | 0401 Layer | 0501 Layer | 0601 Layer | 0701 Layer | 0801 Layer | 0901 Layer | 1001 Layer |

Figura 3.7 Retícula del modelo

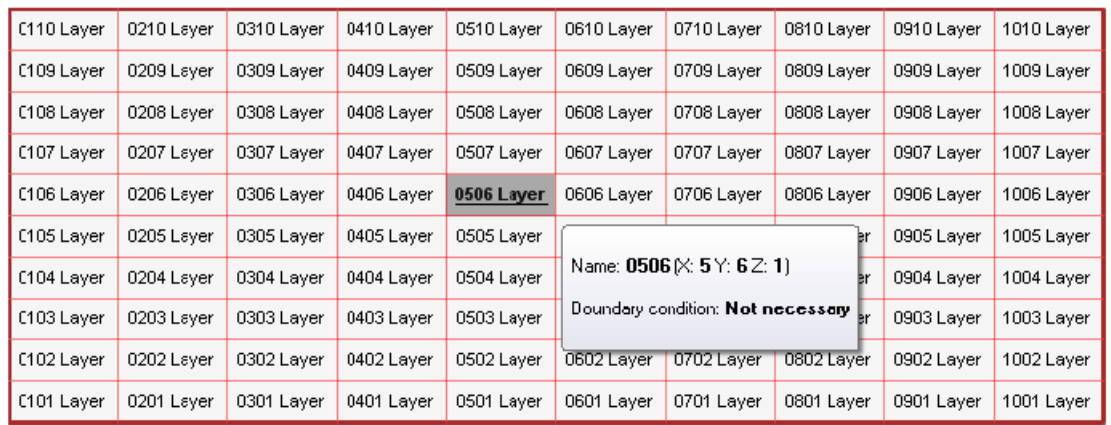

Figura 3.8 Detalle de información de una celda del interior

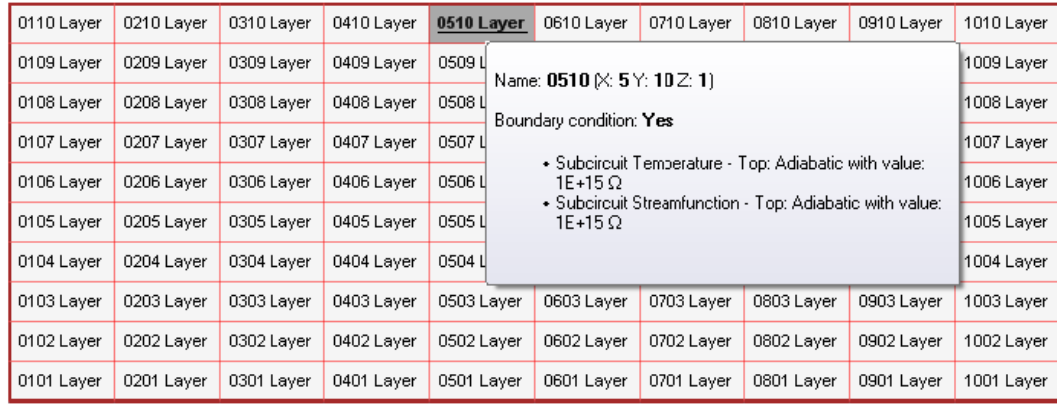

Figura 3.9 Detalle de la información de una celda del contorno

Al hacer clic con el botón derecho del ratón, en una celda o un conjunto de ellas (Figuras 3.10 y 3.11, respectivamente) se presenta un cuadro de diálogo que da acceso a la edición o reedición de las propiedades de la celda o de sus condiciones de contorno. Al pulsar el botón de 'Editar' tras seleccionar un grupo de celdas, se presenta la pantalla de la Figura 3.12 en la que se muestra el cuadro de parámetros a asignar a dichas celdas. Si éstas son del contorno se pueden editar tanto las propiedades como las condiciones de contorno, Figura 3.13; en una pantalla auxiliar se puede seleccionar el tipo de condición (temperatura o función de corriente), la posición en donde se implementa la condición (parte superior, inferior, izquierda o derecha de la celda) y tipo de condición (constante o adiabática), Figura

3.14. Además, se pueden seleccionar celdas o grupos de celdas para deshabilitarlas, esto es, para crear huecos en el dominio. Basta para ellos marcar el botón 'Enablecells' una vez se ha seleccionado la celda o celdas, Figura 3.15.

Si las condiciones de contorno se establecen sobre celdas interiores debido a la existencia de zonas huecas en el medio, la posición del contorno de la celda de frontera con estas zonas se marca automáticamente. El programa no se ejecuta si las fronteras interiores de las zonas huecas no tienen implementadas las condiciones de contorno debido a que éste detecta la

existencia de puntos o nodos en el modelo con una sola conexión 'eléctrica'. Este requisito es, así mismo, exigible a todos los nodos del modelo para evitar fallos en el diseño del mismo por parte del usuario. La implementación de errores, como siempre, da lugar a la generación de avisos o advertencias al usuario, como se muestra en la Figura 3.16 para un error en la introducción de los datos de la condición de contorno.

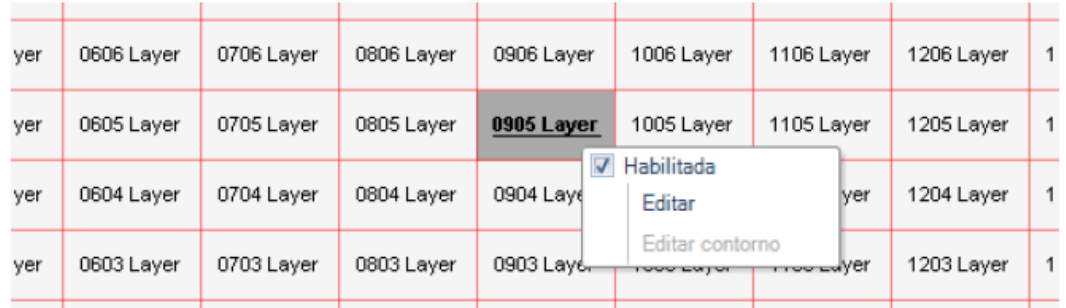

Figura 3.10 Pantalla de edición o reedición de la información de una celda

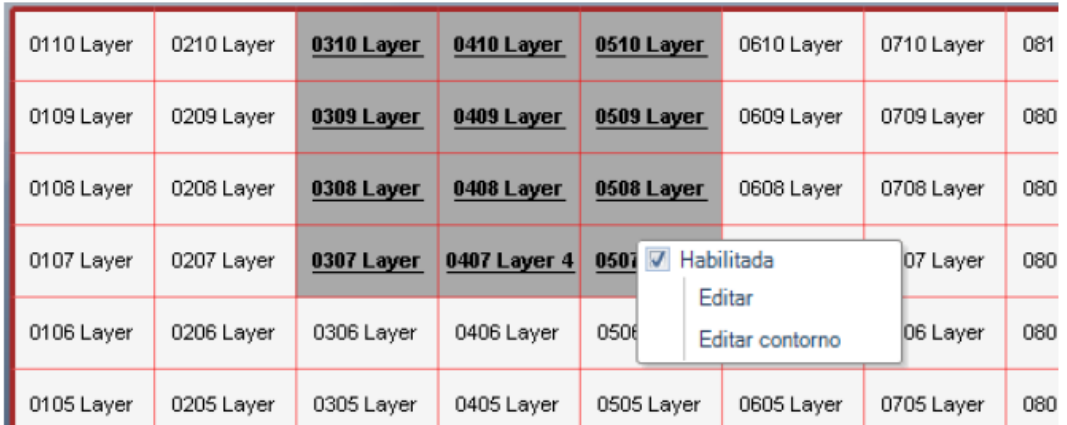

Figura 3.11 Pantalla de selección simultánea de celdas para editar

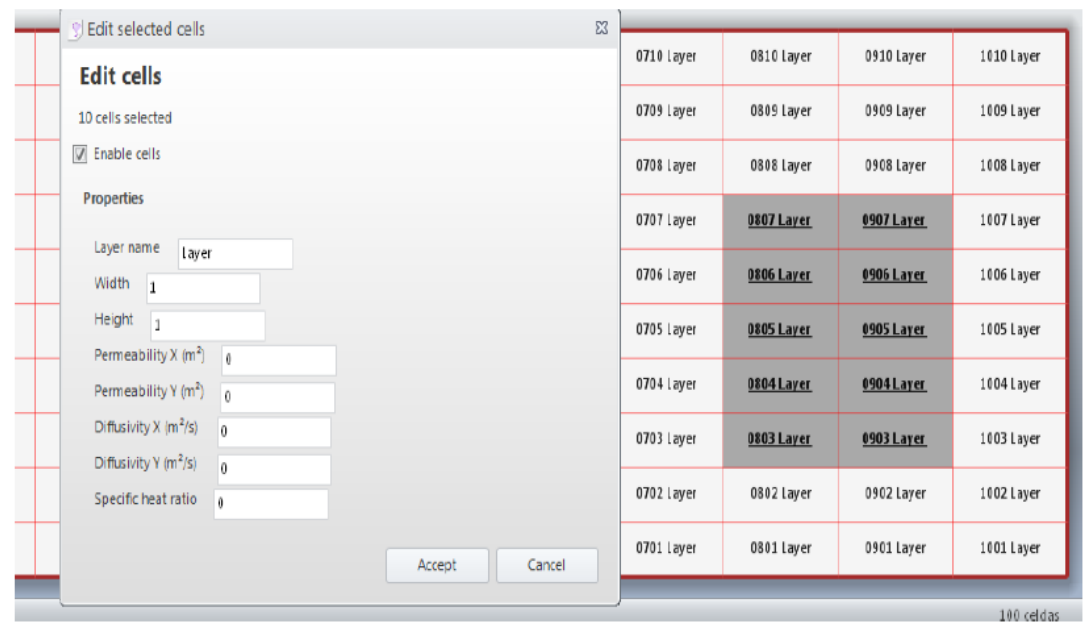

Figura 3.12 Subpantalla para editar las celdas seleccionadas

| 0110 Layer | <b>S</b> Edit boundaries |                                |            | 0710 Layer | 0810 Layer |  |            |            |
|------------|--------------------------|--------------------------------|------------|------------|------------|--|------------|------------|
| 0109 Layer |                          | <b>Edit boundary condition</b> |            |            |            |  |            | 0809 Layer |
| 0108 Layer |                          | Selected cells: 5              |            |            |            |  |            | 0808 Layer |
|            | Subcircuit               | Temperature (T)                | $\bullet$  |            |            |  |            |            |
| 0107 Layer | Position                 | Left                           | ۰          |            |            |  |            |            |
| 0106 Layer | Type                     |                                | ۰.         |            |            |  |            |            |
| 0105 Layer |                          |                                |            |            |            |  |            |            |
| 0104 Layer |                          |                                |            |            |            |  |            |            |
| 0103 Layer |                          |                                | Apply      | Accept     | Cancel     |  |            |            |
| 0102 Layer |                          |                                |            |            |            |  | 0702 Layer | 0802 Layer |
| 0101 Layer | 0201 Layer               | 0301 Layer                     | 0401 Layer | 0501 Layer | 0601 Layer |  | 0701 Layer | 0801 Layer |

Figura 3.13 Subpantalla para editar condici0nes de contorno de las celdas seleccionadas

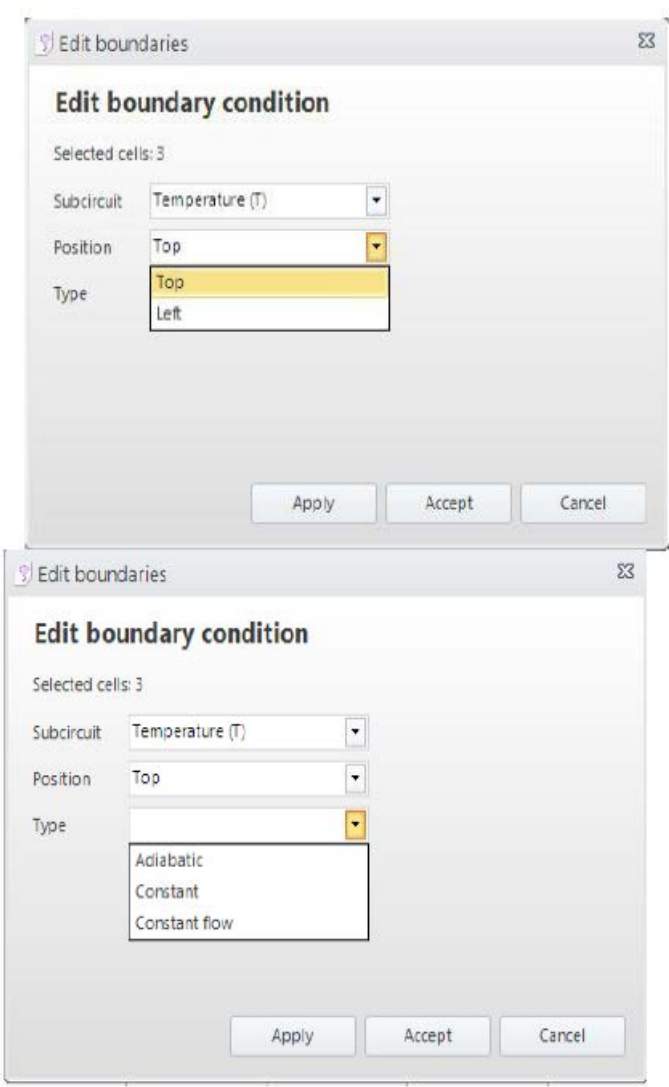

Figura 3.14 Mostrando tipos de condiciones de contorno

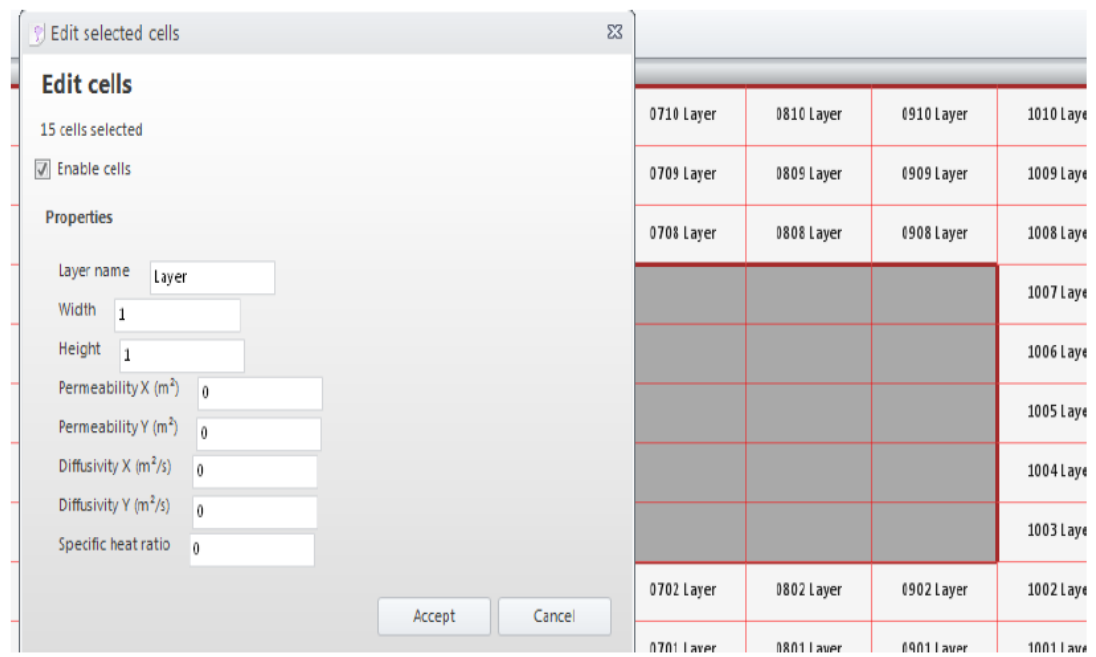

Figura 3.15 Botón para deshabilitación de celdas (creación de huecos en el dominio)

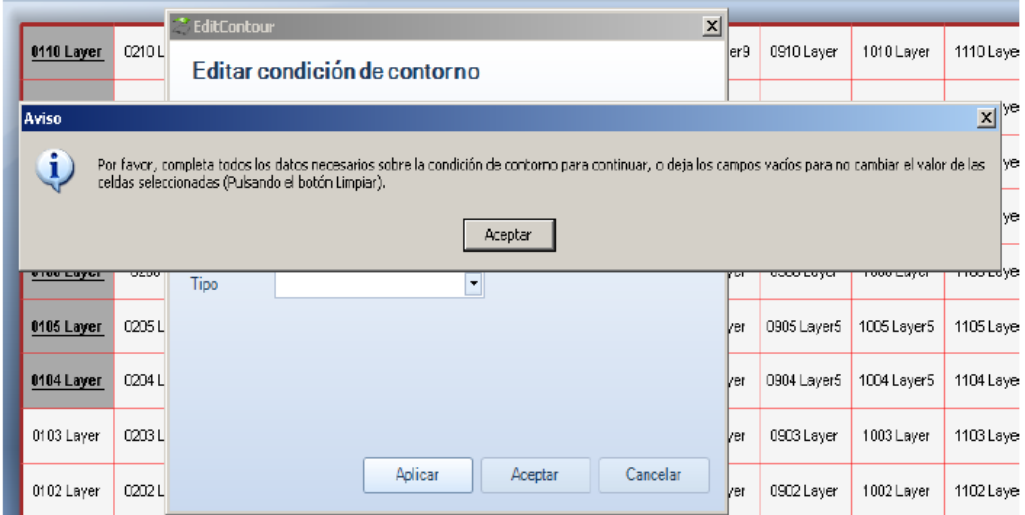

Figura 3.16 Condiciones de contorno. Aviso de error en entrada de datos

El botón circuitos de cuadro de dialogo principal da acceso a la pantalla mostrada en la Figura 3.17. Dicha pantalla permite mostrar el código (archivo de texto del modelo) correspondiente al circuito de la capa previamente seleccionada (ver que el circuito conserva el mismo informe de la capa). Esta opción permite modificar sobre la pantalla, si se quiere, los parámetros y

componentes del circuito o incluso modificar por completo el subcircuito del conjunto de celdas que componen cada una de las capas ya definidas.

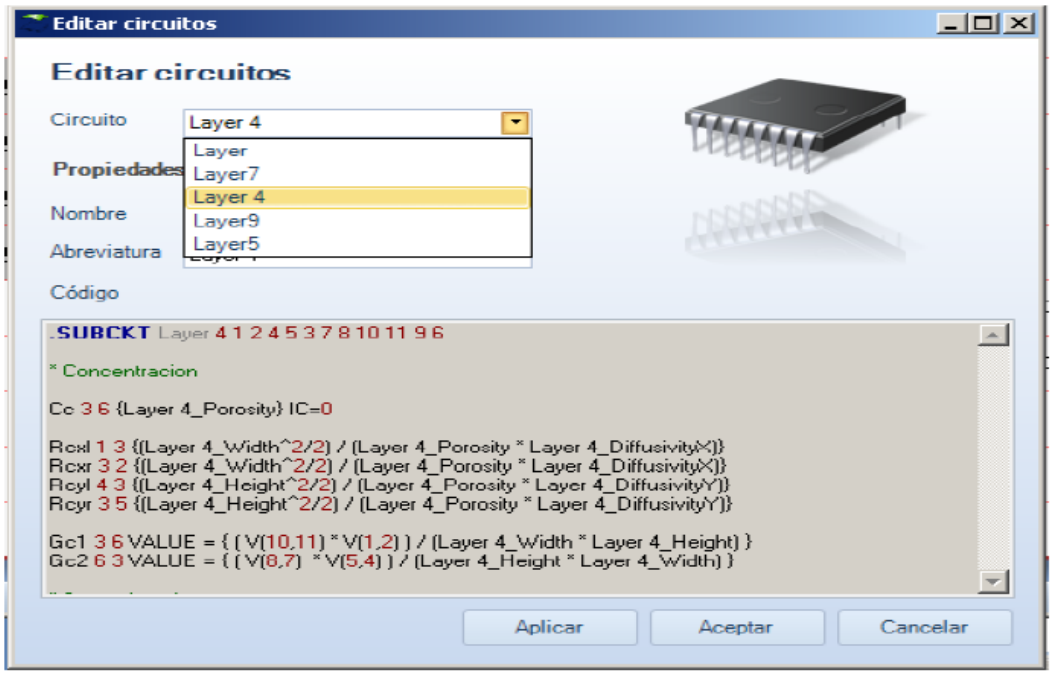

Figura 3.17 Pantalla de edición de circuitos

El último botón del menú principal ('Othersimulation data') presenta al usuario la pantalla de la Figura 3.18. En ésta se introducen dos tipos de datos. Por un lado, el intervalo de tiempos de la simulación (tiempo inicial, final e intervalo de tiempo con el que se imprimen los datos tabulados de la solución). Estos datos se incluyen en la sentencia '.TRAN' que define el transitorio. En este mismo grupo de datos se introduce la tolerancia relativa de cálculo (`RELTOL') y el número de dígitos con el que se presentan los datos del archivo de salida. Por otro, los datos de simulación de un parámetro.

| Help                       |                             |                                                                 |            |                     |                                                       |                             | $\alpha$                                                                    |
|----------------------------|-----------------------------|-----------------------------------------------------------------|------------|---------------------|-------------------------------------------------------|-----------------------------|-----------------------------------------------------------------------------|
|                            | n                           | Q<br>Generate CIR                                               |            | Simulation settings | $\Sigma$<br>$\boxed{\square}$<br>$\qquad \qquad \Box$ |                             |                                                                             |
| Cells<br>ave<br>conditions | Boundary Circuits Constants | Other<br>Generate<br>Process OUT<br>and process simulation data |            |                     |                                                       | <b>Simulation settings</b>  |                                                                             |
|                            | Edit                        | PSpice                                                          |            |                     | <b>Times</b>                                          |                             | <b>CIR</b> code preview                                                     |
| 0210 Layer                 | 0310 Layer                  | 0410 Layer                                                      | 0510 Laver | 0610 Lay            | Final                                                 | 2s                          | $\overline{\phantom{a}}$<br><b>TRAN 0 2s 0 UIC</b><br><b>OPTIONS RELTOL</b> |
| 0209 Layer                 | 0309 Layer                  | 0409 Layer                                                      | 0509 Layer | 0609 Lay            | Increment                                             | 0                           | 0.0001<br>OPTIONS NUMDGT                                                    |
| 0208 Layer                 | 0308 Layer                  | 0408 Layer                                                      | 0508 Layer | 0608 Lay            | Accuracy                                              |                             |                                                                             |
| 0207 Layer                 | 0307 Layer                  |                                                                 |            |                     | <b>RELTOL</b>                                         | 0.0001                      |                                                                             |
| 0206 Layer                 | 0306 Layer                  |                                                                 |            |                     | <b>NUMDGT</b>                                         | 4                           |                                                                             |
| 0205 Layer                 | 0305 Layer                  |                                                                 |            |                     | <b>Parameter simulation</b>                           | Enable parameter simulation |                                                                             |
| 0204 Layer                 | 0304 Layer                  |                                                                 |            |                     | Parameter                                             |                             | Cancel<br>Accept                                                            |
| 0203 Layer                 | 0303 Layer                  |                                                                 |            |                     | Current value                                         | $\sqrt{ }$                  | <b>AUVA LUI</b>                                                             |

Figura 3.18 Cuadro de diálogo de introducción de tiempos de simulación y simulación de parámetro

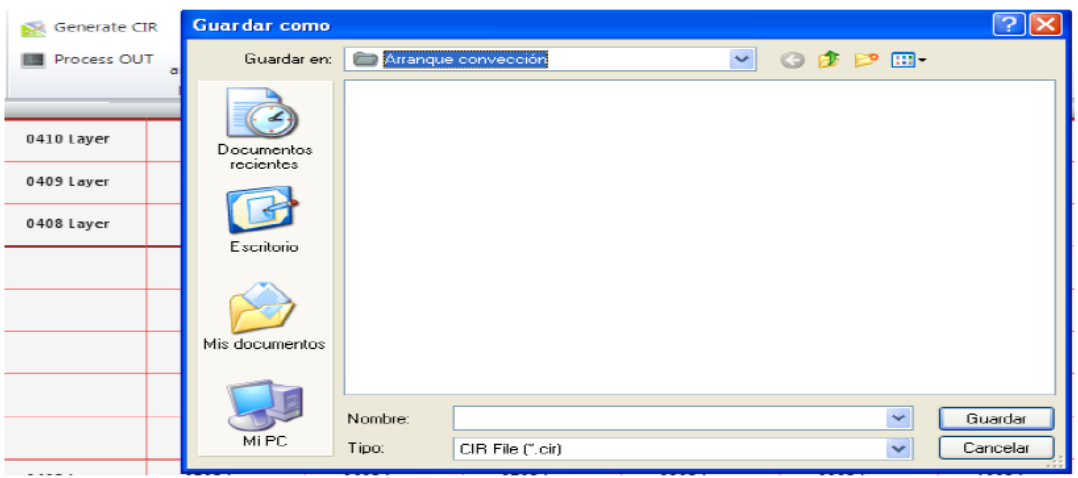

Figura 3.19 Botones 'Generar CIR' o 'Generar y procesar' para crear el archivo de texto del model0

El programa permite ejecutar simultáneamente un conjunto de archivos cuya diferencia está en el valor de uno de los parámetros que definen el problema. Para ello se introduce el valor inicial del parámetro, el valor final y el intervalo que define el conjunto de valores discretos del parámetro. Esta opción permite presentar en el entorno gráfico de salida de Pspice, simultáneamente, las soluciones de una variable para el conjunto de valores definidos de un parámetro. Una vez completado el diseño del modelo, la opción 'Generar CIR' o 'Generar y procesar', Figura 3.19, da paso a la pantalla de la Figura 3.20 que presenta el archivo de texto del modelo sobre el que se pueden hacer comprobaciones y/o manipulaciones. Terminadas

éstas puede guardarse, opción 'Guardar CIR' (siguiendo la ruta indicada, o ejecutarse, opción 'Simular'. En este último caso FAHET abre Pspice y procede a la simulación.

| Designer - FAHET-A                                                            |                       |         | Simulation                                                                                             |        |             |  |  |  |  |  |  |
|-------------------------------------------------------------------------------|-----------------------|---------|----------------------------------------------------------------------------------------------------|--------|-------------|--|--|--|--|--|--|
| Mesh<br>Help<br>View                                                          |                       |         |                                                                                                    |        |             |  |  |  |  |  |  |
|                                                                               |                       |         | <b>Mesh simulation</b>                                                                                 |        |             |  |  |  |  |  |  |
| <b>Boundary Circuits</b><br>Save<br><b>Cells</b><br>Load<br>New<br>conditions |                       |         |                                                                                                    |        | $\triangle$ |  |  |  |  |  |  |
| Mesh<br>Fdit                                                                  |                       |         | * Valor global de la viscosidad                                                                        |        |             |  |  |  |  |  |  |
|                                                                               |                       |         | PARAM Viscosity = 1.<br>* Constante de gravitacion universal                                           |        |             |  |  |  |  |  |  |
| 0110 Layer                                                                    | 0210 Layer            | 0310 La | .PARAM Gravity = 1<br>PARAM FluidDensityChange = 1                                                     |        |             |  |  |  |  |  |  |
| 0109 Layer                                                                    | 0309 La<br>0209 Layer |         | * Alto total del modelo<br>.PARAM TotalHeight = 5<br>PARAM Layer PermeabilityX = 0.                    |        |             |  |  |  |  |  |  |
| 0108 Layer                                                                    | 0308La<br>0208 Layer  |         | <b>.PARAM Layer Permeability = 0</b><br>.PARAM Layer_DiffusivityX = 0<br>PARAM Layer DiffusivityY = 0. |        |             |  |  |  |  |  |  |
| 0107 Layer<br>0207 Layer                                                      |                       | 0307 La | .PARAM Layer SpecificHeat = 0<br>PARAM Layer_InvSpecificHeat = Infinity<br>.PARAM Layer_Width = 1      |        |             |  |  |  |  |  |  |
| 0106 Layer                                                                    | 0206 Laver            | 0306 La | PARAM Layer_Height = 1                                                                                 |        |             |  |  |  |  |  |  |
| 0105 Layer                                                                    | 0205 Layer            | 0305La  | * Circuit Laver (Laver)                                                                                |        |             |  |  |  |  |  |  |
| 0104 Laver                                                                    | 0204 Laver            | 0304La  | Save CIR<br>Close PSpice after simulation<br>Simulate<br>I                                             | Cancel |             |  |  |  |  |  |  |

Figura 3.20 Archivo .cir del modelo con opciones de 'Guardar CIR' o 'Simular'
# CRITERIOS PARA LA NUMERACIÓN DE CELDAS, NODOS Y ELEMENTOS DEL MODELO

Como en FATSIM-A, FAHET genera automáticamente la numeración de las celdas siguiendo un criterio lógico consistente en atribuir a cada una un conjunto de 4 dígitos, de los cuales los dos primeros indican la posición horizontal de la celda y los dos siguientes la posición vertical. Los nodos y celdas asociados al circuito de concentración añaden una 'c' a la numeración mientras que los correspondientes a la función de corriente añaden una f. Esta misma nomenclatura se sigue para nombrar los subcircuitos. Se llama subcircuito al conjunto de componentes eléctricos del modelo que implementan las ecuaciones en diferencias finitas aplicadas a la celda o elemento de volumen. En general, basta definir en el modelo dos subcircuitos (uno para la concentración y otro para la función de corriente) para cada capa o conjunto de celdas idénticas y luego conectar eléctricamente los subcircuitos de temperatura y función de corriente a las celdas contiguas y a las condiciones de contorno correspondientes. Cada subcircuito tiene una denominación propia (asociada a la celda que implementa) para distinguirlo de los demás.

El origen para la numeración, (origen de coordenadas) se sitúa en la posición izquierda-inferior de la geometría. El nudo correspondiente al centro de la celda se define igual que la propia celda, los nudos de los bordes izquierdo y derecho llevan una x al final de su denominación mientras que los nudos inferior y superior llevan una y. También, los nudos izquierdo e inferior de la celda tienen la misma numeración que el central mientras que el derecho y superior tienen una unidad más en la coordenada correspondiente (x e y, respectivamente). De esta forma es inmediato establecer una correspondencia entre nudos y posiciones locales del medio en unidades de longitud. Un detalle de esta numeración se muestra en la misma Figura 3.21.

|       | 0104y              |                    | 0204y         |                  | 0304y         |       |
|-------|--------------------|--------------------|---------------|------------------|---------------|-------|
|       | Celda 0103         |                    | Celda 0203    |                  | Celda 0303    |       |
| 0103x | 0103<br>0103y      | $020\overline{3}x$ | 0203<br>0203y | 0303x            | 0303<br>0303y | 0403x |
|       | Celda 0102         |                    | Celda 0202    |                  | Celda 0302    |       |
| 0102x | 0102<br>0102y      | 0202x              | 0202<br>0202y | 0302x            | 0302<br>0302y | 0402x |
|       | Celda 0101         |                    | Celda 0201    |                  | Celda 0301    |       |
| 0101x | 0101               | $020\text{lx}$     | 0201          | $03\bar{q}_{1x}$ | 0301          | 0401x |
| у     | 0101y<br><b>TP</b> |                    | 0201y         |                  | 0301y         |       |

Figura 3.21 Numeración de celdas y nodos

Con la numeración de la figura anterior es fácil identificar la posición relativa de cada punto del mallado a partir del número de celdas que contiene y solicitar los datos de las variables dependientes temperatura y función de corriente en los puntos requeridos una vez realizada la simulación. Esta definición de nudos es muy útil cuando se trata de buscar los errores o fallos de programación del archivo usando directamente los resultados de la simulación mostrados en el entorno de salida gráfico de PSpice.

En relación con la denominación de elementos del modelo, estos se definen con una letra inicial que los identifica (R para la resistencia; C para el condensador; V para un generador de tensión constante o pila; I para un generador de corriente constante; E, para un generador de tensión controlado por tensión, etc.) seguida de los números correspondientes a la celda a la que pertenecen. Debido al diseño simétrico de la celda, se añade "izq o "der" y "sup" o "inf" a las resistencias para identificar su posición relativa en la celda. Con esta identificación intuitiva el usuario puede encontrar fácilmente el elemento correspondiente a la posición deseada para solicitar la información que contiene (flujos y potenciales).

Finalmente, en relación con los elementos de contorno se sigue igualmente una regla lógica para identificarlos. La condición adiabática se implementa mediante resistencias conectadas entre el nudo correspondiente del contorno y masa mientras que las condiciones de concentración o función de corriente constante y las de convección se implementan mediante generadores entre los mismos nudos.

## ESTRUCTURA DE LOS ARCHIVOS DE TEXTO DE MODELOS

La estructura de estos archivos está dividida en los bloques siguientes, por este orden:

- Nombre del archivo (con la opción de incluir, a continuación del nombre, una descripción general del problema),

- Parámetros físicos, geométricos y de reticulación,

- Descripción de los subcircuitos (isoconcentración y función de corriente) de las celdas correspondientes a cada capa donde se especifican los componentes de los mismos y la denominación de sus nudos internos,

- Listado de interconexión de subcircuitos, especificando el nombre del subcircuito y la numeración de nudos externos,

- Listado de elementos que implementan las condiciones de contorno de cada variable, indicando el tipo de elemento, su valor y los nudos de conexión,

- Listado de variables a imprimir, y
- Sentencias de opciones de simulación

El archivo, pues, está encabezado por el nombre que lo identifica y, opcionalmente, una descripción no limitada del problema a que se refiere. Ejemplo de encabezamiento:

- \*\* Problemas de flujo y transporte de calor
- \*\* Aguas subterráneas. Problemas geotérmicos
- \*\* Ejemplo 1.
- \*\* Problema de Elder (benchmark problema)
- \*\* Parámetros y características físicas originales del problema
- \*\* Elder extendido.cir
- \*\* Difusividad y permeabilidad anisótropas
- \*\* Estudio de las influencias de los coeficientes de anisotropía

La sección siguiente del archivo de texto está formada por un listado de las variables que usa. Éstas se refieren a los parámetros físicos (conductividades hidráulicas, permeabilidades, viscosidades, conductividades térmicas, calores específicos y porosidad), parámetros

geométricos del problema (longitudes del medio), parámetros asociados a las condiciones de contorno (temperaturas de referencia y valores de la función de corriente) y tamaño de las celdas de cada capa (ancho y alto). La denominación de estas variables, que toman el valor dado en la especificación del problema o lo deducen de los datos de entrada si están definidas mediante operaciones matemáticas, es una abreviatura de su nombre completo con objeto de identificarlas fácilmente. El siguiente cuadro muestra un ejemplo de listado de variables (las líneas que comienzan con asterisco '\*' son comentarios de aclaración para el usuario):

\* Valor global de la viscosidad

.PARAM Viscosity = 0.001

\* Constante de gravitacion universal

.PARAM Gravity = 9.81

.PARAM FluidDensityChange = 25

\* Alto total del modelo

.PARAM TotalHeight = 1

.PARAM capa\_PermeabilityX = 1.0204E-09

.PARAM capa\_PermeabilityY = 1.0204E-09

.PARAM capa\_thermalconductivityX =  $100$ 

.PARAM capa\_thermalconductivityY =  $150$ 

- .PARAM capa\_DiffusivityX = 1.8857E-05
- .PARAM capa\_DiffusivityY = 1.8857E-05

.PARAM capa\_Porosity = 0.35

.PARAM capa\_Width = 0.04

.PARAM capa\_Height = 0.04

El tercer bloque define los subcircuitos. Cada par de ellos, asociados a la misma posición, se corresponden a celdas de una misma capa; diferentes capas (de diferentes propiedades) tienen distintos subcircuitos. La primera línea define el nombre del subcircuito seguido de la numeración de nodos internos del mismo. En problemas 2-D como los que nos ocupan los nudos son 6 (izquierdo, derecho, inferior, superior, central y masa, por este orden). Los componentes que contiene para el caso general suelen ser cuatro resistencias correspondientes a los términos lineales de las EDP, dispuestas simétricamente en la celda, un condensador conectado entre el centro de la celda y el nudo de referencia para implementar el término de almacenamiento de las EDP, más los generadores controlados de corriente para implementar los términos no lineales y/o acoplados. Los valores se escriben directamente mediante números o mediante expresiones de las funciones de los parámetros de los que dependen; para el caso de generadores controlados estas expresiones vienen encerradas entre llaves. La sentencia '.ENDS nombre de la capa' cierra la especificación del subcircuito. Ejemplo de descripción de subcircuitos del problema de Henry en el que un mismo subcircuito con 11 nudos externos define tanto los componentes de la ecuación de transporte como los de la ecuación de flujo:

\*\*

\* Circuito capa (capa)

.SUBCKT capa 1 2 4 5 3 7 8 10 11 9 6

\* Temperatura

Cc 3 6 {capa Porosity} IC=0

Rcxl 1 3 {(capa\_Width^2/2) / (capa\_Porosity \* capa\_DiffusivityX)}

Rcxr 3 2 {(capa\_Width^2/2) / (capa\_Porosity \* capa\_DiffusivityX)}

Rcyl 4 3 {(capa\_Height^2/2) / (capa\_Porosity \* capa\_DiffusivityY)}

Rcyr 3 5 {(capa\_Height^2/2) / (capa\_Porosity \* capa\_DiffusivityY)}

Gc1 3 6 VALUE =  $\{ (V(10,11) * V(1,2) ) / (capa_Width * capa_Heqth) \}$ 

Gc2 6 3 VALUE =  $\{ (V(8,7) * V(5,4) ) / (capa_H + 1)$  Height \* capa\_Width) }

\* Streamfunction

Rsxl 7 9 {(capa\_Width^2)/2}

Rsxr 9 8  $\{(\text{capa Width}^2)/2\}$ 

Rsyl 10 9 { (capa\_PermeabilityX / capa\_PermeabilityY) \* (capa\_Height^2)/2 }

Rsyr 9 11 { (capa\_PermeabilityX / capa\_PermeabilityY) \* (capa\_Height^2)/2 }

Gs 6 9 VALUE =  $\{$  (capa\_PermeabilityY \* Gravity \* FluidDensityChange \* V(1,2)) / (Viscosity \* capa\_Width) }

.ENDS capa

\*\*

<sup>2013</sup>**41**

Un cuarto bloque se refiera al listado de interconexión entre subcircuitos (o celdas) en el que aparece el número total de subcircuitos existentes (perteneciente a alguno de los ya definidos en el bloque anterior) y la interconexión entre ellos con arreglo a la numeración de nodos ya explicada. Cada subcircuito contiene cuatro nudos externos para cada variable que se escriben en el orden nudo izquierdo, nudo derecho (que terminan en la letra y), nudo inferior, nudo superior (que terminan en la letra x) y nudo central o masa, común a las dos variables. A esta nomenclatura hay que añadir, como se ha dicho, una última letra para definir si se trata de un subcircuito de la variable concentración, letra 'c', o uno de la variable función de corriente, letra 's'. A continuación se escribe el nombre del subcircuito. El listado se organiza por bloques de subcircuitos correspondientes a la misma columna vertical, siguiendo un orden desde la primera columna hasta la última. Ejemplo de listado de interconexión para un total de 50 (horizontales)  $\Box$ 25(verticales) celdas o subcircuitos:

\*\*

\* Listado de interconexion entre celdas 1

X0101 0101yc 0201yc 0101xc 0102xc 0101c 0101ys 0201ys 0101xs 0102xs 0101s 0 capa X0102 0102yc 0202yc 0102xc 0103xc 0102c 0102ys 0202ys 0102xs 0103xs 0102s 0 capa X0103 0103yc 0203yc 0103xc 0104xc 0103c 0103ys 0203ys 0103xs 0104xs 0103s 0 capa X0104 0104yc 0204yc 0104xc 0105xc 0104c 0104ys 0204ys 0104xs 0105xs 0104s 0 capa

... ...

X0201 0201yc 0301yc 0201xc 0202xc 0201c 0201ys 0301ys 0201xs 0202xs 0201s 0 capa X0202 0202yc 0302yc 0202xc 0203xc 0202c 0202ys 0302ys 0202xs 0203xs 0202s 0 capa X0203 0203yc 0303yc 0203xc 0204xc 0203c 0203ys 0303ys 0203xs 0204xs 0203s 0 capa

--- ---

X5022 5022yc 5122yc 5022xc 5023xc 5022c 5022ys 5122ys 5022xs 5023xs 5022s 0 capa X5023 5023yc 5123yc 5023xc 5024xc 5023c 5023ys 5123ys 5023xs 5024xs 5023s 0 capa X5024 5024yc 5124yc 5024xc 5025xc 5024c 5024ys 5124ys 5024xs 5025xs 5024s 0 capa X5025 5025yc 5125yc 5025xc 5026xc 5025c 5025ys 5125ys 5025xs 5026xs 5025s 0 capa \*\*

El siguiente bloque es el correspondiente a las condiciones de contorno de las celdas sometidas a esta condición. En modelos 2-d los contornos son los bordes izquierdo, derecho, superior e inferior del modelo más los bordes correspondientes a los huecos dentro del medio, caso de que existan. Los componentes que implementan estas condiciones, siguiendo una

numeración ordenada, se especifican uno a uno. Dado que las líneas de programa tienen un número limitado de dígitos, es frecuente que el listado se separe en bloques de variables ocupando un gran número de líneas. El siguiente ejemplo corresponde a las condiciones del problema de Henry:

\*\*

\* Listado de condiciones de contorno para el subcircuito Concentración (c)

\*\*

\* Superior

RSuperior0c 0126xc 0 1E+15

RSuperior1c 0226xc 0 1E+15

RSuperior2c 0326xc 0 1E+15

RSuperior3c 0426xc 0 1E+15

… …

RSuperior47c 4826xc 0 1E+15

RSuperior48c 4926xc 0 1E+15

RSuperior49c 5026xc 0 1E+15

\*\*

\* Inferior

RInferior0c 0101xc 0 1E+15

RInferior1c 0201xc 0 1E+15

RInferior2c 0301xc 0 1E+15

…

RInferior48c 4901xc 0 1E+15

RInferior49c 5001xc 0 1E+15

\*\*

\* Izquierda

VIzquierda0c 0101yc 0 0

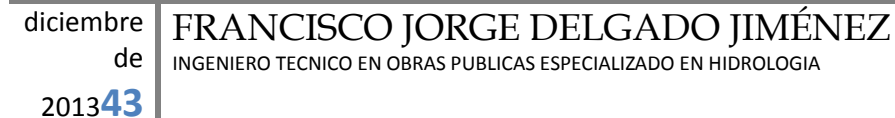

VIzquierda1c 0102yc 0 0

VIzquierda2c 0103yc 0 0

… …

VIzquierda22c 0123yc 0 0

VIzquierda23c 0124yc 0 0

VIzquierda24c 0125yc 0 0

\*\*

\* Derecha

VDerecha0c 5101yc 0 1

VDerecha1c 5102yc 0 1

VDerecha2c 5103yc 0 1

… …

VDerecha23c 5124yc 0 1

VDerecha24c 5125yc 0 1

\*\*

\* Listado de condiciones de contorno para el subcircuitoStreamfunction (s)

\*\*

\* Superior

VSuperior0s 0126xs 0 6.6000000515487E-05

VSuperior1s 0226xs 0 6.6000000515487E-05

VSuperior2s 0326xs 0 6.6000000515487E-05

… …

VSuperior48s 4926xs 0 6.6000000515487E-05

VSuperior49s 5026xs 0 6.6000000515487E-05 Daniel Plazas Jódar, TFG Página 53

\*\*

\* Inferior VInferior0s 0101xs 0 0 VInferior1s 0201xs 0 0 VInferior2s 0301xs 0 0 … … VInferior47s 4801xs 0 0 VInferior48s 4901xs 0 0 VInferior49s 5001xs 0 0 \*\* \* Izquierda RIzquierda0s 0101ys 0 1E+15 RIzquierda1s 0102ys 0 1E+15 … … RIzquierda23s 0124ys 0 1E+15 RIzquierda24s 0125ys 0 1E+15 \*\* \* Derecha RDerecha0s 5101ys 0 1E+15 RDerecha1s 5102ys 0 1E+15 … … RDerecha23s 5124ys 0 1E+15 RDerecha24s 5125ys 0 1E+15

\*\*

El bloque en el que se listan las variables, cuyos resultados de simulación se desean obtener en forma tabulada en el archivo ".out", constituye la siguiente sección del archivo de texto del modelo. Por defecto, siempre se solicita la impresión de la tensión, tanto del circuito de concentraciones como del circuito de funciones de corriente, en todos los centros de las celdas durante el transitorio, de acuerdo con el intervalo de tiempo solicitado para la impresión.

Cualquier otro valor que desee ser tabulado debe solicitarse añadiendo al archivo las sentencias adecuadas. Para un modelo de 50x25 celdas el listado que aparece por defecto es el siguiente:

\*\*

\* Listado de variables a imprimir

\*\*

.PRINT TRAN V(0101c,0)

.PRINT TRAN V(0102c,0)

… …

.PRINT TRAN V(5024c,0)

.PRINT TRAN V(5025c,0)

… …

```
.PRINT TRAN V(0102s,0)
```
.PRINT TRAN V(0103s,0)

… …

```
.PRINT TRAN V(4920s,0)
```

```
.PRINT TRAN V(4921s,0)
```
\*\*

El último bloque contiene un grupo de sentencias fijas. La que define la ventana del transitorio de tiempos de la simulación, ya introducidos al diseñar el modelo, sentencia ".TRAN"; la asociada a la precisión requerida en los cálculos, sentencia ".OPTIONS RELTOL"; la que define el número de dígitos con que se presentan los resultados tabulados, sentencia ".OPTIONS NUMDIG"; la que activa el entorno gráfico de PSpice, sentencia ".PROBE" y, finalmente, la sentencia de cierre del archivo modelo, ".END". Un ejemplo de estas sentencias es:

\*\*

.TRAN 500 40000 0 UIC

.OPTIONS RELTOL 1E20

.OPTIONS NUMDGT 5

.PROBE

.END

\*\*

El primero de los valores de la sentencia .TRAN define el intervalo de tiempo de impresión de los datos tabulados de salida, el segundo valor se refiere al tiempo total solicitado en la simulación y el tercero al valor a partir del cual se imprimen los resultados.

# PANTALLAS DE PRESENTACIÓN DE RESULTADOS

Como mencionamos en el apartado 3.3, una vez creado el archivo de modelo su ejecución es inmediata pulsando el botón "Simulate" de la pantalla "Simulation", Figuras 3.20, que aparece al pulsar el botón 'Generate CIR' o 'Generate and process' de la pantalla principal, Esta acción arranca PSpice y ejecuta el modelo presentando la pantalla que muestra la Figura 3.22:

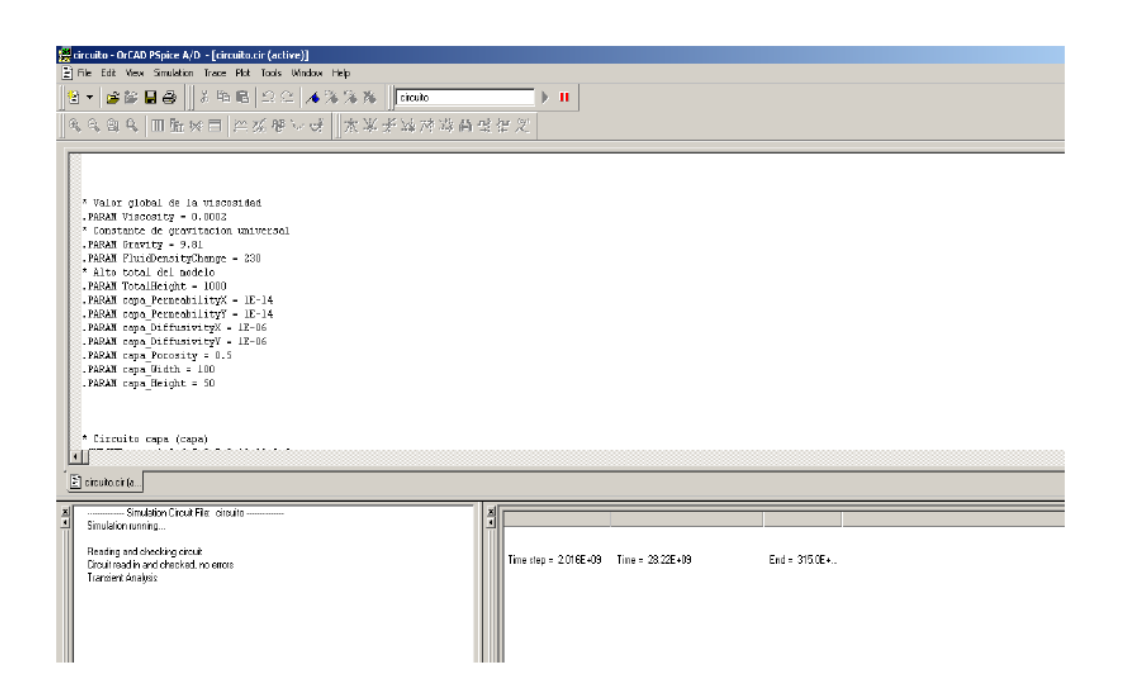

Figura 3.22 Pantalla de Pspice con información del proceso de simulación

Es importante recordar que FAHET trabaja los decimales con punto y no con coma. En panel de control, en configuración regional y de idioma debes cambiar esta opción si al simular con Pspice aparece un mensaje de error en la pantalla de Pspice.

El entorno de Pspìce, Figura 3.22, contiene tres zonas separadas: la superior, donde se muestra el archivo de texto del modelo en ejecución; la inferior izquierda que proporciona información de los posibles errores del modelo (caso de no convergencia o errores en el circuito) y la inferior derecha donde se muestra el intervalo temporal de la simulación y el tiempo de paso de la misma, así como el porcentaje de tiempo simulado. El programa PSpice varía continuamente el tiempo de paso de simulación, de acuerdo con la tendencia uniforme o cambiante de los resultados actuales, para reducir al máximo (sin merma de la precisión

especificada por el programador para los resultados numéricos) los tiempos de computación totales.

Si se ha incluido la opción de presentación de resultados en el entorno gráfico de Pspice (sentencia ".PROBE"), una vez finalizada la simulación FAHET muestra directamente este entorno, Figura 3.23, que consiste en una cuadrícula vacía cuyo eje horizontal muestra una escala de tiempos cuya extensión es la del transitorio y cuyo eje vertical, de momento sin escala, contendrá los valores numéricos de la variable solicitada (concentraciones, funciones de corriente, flujos, etc).

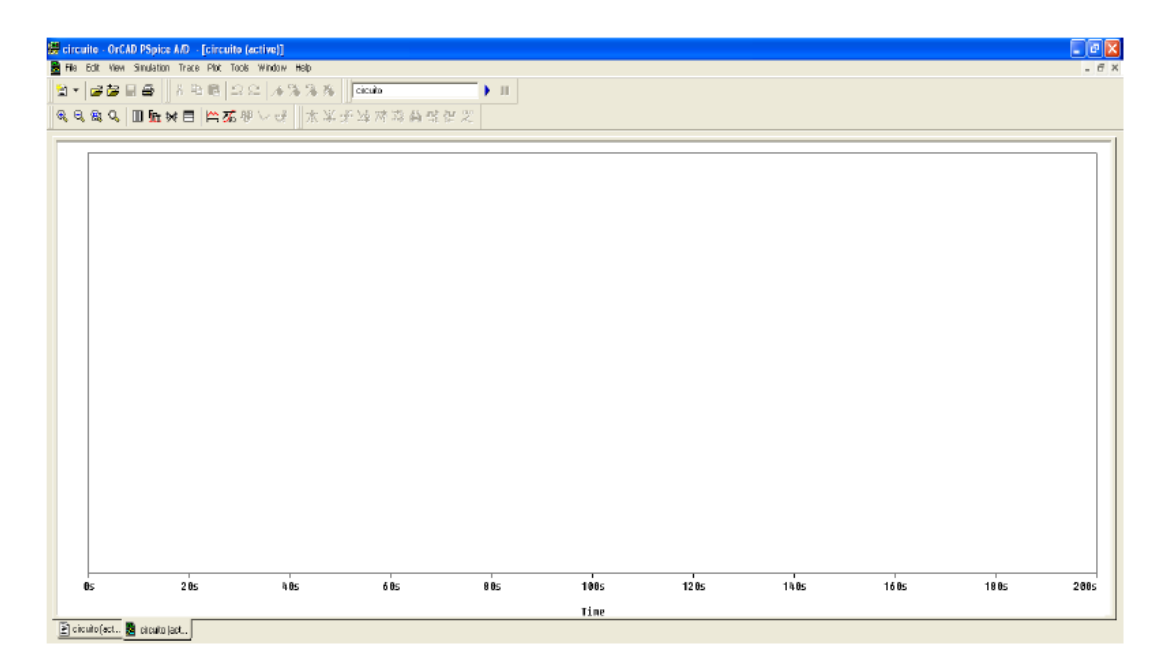

Figura 3.23 Entorno gráfico PSpice

Esta misma pantalla puede abrirse durante el transitorio para observar los resultados parciales y continuos de alguna variable mediante la opción 'VIEW' + 'SIMULATION RESULTS' (Figura 3.24) seguida de la opción 'TRACE' + 'ADD TRACE' (Figura 3.25). Al pulsar este último botón se accede a un listado de todas las variables (Figura 3.26) en donde se selecciona aquellas que queremos presentar durante la simulación o al final de la misma. La opción 'VIEW' + 'SIMULATION RESULTS' es una herramienta interesante en tanto que si tenemos una idea de los resultados o su tendencia podemos permitir la continuación del cálculo o abortarlo para ahorrarnos la simulación de un modelo mal diseñado. La escala vertical tiene siempre unidades de voltios (V) o amperios (A), que hemos de traducir directamente por concentración o función de corriente y por flujos de calor y de fluido según el subcircuito del que se trate. El final de la simulación se muestra, en el propio entorno de Pspice, la pantalla de la Figura 3.27

diciembre de <sup>2013</sup>**49** FRANCISCO JORGE DELGADO JIMÉNEZ INGENIERO TECNICO EN OBRAS PUBLICAS ESPECIALIZADO EN HIDROLOGIA

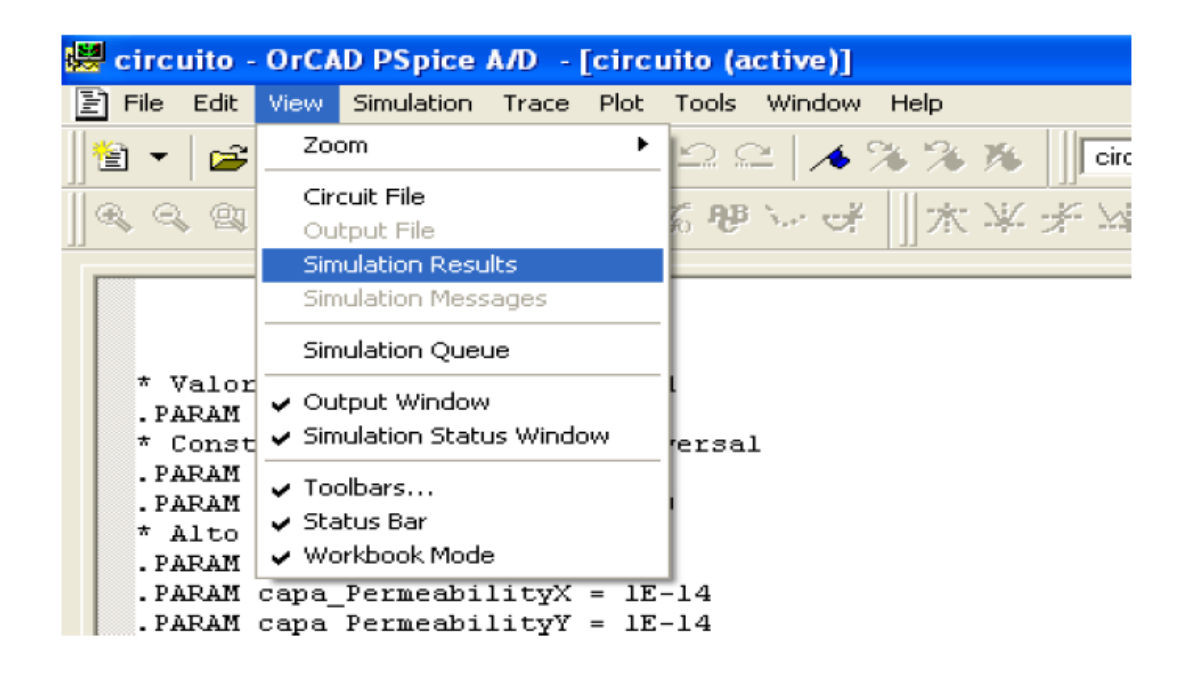

Figura 3.24 Opción 'VIEW' + 'SIMULATION RESULTS' para visualizar progresivamente los resultados numéricos

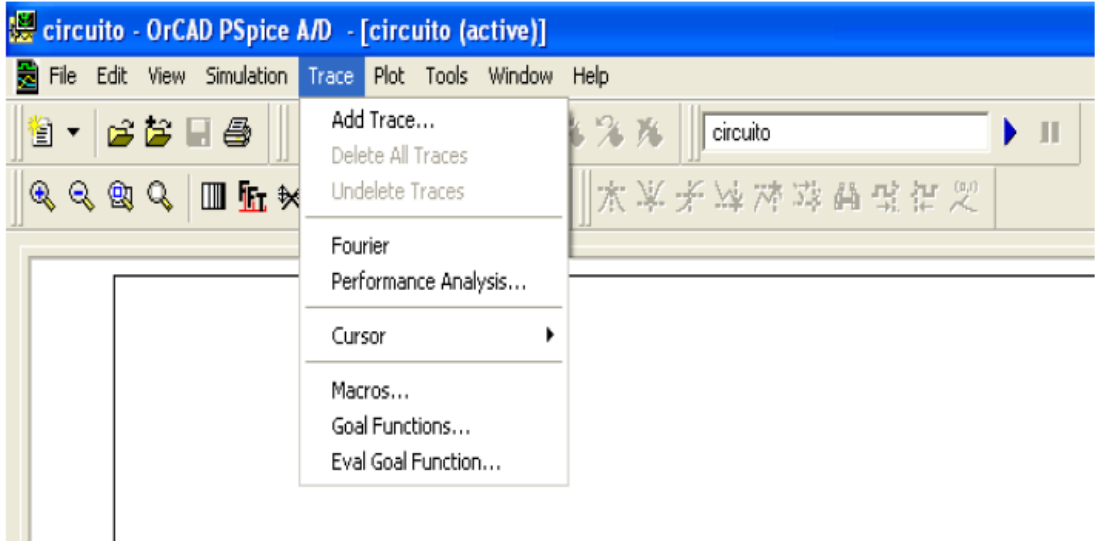

Figura 3.25 Opción 'TRACE' + 'ADD TRACE' para seleccionar las variables que queremos representar

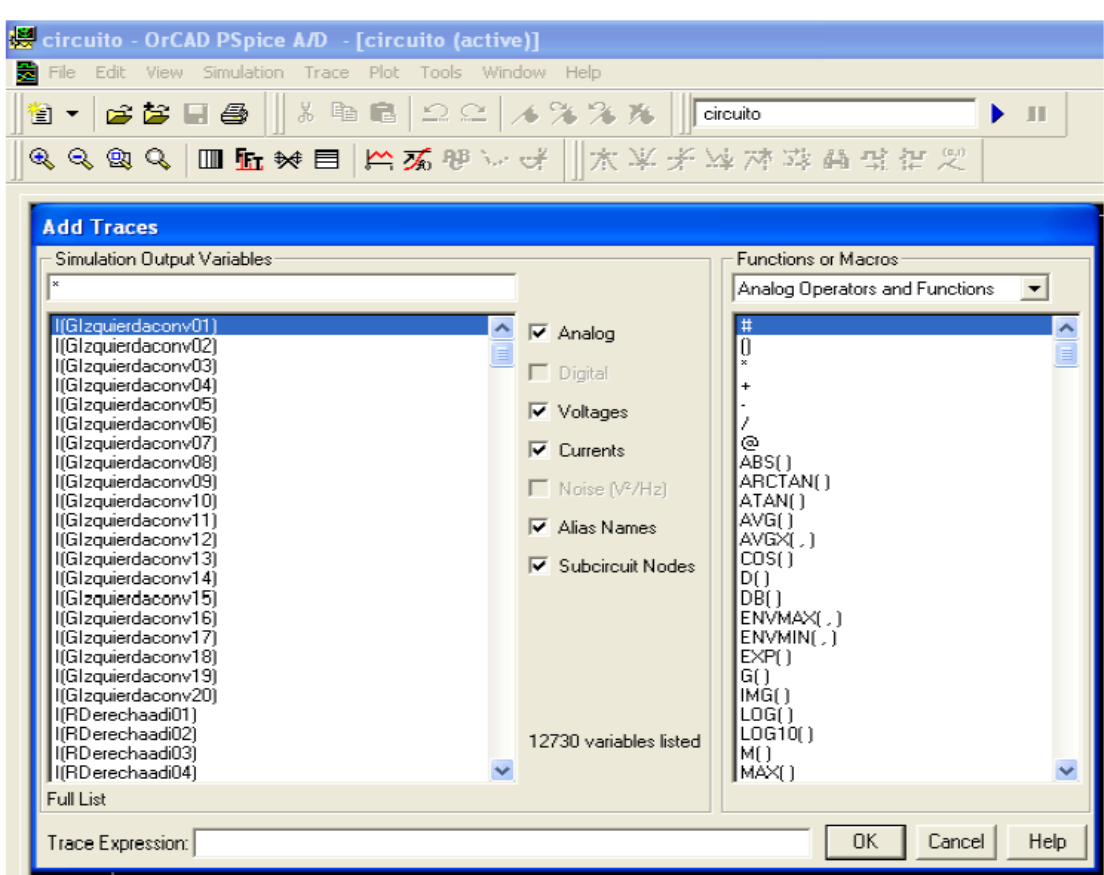

Figura 3.26 Listado de todas las variables del problema

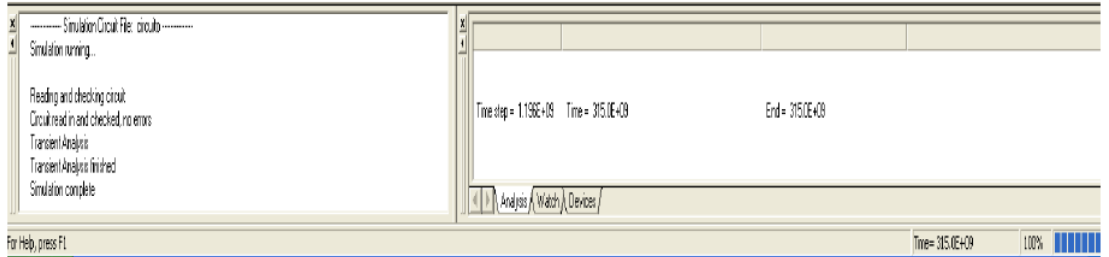

Figura 3.27 Pantalla del entorno de Pspice indicando el final de la simulación

Las posibilidades del entorno gráfico de PSpice son enormes y pueden consultarse en el manual del programa. Así, por ejemplo, permite representar simultáneamente o por separado

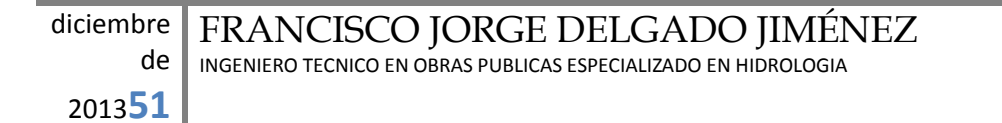

los entornos gráficos de distintos modelos y ajustar el tamaño de las pantallas para poder comparar sus resultados; permite implementar un puntero que, al desplazarse, muestra en un cuadro auxiliar el valor numérico cambiante de la variable respecto a una referencia dada.

No se pueden mezclar (por motivos de escala), en un mismo gráfico, variables potenciales y de flujo, pero podemos añadir nuevos ejes a la misma figura por medio de la opción 'PLOT' + 'ADD PLOT' en la misma pantalla, y seleccionar en cada eje la variable adecuada. También, es posible hacer operaciones entre variables para representar una combinación lineal o no de variables, por ejemplo obtener directamente flujos totales de concentración, diferencias de función de corriente entre dos nodos, etc. Los operadores que admite para formar funciones con las variables concretas se muestran en la misma Figura 3.26 (zona derecha) y, como puede verse, se trata de un abanico completo de operadores.

El uso de opciones avanzadas permite representar en el entorno PSpice los resultados simultáneos de una variable para todos los valores del parámetro elegido (siempre que se haya usado esta opción en el diseño del modelo). También es posible, mediante el botón 'Append' del desplegable del botón 'File' de la regleta del entorno gráfico de PSpice (parte superior de la Figura 3.25), representar simultáneamente resultados de una misma variable perteneciente a modelos diferentes con objeto de comparar soluciones de modelos del mismo tipo o problema. Estas representaciones son muy útiles para el diseño y optimización de escenarios diferentes.

No obstante lo anterior, la forma en que PSpice presenta los resultados en su entorno gráfico está limitada en parte, pues solo es capaz de presentar el transitorio de una variable o de un conjunto de variables. No existe la posibilidad de mostrar representaciones instantáneas de un grupo de variables correspondientes a un mismo modelo (por ejemplo perfiles de concentración o flujos de calor) ni otro tipo de representaciones 2-D, opción que sí integra FAHET como veremos a continuación.

La Figura 3.28 muestra una representación de variables típica del entorno de PSPICE. El color negro de fondo desaparece al transportar el gráfico al procesador de texto mediante las rutas de las Figuras 3.29 y 3.30 que permiten elegir nuevos colores para la pantalla (opción 'cambio de colores'). La Figura 3.31 muestra el entorno Pspice una vez transportada al procesador Word.

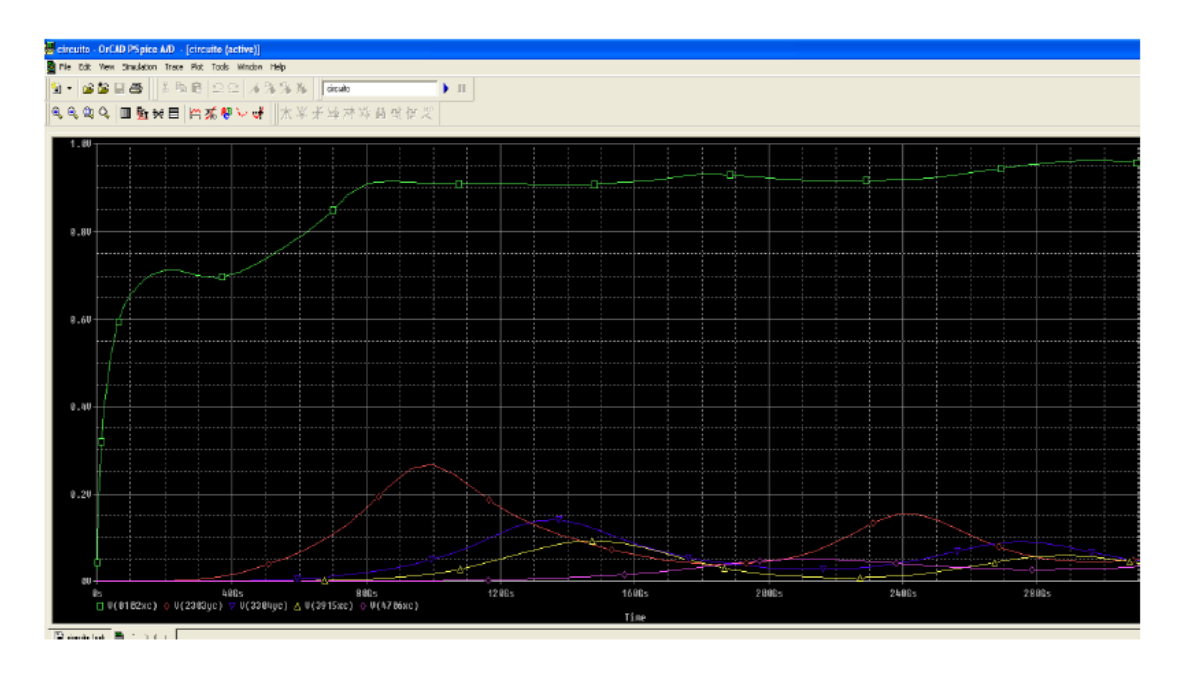

Figura 3.28 Representación de variables en el entorno gráfico de Pspice

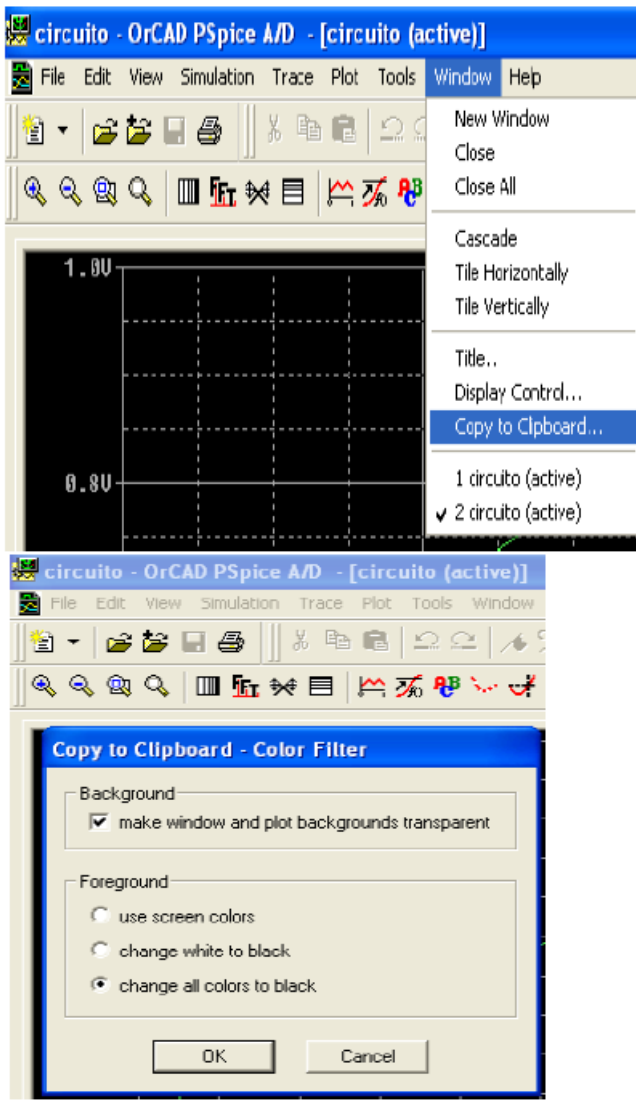

Figura 3.29 , 3.30 Ruta para transportar la información

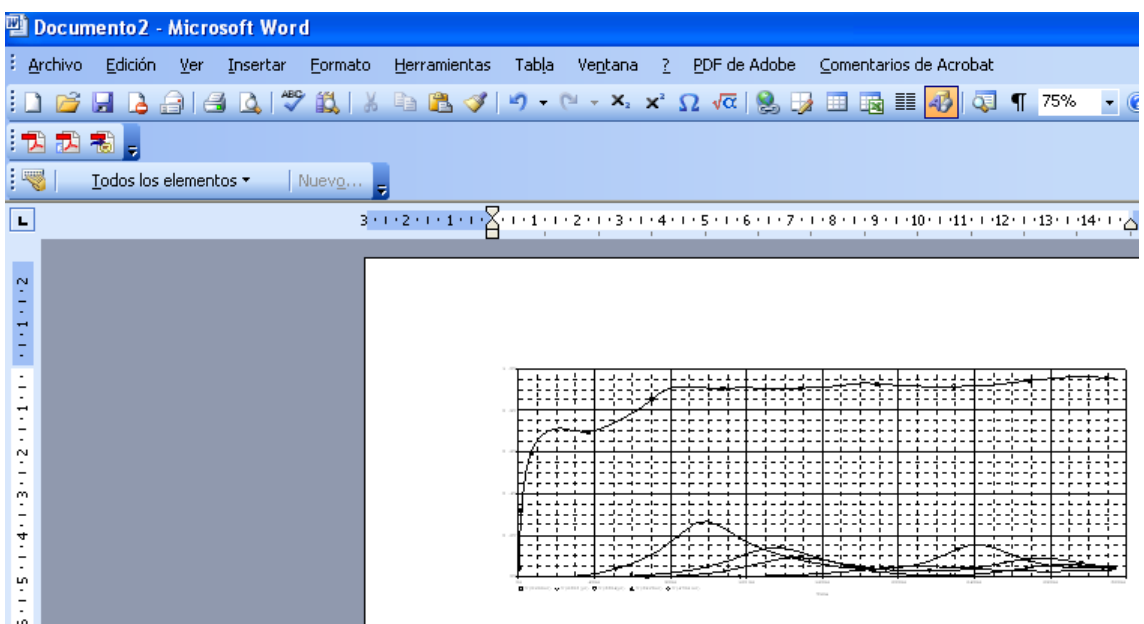

Figura 3.31 Pantalla de Pspice con fondo claro

Los resultados tabulados pueden obtenerse, desde PSpice o bien desde Word, en el archivo de salida de extensión ".out" que se crea tras la simulación. Este archivo, en el que también aparece al principio del mismo todos los fallos de diseño del archivo de texto del modelo (cuando no se puede simular éste) contiene ordenadamente un listado de todas las variables de las que se ha solicitado información tabulada mediante la sentencia '.PRINT TRAN'. En columnas, se muestra el valor de la variable en cada instante, en los intervalos de tiempo especificados por la sentencia '.TRAN'. Estos resultados pueden transportarse fácilmente (copiar y pegar) a una hoja de cálculo para su manipulación y con ellos elaborar nuevas representaciones gráficas de perfiles, curvas de concentración constante, etc. Un ejemplo de este listado para la variable concentración en los nodos (0101) y (0204) se muestra en la Figura 3.32 donde el intervalo de tiempo de paso es de 0.01 s.

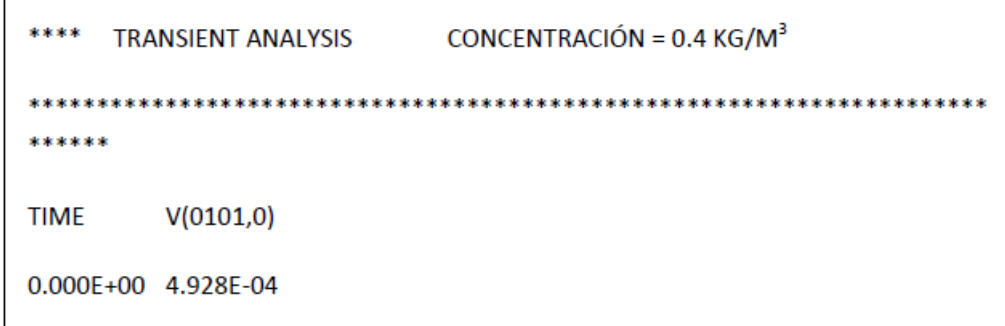

Figura 3.32 Representación de los resultados tabulados en el archivo de de texto de salida ".out"

El entorno gráfico de FAHET, aunque limitado, permite acceder a una representación gráfica de regiones (coloreadas) de concentración y función de corriente obtenidas por interpolación de los resultados tabulados anteriores, Figura 3.33. El acceso a estas representaciones es directo una vez simulado el modelo.

|                       | le: 5.0 le: 7.3 le: 1.3 le: 2.7 le: 5.1 le: 8.7 le: 0.0 le: 0.0 le: 0.0 le: 0.0 le: 0.0 le: 0.0 le: 0.0 le: 0.0 le: 0.0 le: 0.0 le: 0.0 le: 0.0 le: 0.0 le: 0.0 le: 0.0 le: 0.0 le: 0.0 le: 0.0 le: 0.0 le: 0.0 le: 0.0 le: 0. |                       |                  |                    |             |             |                  |           |      |      |      |                                                                                                    |           |       |       |      |      |           |                          |        |                            |             |      |           |        |                                                                                                    |                                                                                                    |  |
|-----------------------|----------------------------------------------------------------------------------------------------|-----------------------|------------------|--------------------|-------------|-------------|------------------|-----------|------|------|------|----------------------------------------------------------------------------------------------------|-----------|-------|-------|------|------|-----------|--------------------------|--------|----------------------------|-------------|------|-----------|--------|----------------------------------------------------------------------------------------------------|----------------------------------------------------------------------------------------------------|--|
| 10113                 | 0213                                                                                                    | 0313                  |                  |                    |             |             |                  |           |      |      |      | 0413 0513 0613 0713 0813 0913 1013 11013 1213 1213 1413 1513 1513 1713 1813 1714 1813 1714 1713 2013 2123 2213 |           |       |       |      |      |           |                          |        |                            |             |      | 2513 2613 |        | 2713                                                                                                    | 2813                                                                                                    |  |
| lcapa                 | capa.                                                                                                    | capa capa capa l      |                  |                    |             |             |                  |           |      |      |      |                                                                                                    |           |       |       |      |      |           |                          |        |                            |             |      |           |        | icapa icapa icapa icapa icapa icapa icapa icapa icapa icapa icapa icapa icapa icapa icapa icapa icapa icapa icapa icapa icapa icapa icapa                                                 |                                                                                                    |  |
|                       |                                                                                                    |                       |                  |                    |             |             |                  |           |      |      |      |                                                                                                    |           |       |       |      |      |           |                          |        |                            |             |      |           |        |                                                                                                    | le: 3.6 le: 5.9 le: 0.0 le: 0.0 le: 0.0 le: 0.0 le: 0.0 le: 0.0 le: 0.0 le: 0.0 le: 0.0 le: 0.0 le: 0.0 le: 0.0 le: 0.0 le: 0.0 le: 0.0 le: 0.0 le: 0.0 le: 0.0 le: 0.0 le: 0.0 le: 0.0 le: 0.0 le: 0.0 le: 0.0 le: 0.0 le: 0.         |  |
| 0112                  | 0212                                                                                                    | 0312                  | 0412 0512        |                    |             | 0612 0712   |                  | 0812 0912 | 1012 | 1112 | 1212 | 1312                                                                                                    | 1412      | 1512  | 1612  | 1712 | 1812 | 1912      | 2012                     | 2112   | 2212                       | 2312        | 2412 | 2512      | 2612   |                                                                                                    | 2812                                                                                                    |  |
| Icapa.                |                                                                                                    |                       |                  |                    |             |             |                  |           |      |      |      |                                                                                                    |           |       |       |      |      |           |                          |        |                            |             |      |           |        | icapa icapa icapa icapa icapa icapa icapa icapa icapa icapa icapa icapa icapa icapa icapa icapa icapa icapa icapa icapa icapa icapa icapa icapa icapa icapa icapa icapa icapa icapa icapa |                                                                                                    |  |
| le: 0.0.              |                                                                                                    |                       |                  |                    |             |             |                  |           |      |      |      |                                                                                                    |           |       |       |      |      |           |                          |        |                            |             |      |           |        |                                                                                                    | le: 0.0 le: 0.0 le: 0.0 le: 0.0 le: 0.0 le: 0.0 le: 0.0 le: 0.0 le: 0.0 le: 0.0 le: 0.0 le: 0.0 le: 0.0 le: 0.0 le: 0.0 le: 0.0 le: 0.0 le: 0.0 le: 0.0 le: 0.0 le: 0.0 le: 0.0 le: 0.0 le: 0.0 le: 0.0 le: 0.0 le: 0.0 le: 0.         |  |
|                       | 0211                                                                                                    | 0311                  | 0411             | 10511              | 0611        | 10711       | 0811             | 10911     | 1011 | 1111 | 1211 | 11311                                                                                                    | 1411      | 11511 | 11611 | 1711 | 1811 | 1911      | 2011                     | 2111   | 2211                       | 2311        | 2411 | 2511      | 2611   |                                                                                                    | 2811                                                                                                    |  |
| capa                  | capa                                                                                                    | capa l                |                  | capa I capa        | capa        | capa        |                  |           |      |      |      | capa icapa icapa icapa icapa icapa icapa icapa icapa icapa icapa icapa icapa i                                 |           |       |       |      |      |           |                          | capa   | capa I                     | capa I capa |      | l capa.   | capa   | Icapa Icapa                                                                                                    |                                                                                                    |  |
| le: 0.0               |                                                                                                    |                       |                  |                    |             |             |                  |           |      |      |      |                                                                                                    |           |       |       |      |      |           |                          |        |                            |             |      |           |        |                                                                                                    | le: 0.0 le: 0.0 le: 0.0 le: 0.0 le: 0.0 le: 0.0 le: 0.0 le: 0.0 le: 0.0 le: 0.0 le: 0.1 le: 0.1 le: 0.1 le: 0.0 le: 0.0 le: 0.0 le: 0.0 le: 0.0 le: 0.0 le: 0.0 le: 0.0 le: 0.0 le: 0.0 le: 0.0 le: 0.0 le: 0.0 le: 0.0 le: 0.         |  |
| 10110                 | n210                                                                                                    | 0310                  | 0410 0510        |                    |             | .0610.10710 |                  | 0810 0910 | 1010 | 1110 | 1210 | 1310                                                                                                    | 1410      | 1510  | 1610  | 1710 |      | 1810 1910 | 2010                     | 2110   | 2210                       | 2310        | 2410 | 2510      | 2610   | 12710.                                                                                                    | 2810                                                                                                    |  |
| l capa.               | capa                                                                                                    | Icapa Icapa Icapa I   |                  |                    |             |             |                  |           |      |      |      | icapa icapa icapa icapa icapa icapa icapa icapa icapa icapa icapa icapa icapa icapa icapa icapa                |           |       |       |      |      |           |                          |        | capa capa capa capa capa s |             |      |           | capa l | capa capa                                                                                                    |                                                                                                    |  |
| le: 0.0               | lc: 0.0                                                                                                    |                       |                  |                    |             |             |                  |           |      |      |      |                                                                                                    |           |       |       |      |      |           |                          |        |                            |             |      |           |        |                                                                                                    | ic: 0.0 lc: 0.0 lc: 0.0 lc: 0.0 lc: 0.0 lc: 0.0 lc: 0.0 lc: 0.0 lc: 0.1 lc: 0.1 lc: 0.1 lc: 0.1 lc: 0.1 lc: 0.1 lc: 0.0 lc: 0.0 lc: 0.0 lc: 0.0 lc: 0.0 lc: 0.0 lc: 0.0 lc: 0.0 lc: 0.0 lc: 0.0 lc: 0.0 lc: 0.0 lc: 0.0 lc: 0.         |  |
| 10109                 | 0209                                                                                                    | 0309                  | 0409             | 10509              | nsna        | Inzna       | nang             | LO909     | 1009 | 1109 | 1209 | 1309                                                                                                    | 1409      | 1509  | 1609  | 1709 | 1809 | 1909      | 2009                     | 2109   | 2209                       | 2309        | 2409 | 2509      | 2609   | 2709                                                                                                    | 2809                                                                                                    |  |
| <b>capa</b>           | capa                                                                                                    | icapa i capa i capa i |                  |                    | capa        |             |                  |           |      |      |      | icapa icapa icapa icapa icapa icapa icapa icapa icapa icapa icapa icapa icapa icapa i                          |           |       |       |      |      |           |                          | capa : | icapa icapa icapa          |             |      | capa.     |        | capa   capa   capa                                                                                                    |                                                                                                    |  |
| $\mathbf{c}$ : 0.0    |                                                                                                    |                       |                  |                    |             |             |                  |           |      |      |      |                                                                                                    |           |       |       |      |      |           |                          |        |                            |             |      |           |        |                                                                                                    | le: 0.0 le: 0.0 le: 0.0 le: 0.0 le: 0.0 le: 0.0 le: 0.0 le: 0.0 le: 0.0 le: 0.2 le: 0.2 le: 0.2 le: 0.1 le: 0.1 le: 0.0 le: 0.0 le: 0.0 le: 0.0 le: 0.0 le: 0.0 le: 0.0 le: 0.0 le: 0.0 le: 0.0 le: 0.0 le: 0.0 le: 0.0 le: 0.         |  |
| In1n8                 | n2n8                                                                                                    | 0308.                 | l n4n8           | 10508              | 6080        | 10708       |                  | 0808 0908 | 1008 | 1108 | 1208 | 1308                                                                                                    | 1408      | 1508  | 1608  | 1708 | 1808 | 1908      | 2008                     | 2108   | 2208                       | 2308        | 2408 | 2508      | 2608   | 2708                                                                                                    | 2808                                                                                                    |  |
| l capa.               | capa                                                                                                    | Icapa Icapa Icapa I   |                  |                    |             |             |                  |           |      |      |      | capa   capa   capa   capa   capa   capa   capa   capa   capa   capa   capa   capa   capa   capa   capa         |           |       |       |      |      |           |                          |        | capa capa capa capa        |             |      | l capa l  |        | icapa icapa icapa                                                                                                    |                                                                                                    |  |
| lc: 0.0               | c;0.0 <br>n207                                                                                                    | 0307                  | n <sub>407</sub> | Insnz              | <b>N607</b> | nzn         | n <sub>807</sub> | L0907     | 1007 | 1107 |      | 1307                                                                                                    | 1407      | 1507  | 1607  | 1707 | 1807 | 1907      |                          | 2107   | 2207                       | 2307        | 2407 | 2507      | 2607   |                                                                                                    | ic: 0.0 lc: 0.0 lc: 0.0 lc: 0.0 lc: 0.0 lc: 0.0 lc: 0.0 lc: 0.0 lc: 0.2 lc: 0.2 lc: 0.2 lc: 0.2 lc: 0.1 lc: 0.1 lc: 0.0 lc: 0.0 lc: 0.0 lc: 0.0 lc: 0.0 lc: 0.0 lc: 0.0 lc: 0.0 lc: 0.0 lc: 0.0 lc: 0.0 lc: 0.0 lc: 0.0 lc: 0.<br>2807 |  |
|                       |                                                                                                    |                       |                  |                    |             |             |                  |           |      |      | 1207 |                                                                                                    |           |       |       |      |      |           | 2007                     |        |                            |             |      |           |        |                                                                                                    |                                                                                                    |  |
| <b>capa</b><br>c: 0.0 | capa<br> c;0.0                                                                                                    |                       |                  | capa Icapa Icapa I |             |             |                  |           |      |      |      | capa icapa icapa icapa icapa icapa icapa icapa icapa icapa icapa i                                             |           |       |       |      |      |           | capa Icapa Icapa Icapa I | capa   | icapa icapa icapa.         |             |      | capa :    |        | icapa icapa icapa                                                                                                    | le: 0.0 le: 0.0 le: 0.0 le: 0.0 le: 0.0 le: 0.0 le: 0.0 le: 0.1 le: 0.3 le: 0.3 le: 0.2 le: 0.1 le: 0.0 le: 0.0 le: 0.0 le: 0.0 le: 0.0 le: 0.0 le: 0.0 le: 0.0 le: 0.0 le: 0.0 le: 0.0 le: 0.0 le: 0.0 le: 0.0 le: 0.0 le: 0.         |  |
| 10106                 | 0206                                                                                                    | 0306                  | 10406            | 10506              | 8060        | 10706       | 0806             | 10906     | 1006 | 1106 | 1206 | 1306                                                                                                    | 1406      | 1506  | 1606  | 1706 | 1806 | 1906      | 2006                     | 2106   | 2206                       | 2306        | 2406 | 2506      | 2606   | 2706                                                                                                    | 2806                                                                                                    |  |
| l capa                | capa                                                                                                    | icapa icapa icapa i   |                  |                    |             |             |                  |           |      |      |      | icapa icapa icapa icapa icapa icapa icapa icapa icapa icapa icapa icapa icapa icapa icapa i                    |           |       |       |      |      |           |                          |        | icapa icapa icapa icapa.   |             |      | l capa l  |        | icapa icapa icapa                                                                                                    |                                                                                                    |  |
| lc: 0.0               | lc: 0.0                                                                                                    |                       |                  |                    |             |             |                  |           |      |      |      |                                                                                                    |           |       |       |      |      |           |                          |        |                            |             |      |           |        |                                                                                                    | ic: 0.0 lc: 0.0 lc: 0.1 lc: 0.1 lc: 0.1 lc: 0.0 lc: 0.0 lc: 0.2 lc: 0.3 lc: 0.3 lc: 0.2 lc: 0.1 lc: 0.1 lc: 0.0 lc: 0.0 lc: 0.0 lc: 0.0 lc: 0.0 lc: 0.0 lc: 0.0 lc: 0.0 lc: 0.0 lc: 0.0 lc: 0.0 lc: 0.0 lc: 0.0 lc: 0.0 lc: 0.         |  |
|                       | 0205                                                                                                    | 0305                  | 0405             | 0505               | 0605        | 0705        | 0805             | 0905      | 1005 | 1105 | 1205 | 1305                                                                                                    | 1405      | 1505  | 1605  | 1705 | 1805 | 1905      | 2005                     | 2105   | 2205                       | 2305        | 2405 | 2505      | 2605   | 2705                                                                                                    | 2805                                                                                                    |  |
| capa                  | capa                                                                                                    | capa                  |                  |                    |             |             |                  |           |      |      |      | icapa icapa icapa icapa icapa icapa icapa icapa icapa icapa icapa icapa icapa icapa icapa icapa icapa icapa i  |           |       |       |      |      |           |                          |        | icapa icapa icapa icapa.   |             |      | l capa:   |        | capa   capa   capa                                                                                                    |                                                                                                    |  |
| lc: 0.1               | c: 0.1                                                                                                    | le: 0.1.              |                  |                    |             |             |                  |           |      |      |      |                                                                                                    |           |       |       |      |      |           |                          |        |                            |             |      |           |        |                                                                                                    | le: 0.1 le: 0.2 le: 0.2 le: 0.1 le: 0.1 le: 0.1 le: 0.2 le: 0.4 le: 0.4 le: 0.3 le: 0.2 le: 0.1 le: 0.1 le: 0.0 le: 0.0 le: 0.0 le: 0.0 le: 0.0 le: 0.0 le: 0.0 le: 0.0 le: 0.0 le: 0.0 le: 0.0 le: 0.0 le: 0.0 le: 0.0                |  |
|                       | 0204                                                                                                    | 0304                  | 0404             | 0504               | 0604        | 0704        | 0804             | 0904      | 1004 |      | 1204 | 1304                                                                                                    | 1404 1504 |       | 1604  | 1704 | 1804 | 1904      | 2004                     | 2104   | 2204                       | 2304        | 2404 | 2504      | 2604   | 2704                                                                                                    | 2804                                                                                                    |  |
| capa.                 | capa                                                                                                    | l capa                |                  |                    |             |             |                  |           |      |      |      | icapa icapa icapa icapa icapa icapa icapa icapa icapa icapa icapa icapa icapa icapa icapa icapa icapa icapa i  |           |       |       |      |      |           |                          |        | capa capa capa capa        |             |      | l capa    |        | capa   capa   capa                                                                                                    |                                                                                                    |  |
|                       |                                                                                                    |                       |                  |                    |             |             |                  |           |      |      |      |                                                                                                    |           |       |       |      |      |           |                          |        |                            |             |      |           |        |                                                                                                    | le: 0.2 le: 0.2 le: 0.2 le: 0.3 le: 0.3 le: 0.3 le: 0.2 le: 0.2 le: 0.4 le: 0.4 le: 0.4 le: 0.2 le: 0.2 le: 0.0 le: 0.0 le: 0.0 le: 0.0 le: 0.0 le: 0.0 le: 0.0 le: 0.0 le: 0.0 le: 0.0 le: 0.0 le: 0.0 le: 0.0 le: 0.0 le: 0.         |  |
| mns                   | l nonsi                                                                                                    | Inena                 | n4n3             | insna.             | nansi       | mzna        | 0803             | 0903      | 1003 |      | 1203 | 1303                                                                                                    | 1403 1503 |       |       |      |      |           | 1603 1703 1803 1903 2003 | 2103   | 2203                       | 2303        | 2403 | 12503     | 2603   | 2703                                                                                                    | 2803                                                                                                    |  |

Figura 3.33 Regiones de isotemperatura del entorno gráfico de FAHET

Por otro lado, FAHET incorpora la presentación de gráficos usando Matlab. Así, una vez procesado el modelo por Pspice, aparece en la pantalla (en la parte inferior) el nuevo botón 'Simulate' (Figura 3.20) que, al pulsarlo, nos muestra la pantalla auxiliar que arranca Matlab para estas nuevas representaciones gráficas, mucho más precisas. Esta pantalla auxiliar (Figura 3.34) tiene dos subpantallas, 'Display' y 'Export'. En 'Display' se accede en primer lugar a los botones 'Display axis' y 'Currentplane' que proporcionan diferentes vistas de la representación, Figura 3.35 (estas opciones han sido incluidas en FAHET con vistas a representaciones gráficas en 3-D en futuras versiones del programa); se debe mantener siempre el eje z para una mejor representación. En segundo lugar, el botón 'Subcircuit' permite seleccionar la variable a representar (temperatura o función de corriente), mientras que el botón 'time' se refiere al instante de tiempo solicitado dentro del transitorio, Figura 3.36 y 37. Por último, el botón 'General' presenta un desplegable con nuevos botones

('Shoecellborders', 'Show contours', 'Show circuitname', 'Border color', 'Shorcolormap', 'Star color' y 'End final') que permiten ajustar detalles de las representaciones, Figuras 3.38 y 3.39.

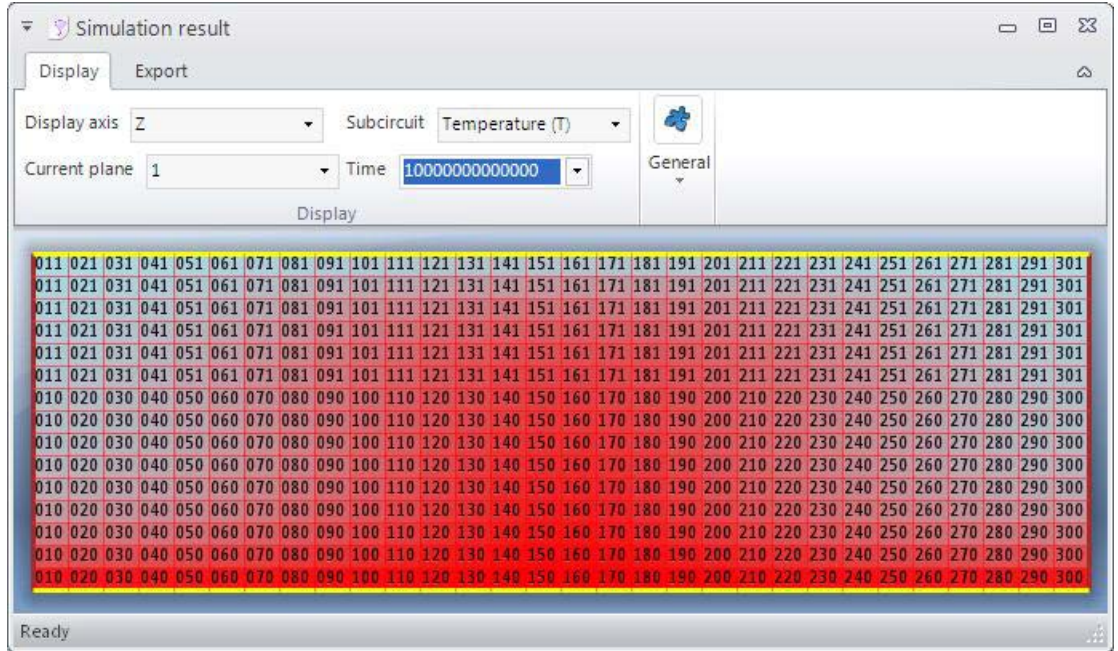

Figura 3.34 Pantalla de procesado de malla para la manipulación con MATLAB

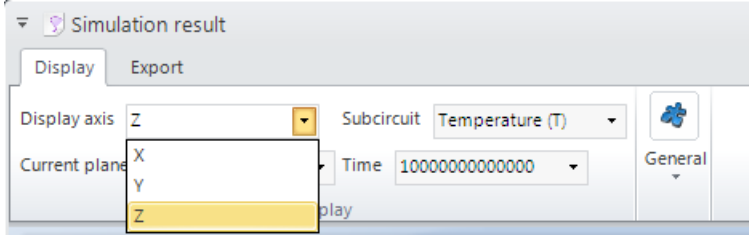

Figura 3.35 Opciones de visualización

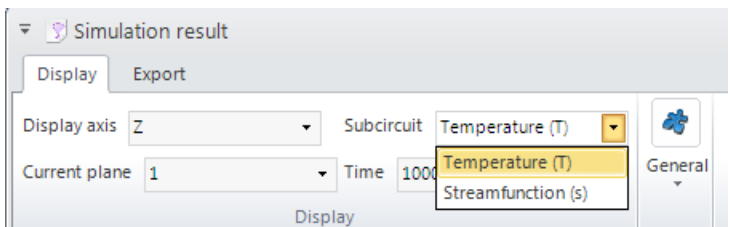

Figura 3.36 Pantalla de selección de variables

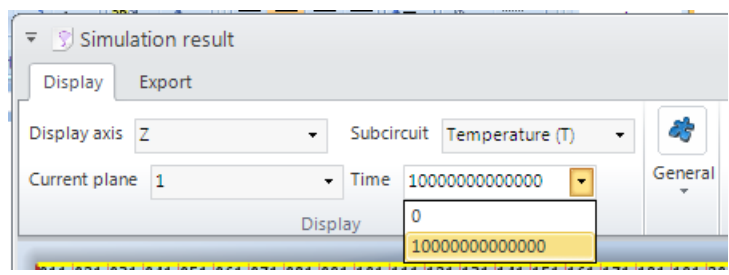

Figura 3.37 Pantalla de selección del tiempo a representar dentro del transitorio

| $\frac{1}{2}$ Simulation result                         |                                                                                                    |
|---------------------------------------------------------|----------------------------------------------------------------------------------------------------|
| Display<br>Export                                       |                                                                                                    |
| Subcircuit Temperature (T)<br>Display axis Z<br>$\cdot$ | Show cells borders M Show contours M Show circuit name                                              |
| Time 10000000000000<br>Current plane 1<br>H×.           | <b>A</b> Border color $\sqrt{ }$ Show colormap <b>A</b> Start color $\sqrt{ }$ End color $\sqrt{ }$ |
| <b>Display</b>                                          | General                                                                                             |

Figura 3.38 Opciones añadidas de representación gráfica

| Display axis Z<br>Show cells borders<br>Show contours<br>Show circuit name<br>Subcircuit Temperature (T)<br><b>A</b> Border color $\star$ $\triangledown$ Show colormap <b>A</b> Start color $\star$ <b>A</b> End color $\cdot$<br>$-$ Time<br>10000000000000<br>۰<br>Display<br>General<br>$17.00$ T: 0.0 T: 0.0 T: 0.0 T: 0.0 T: 0.0 T: 0.0 T: 0.0 T: 0.0 T: 0.0 T: 0.0 T: 0.0 T: 0.0 T: 0.1 T: 0.1 T: 0.1 T: 0.1 T: 0.1 T: 0.0 T: 0.0 T: 0.0 T: 0.0<br>0114 0214<br>0314<br>$0514$ $0614$<br>0/14 0814 0914<br>0414<br>1014<br>1214<br>1114<br><b>DIST 4</b><br>1914<br>2014<br><b>INSERI</b><br>3514<br>T: 0.0 T: 0.0 T: 0.0 T: 0.0 T: 0.0 T: 0.0 T: 0.1 T: 0.1 T: 0.1 T: 0.2 T: 0.2 T: 0.2 T: 0.2 T: 0.2 T: 0.2 T: 0.3 T: 0.3 T: 0.2 T: 0.2 T: 0.2 T: 0.2 T: 0.2 T: 0.2<br>0113102131<br>1913 2013 2119<br>0313 0413<br>0513<br>0613 0713 0813 0913 0913 1013 1013<br>PYFI<br><b>BBILL</b><br>T: 0.0 T: 0.0 T: 0.0 T: 0.1 T: 0.1 T: 0.1 T: 0.2 T: 0.2 T: 0.3 T: 0.3 T: 0.3 T: 0.4 T: 0.4 T: 0.4 T: 0.4 T: 0.4<br>T: 0.4 T: 0.4 T: 0.3 T: 0.3<br>0112102121<br>0312 0412 0512 0612 0712 0812 0912<br>2012 2112<br>T: 0.0 T: 0.0<br>T01 T01 T01 T02 T02 T03 T03 T04 T04 T04<br>$T: 0.4$ T: 0.4<br><b>STEP USIN</b><br><b>TE 0.4</b><br>. . | <b>Theme Colors</b>    |
|----------------------------------------------------------------------------------------------------|------------------------|
| Current plane 1                                                                                                    |                        |
|                                                                                                    |                        |
|                                                                                                    |                        |
|                                                                                                    |                        |
|                                                                                                    |                        |
|                                                                                                    |                        |
|                                                                                                    |                        |
|                                                                                                    |                        |
|                                                                                                    |                        |
|                                                                                                    | <b>Standard Colors</b> |
|                                                                                                    |                        |
| <b>U203 8 8 172 8 8</b><br>1.11<br>0311 0411<br><b>TO5312</b><br>T: 0.0 T: 0.1 T: 0.1 T: 0.1 T: 0.2 T: 0.2 T: 0.3<br>T: 0.5                                                                                                    |                        |
| <b>T: 0.4</b><br>御師のあり<br>0110 0210<br>0310 0410<br>0510<br>2110<br>0610<br>0710                                                                                                    | No Color               |
| T: 0.1 T: 0.1 T: 0.1 T: 0.1 T: 0.2 T: 0.2 T: 0.3<br>T. 0.5 T. 0.4<br>$\Pi$ 03<br><b>FO.4</b>                                                                                                    | More Colors            |
| 0109                                                                                                    |                        |

Figura 3.39 Opciones de color de representación gráfica

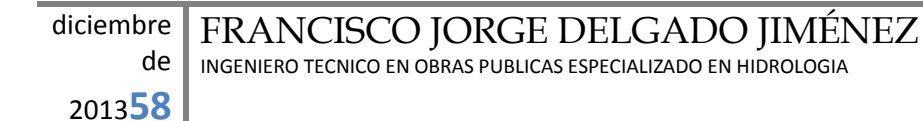

Ejecutada la simulación lo más conveniente es guardar el archivo de datos '.out' creado por Pspice, que contiene toda la información de entrada del procesado de malla. El botón 'Saveout' de la pantalla 'Simulationresults ación, Figura esta opera ación, Figura Exporti permite realizar esta oper 3.40. Por defecto, este archivo se guarda en la misma carpeta donde se encuentra el modelo. El archivo 'Save DAT' sólo es útil para representar gráficas en el entorno Pspice y ocupa una gran cantidad de memoria por lo que no suele guardarse.

El botón 'Generate .m' presenta la ruta de acceso para guardar el gráfico Matlab que se va a crear. Existen diversas opciones (botón 'Opciones') de representación (Figura 3.41): 'Fillcontours', para presentar las regiones entre isolíneas con distinta coloración; 'Grayscaleimage' para eliminar los colores; 'Show legend', para incluir la leyenda de las líneas y tiempos representados, y 'Define contourlines', para especificar las líneas requeridas (por defecto, se presentan un número típico de líneas entre los valores máximo y mínimo definidos en las condiciones de contorno), Figura 3.42. Para ver la Figura generada se pulsa el botón 'Generar gráfico Matlab'. Esta acción arranca Matlab y procede a la generación del gráfico, que se presenta automáticamente al cabo de unos pocos segundos en el formato seleccionado por 'Opciones'.

La Figura 3.43a-d muestra cuatro gráficos típicos (en blanco y negro y color), con la leyenda, de isolíneas de temperatura y funciones de corriente.

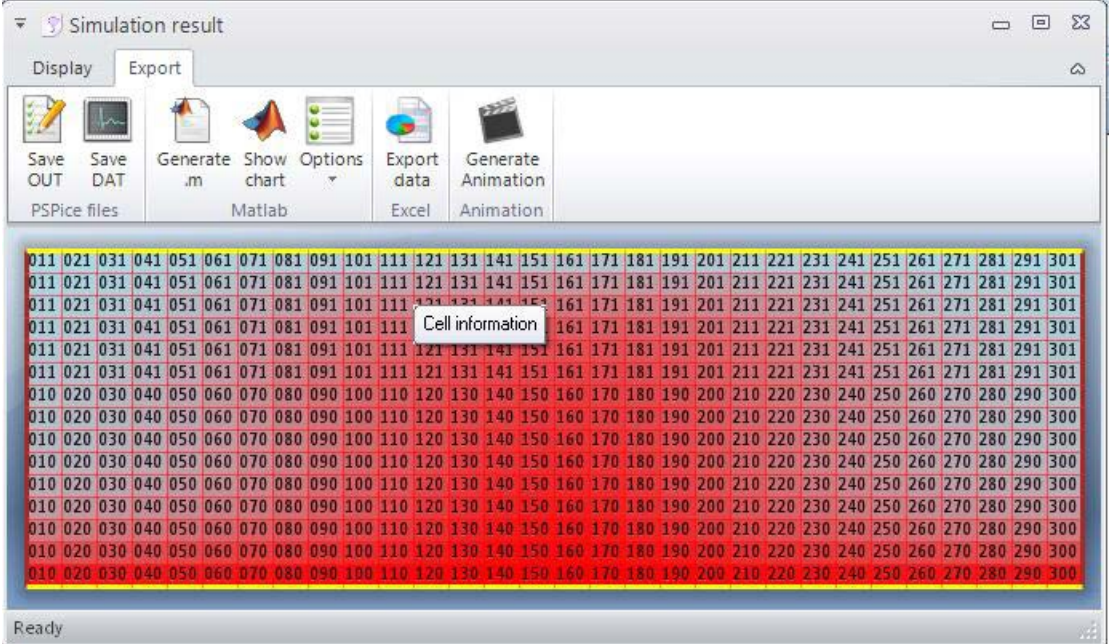

Figura 3.40 Pantalla de FAHET una vez simulado el modelo para el procesado de la malla

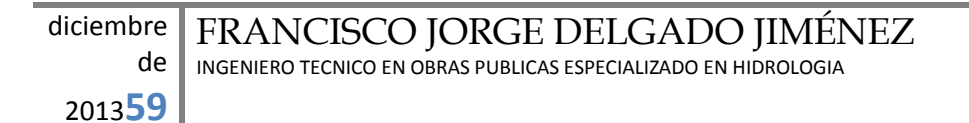

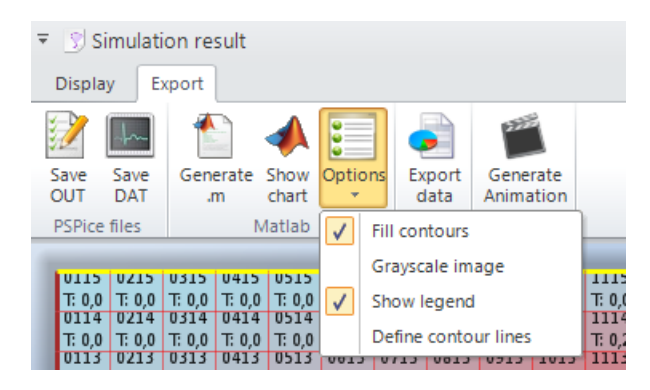

Figura 3.41 Opciones de representación gráfica de isolíneas con MATLAB

|                               |              | $\overline{\mathbf{v}}$ Simulation result                                                        |             |       |                        |                                                              |                                                                             |                |                       |      |                                                         |  |
|-------------------------------|--------------|--------------------------------------------------------------------------------------------------|-------------|-------|------------------------|--------------------------------------------------------------|-----------------------------------------------------------------------------|----------------|-----------------------|------|---------------------------------------------------------|--|
|                               | Display      |                                                                                                  | Export      |       |                        |                                                              |                                                                             |                |                       |      |                                                         |  |
|                               |              |                                                                                                  | Ţ.          |       |                        |                                                              |                                                                             |                |                       |      | $\Sigma$<br>Define contour lines                        |  |
|                               | Save<br>OUT  | Save<br>DAT                                                                                      |             | .m    | Generate Show<br>chart | Options<br>$\overline{\phantom{a}}$                          |                                                                             | Export<br>data | Generate<br>Animation |      | OK<br>If not, values will be specified by the software. |  |
| <b>PSPice files</b><br>Matlab |              |                                                                                                  |             | Excel | Animation              |                                                              | Format: a:b:c, with a initial value, b step and c<br>Cancel<br>final value. |                |                       |      |                                                         |  |
|                               | <b>TUTTS</b> | U/J15                                                                                            | <b>U315</b> | U415  | <b>U515</b>            | <b>Ub<sub>15</sub></b>                                       | 10115                                                                       | <b>U815</b>    | UY15 1015             |      | You also ask for particular values: a b c d             |  |
|                               |              | T: 0.0   T: 0.0   T: 0.0   T: 0.0   T: 0.0   T: 0.0   T: 0.0   T: 0.0   T: 0.0   T: 0.0   T: 0.0 |             |       |                        |                                                              |                                                                             |                |                       |      |                                                         |  |
|                               |              | 0114 0214 0314                                                                                   |             | 0414  | 0514                   |                                                              | $0614$ $0/14$                                                               |                | 0814 0914 1014        |      |                                                         |  |
|                               | 10113        | T: 0,0   T: 0,0   T: 0,0   T: 0,0   T: 0,0   T: 0,1   T: 0,1   T: 0,1   T: 0,2   T: 0,2          | 0313        | 0413  | 0513                   | 0613                                                         | 0/15                                                                        | 0813           | 0913                  | 1013 |                                                         |  |
|                               |              | $T: 0.0$ T: 0.0 T: 0.0                                                                           |             |       |                        | T: 0,1   T: 0,1   T: 0,1   T: 0,2   T: 0,2   T: 0,3   T: 0,3 |                                                                             |                |                       |      |                                                         |  |
|                               |              |                                                                                                  |             |       |                        |                                                              |                                                                             |                |                       |      | <b>Contract</b>                                         |  |

Figura 3.42 Selección de los valores de las isolíneas MATLAB

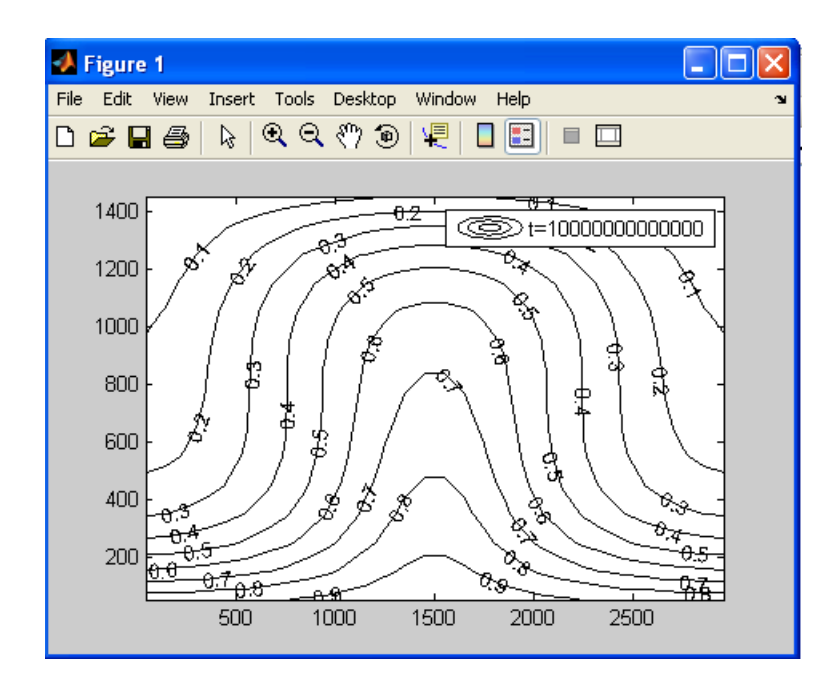

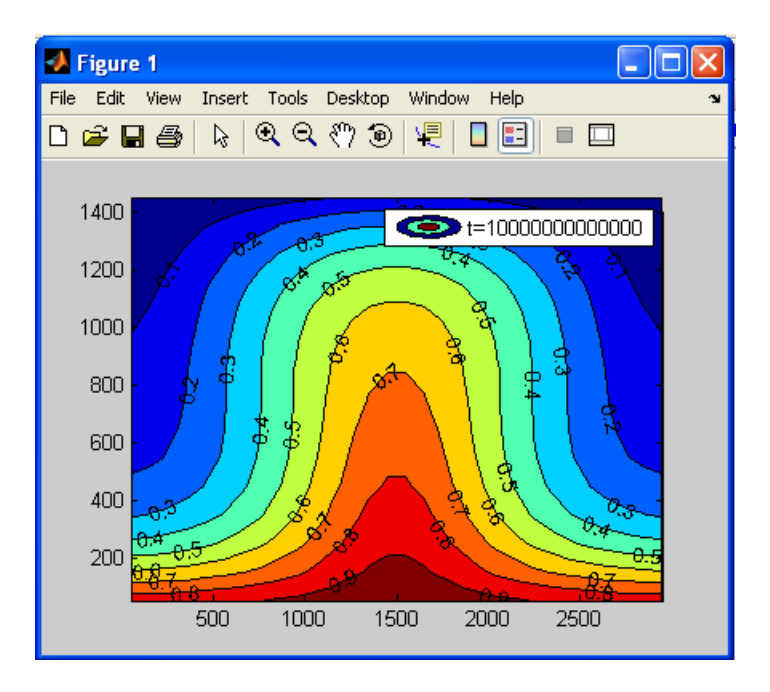

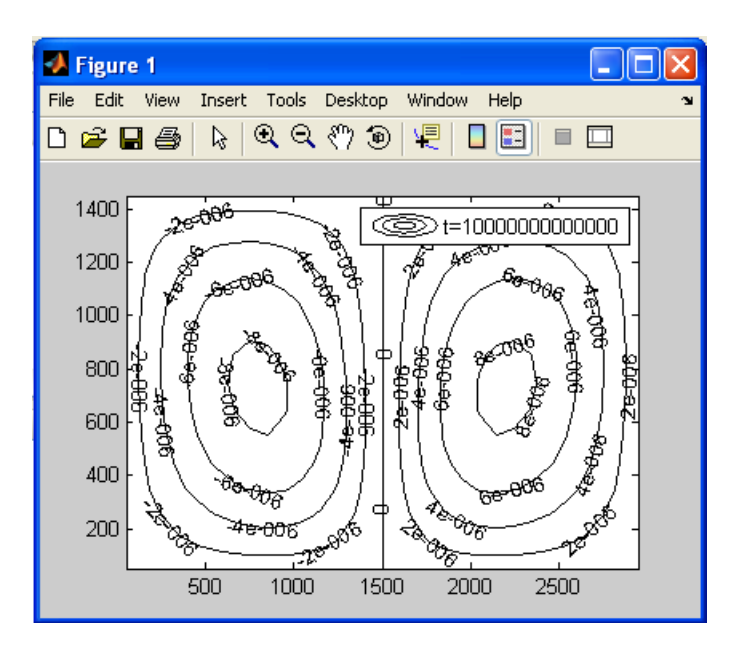

Figura 3.43 Gráficos típicos de MATLAB

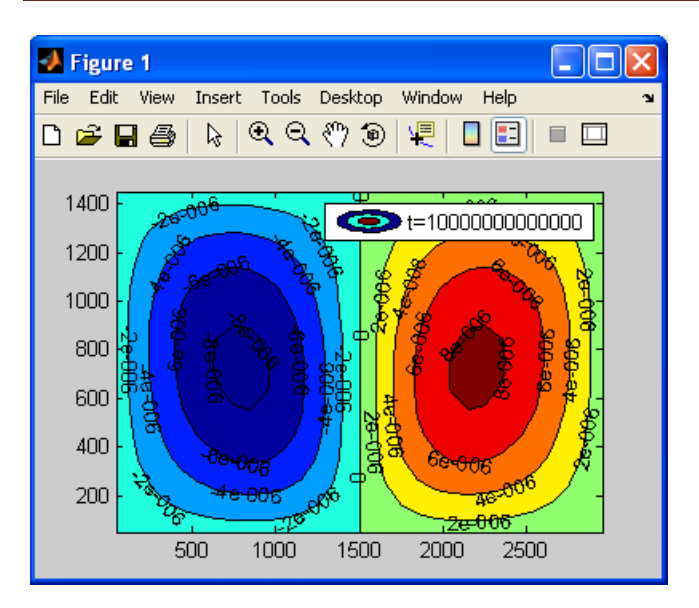

#### Figura 3.43 Gráficos típicos de MATLAB

FAHET contiene una subrutina que genera un archivo Excel con los datos de salida del archivo '.out' de Pspice (concentración o función de corriente según se haya seleccionado previamente), para su tratamiento y/o representación. Esta acción se realiza mediante el botón 'Exportar datos Excel' de la pantalla 'Simulationresult 
Export Data Excel', que muestra la ruta para guardar este archivo.

La opción 'GenerateAnimation' de la pantalla 'Export' da acceso a la pantalla de la Figura 3.45. FAHET puede generar animaciones en distintos formatos, Figura 3.46. Se especifica el intervalo de tiempo de la animación, el retardo entre imágenes y el tamaño. El número de animaciones es el indicado en la sentencia '.TRAN' del archivo de modelo '.cir' de Pspice. Una vez seleccionadas las opciones de animación, se especifica la carpeta donde se guardará la animación, Figura 3.47. La opción 'SeparateMatlab Figures' permite generar la animación y representar gráficamente las imágenes generadas en la ruta especificada.

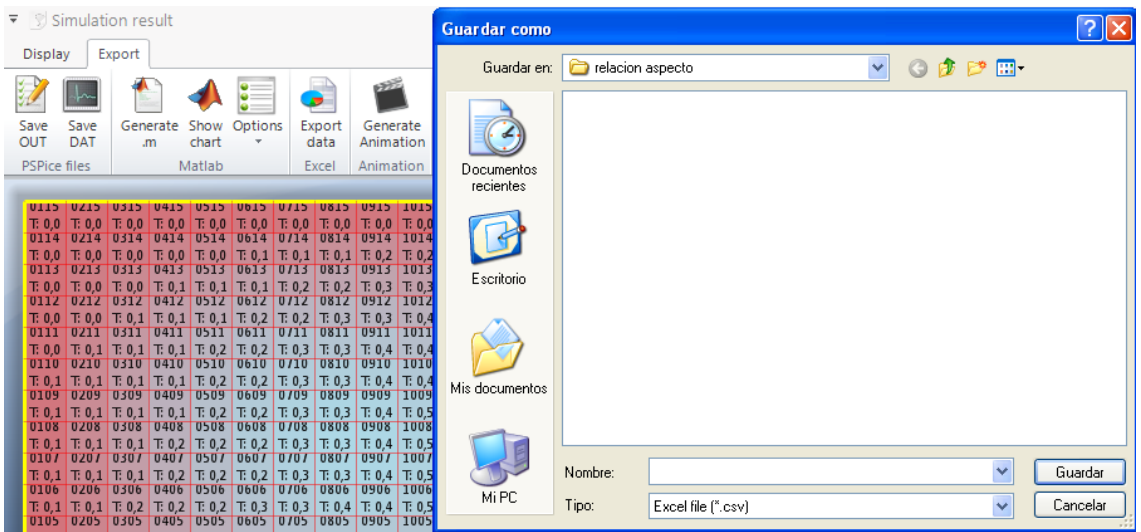

Figura 3.44 Pantalla de exportar datos A Excel

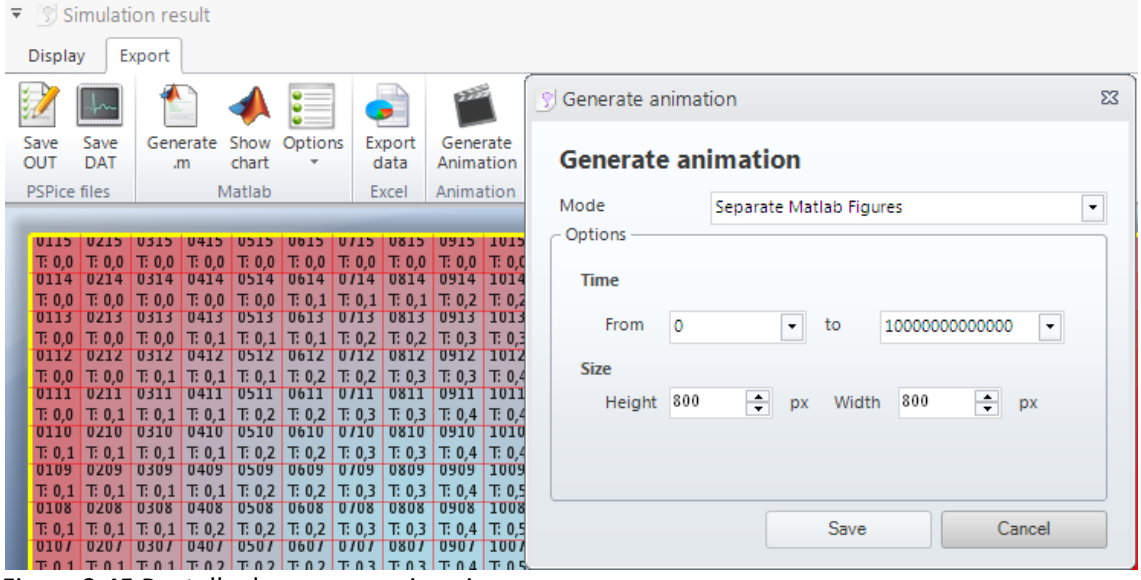

Figura 3.45 Pantalla de generar animaciones

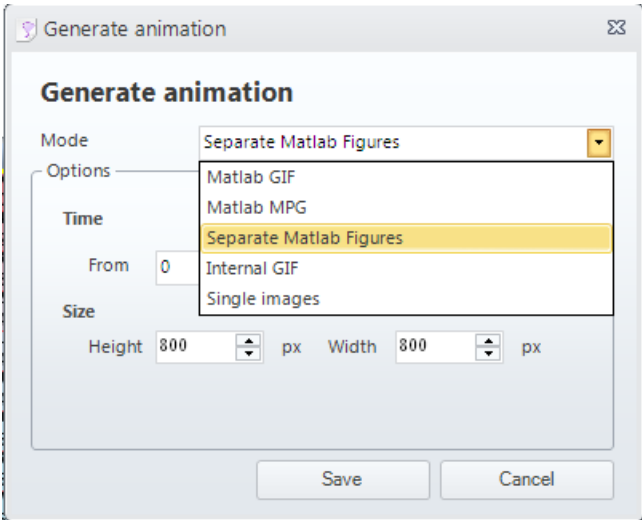

Figura 3.46 Formato de las animaciones

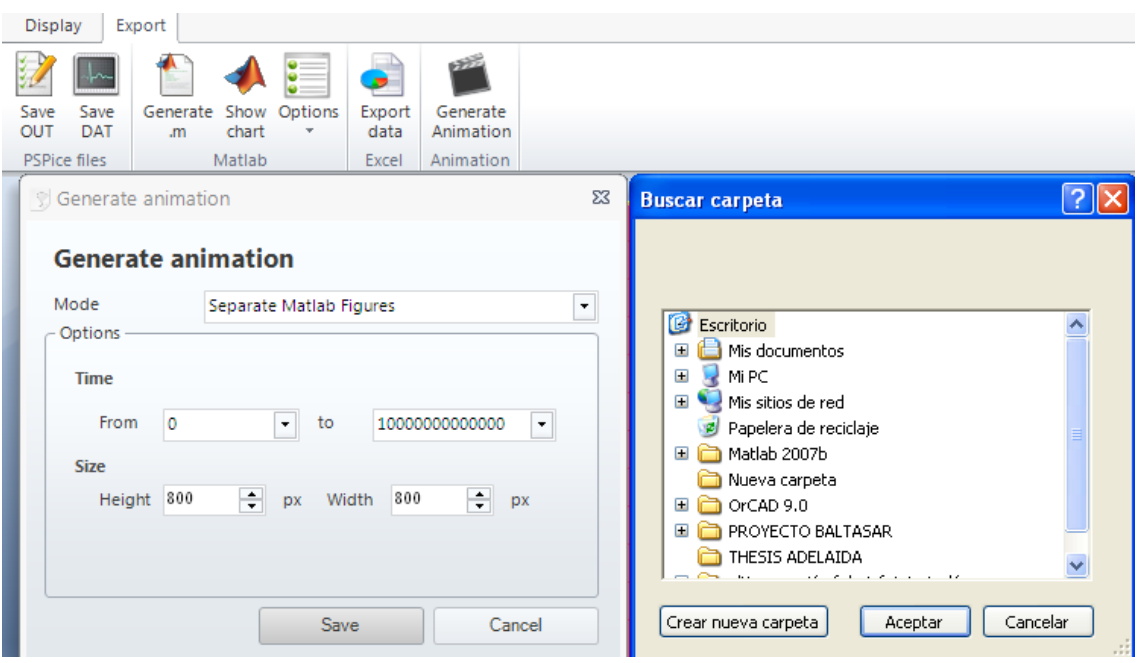

Figura 3.47 Ruta de acceso para guardar las figuras de la representación animada

Las figuras y animaciones Matlab ya guardadas, al abrirlas dan acceso a la pantalla Matlab de la Figura 3.41. Este archivo puede manipularse si el usuario conoce el código para generar la figura guardada u otras cuyo número de isolíneas, color, etc, pueden especificarse en esta pantalla definiendo las líneas de contorno.

# SIMULACION

Las simulaciones de este proyecto final de carrera consiste en que dentro de las 4 separaciones que se producen en el acuífero vamos a alterar un parámetro , en este caso, doblaremos la permeabilidad de varias celdas, ya sea en la unión de dos separaciones o en el centro de cada uno de los espacios creados por las separaciones, a su vez, lo haremos de dos maneras cogiendo un numero de celdas en un paso y en el siguiente doblaremos ese numero de celdas donde produciremos el cambio de permeabilidad. Todo esto lo agruparemos en 4 casos: A,B,C,D.

CASO A: Doblamos la permeabilidad en una celda a cada lado de la separación 1, después de esto cogeremos 4 celdas verticalmente a cada lado de la separación mas adelante 8,12,16,20 sucesivamente.

CASO B: Idéntico que el anterior solo que doblamos el numero de celdas cogidas en cada paso.

CASO C:Doblamos la permeabilidad en el centro del espacio comprendido entre la separación 1 y 2, después de esto cogeremos 4 celdas verticalmente a cada lado de la separación más adelante 8,12,16,20 sucesivamente.

CASO D: Idéntico que el anterior solo que doblamos el numero de celdas cogidas en cada paso.

#### CASO A.1 FLUJO

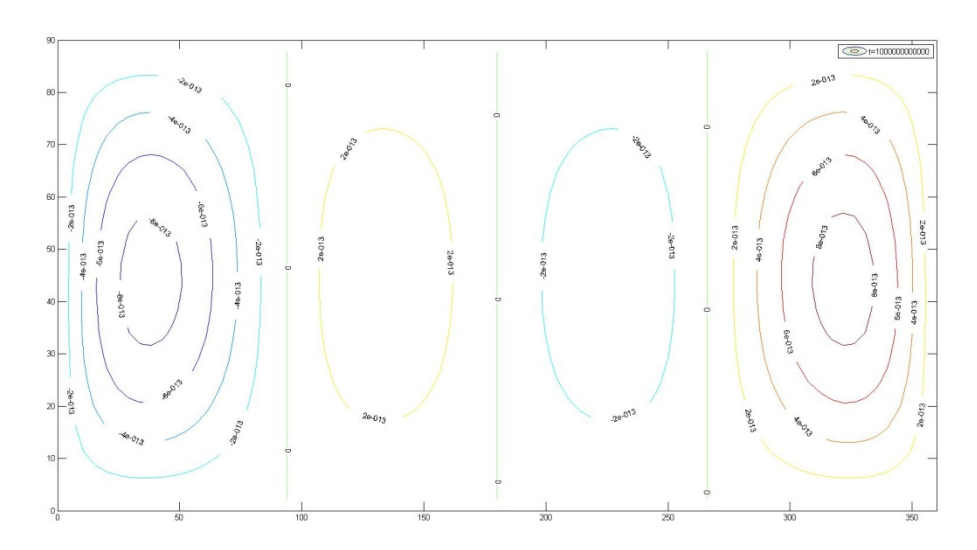

#### CASO A.1 TEMPERATURA

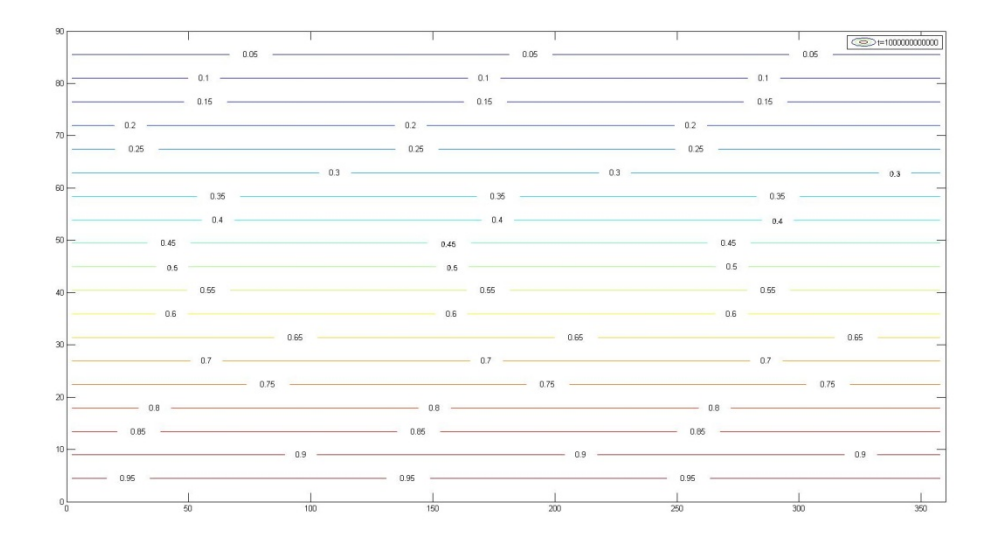

#### CASO A.2 FLUJO

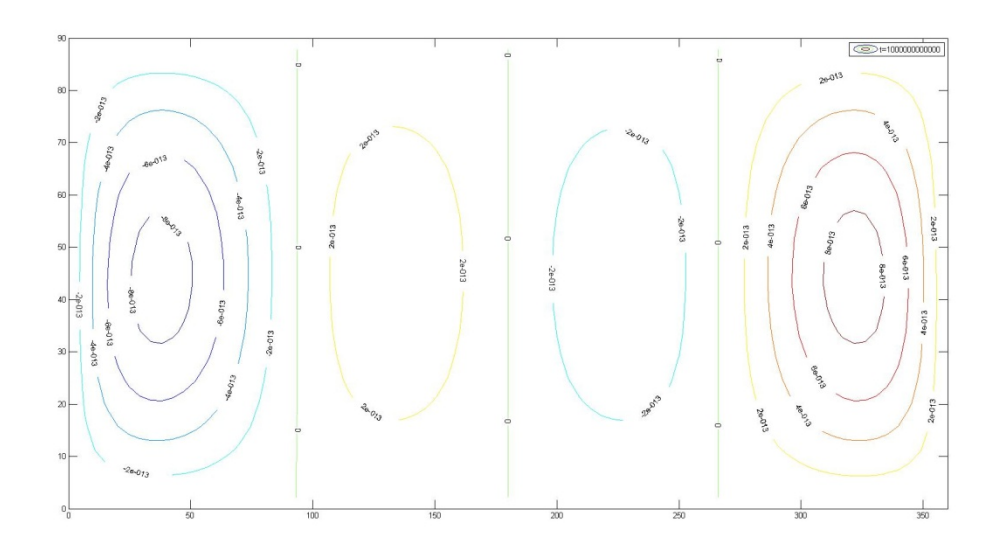

CASO A.2 TEMPERATURA

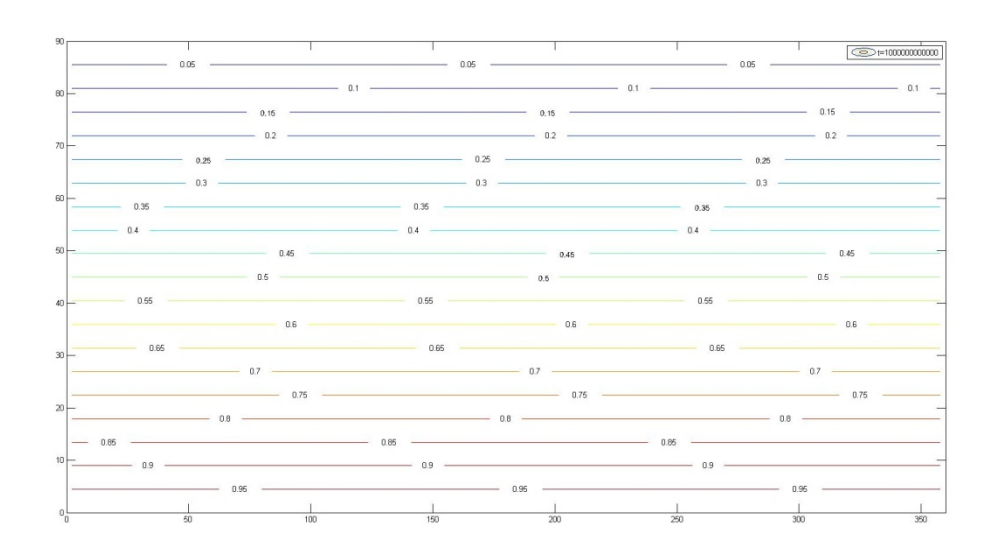

#### CASO A.3 FLUJO

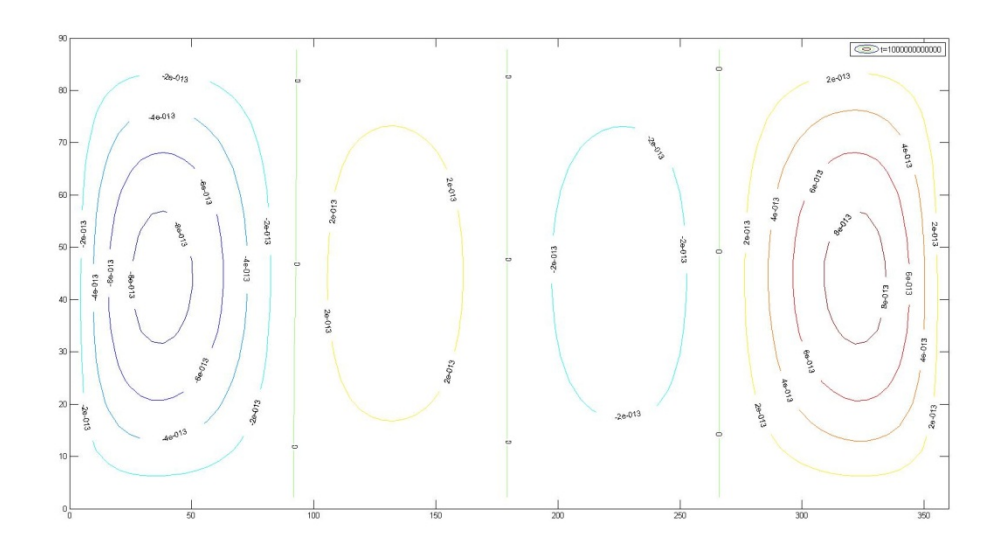

#### CASO A.3 TEMPERATURA

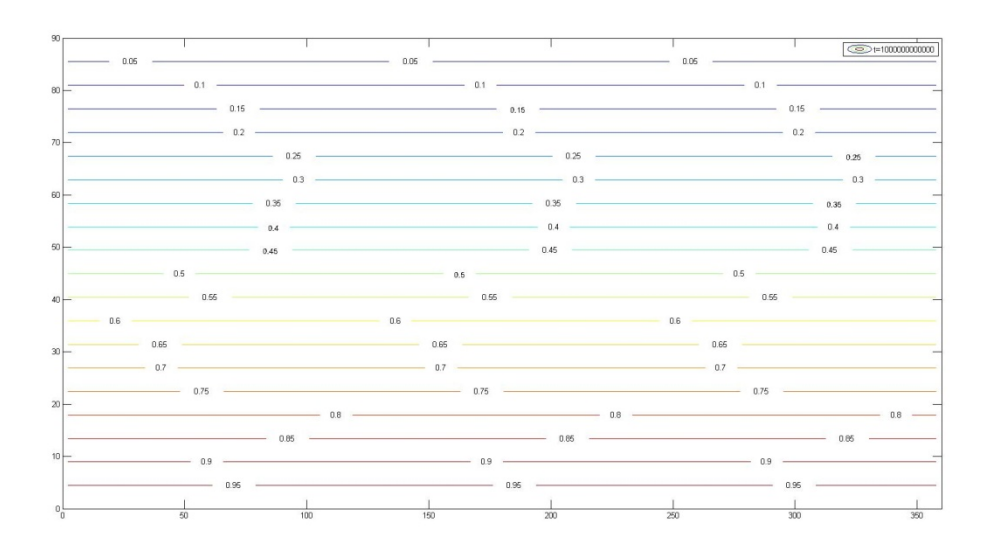

#### CASO A.4 FLUJO

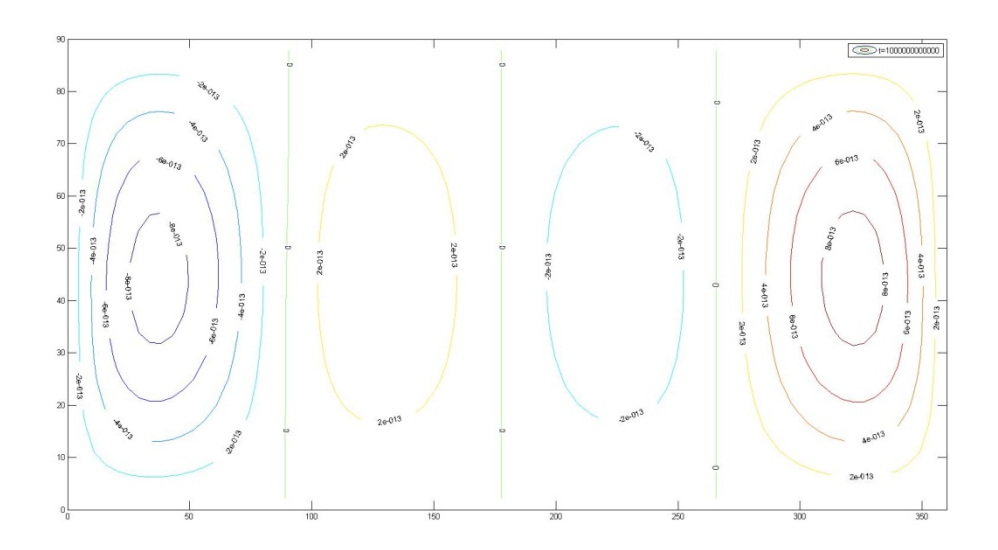

#### CASO A.4 TEMPERATURA

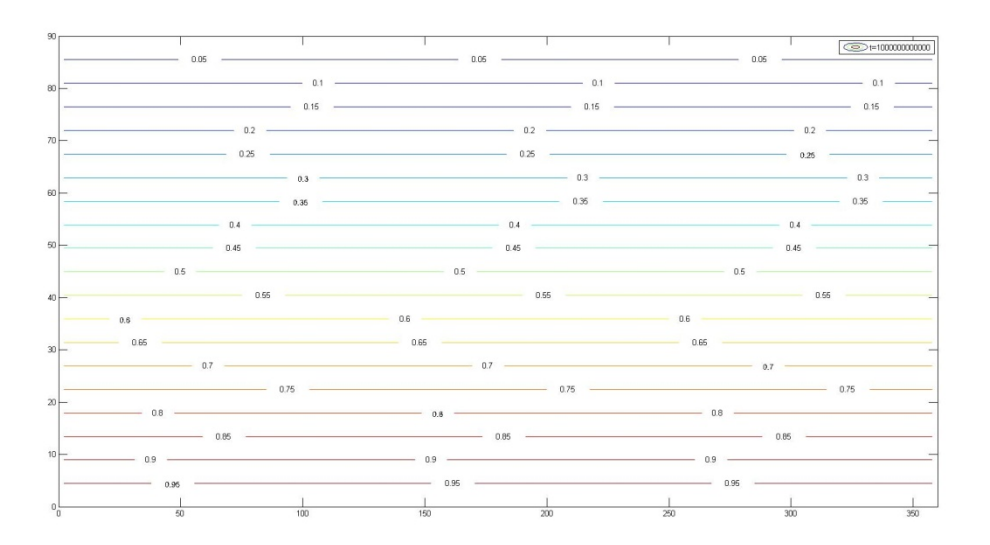

#### CASO A.5 FLUJO

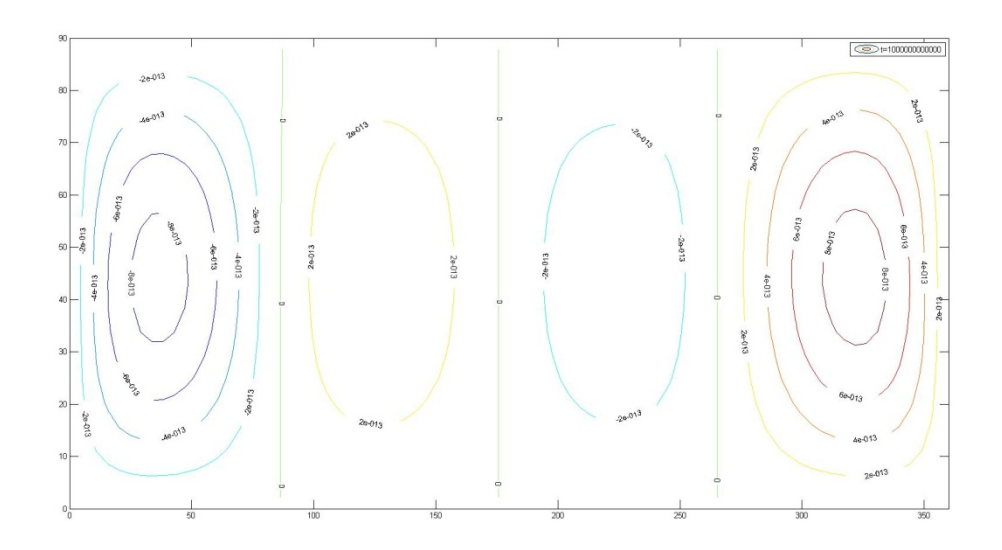

#### CASO A.5 TEMPERATURA

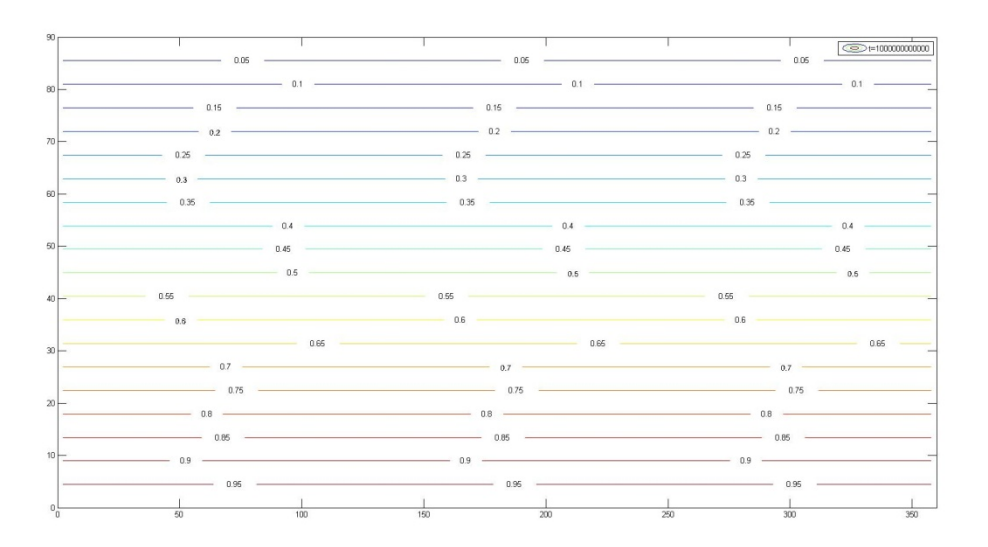

#### CASO A.6 FLUJO

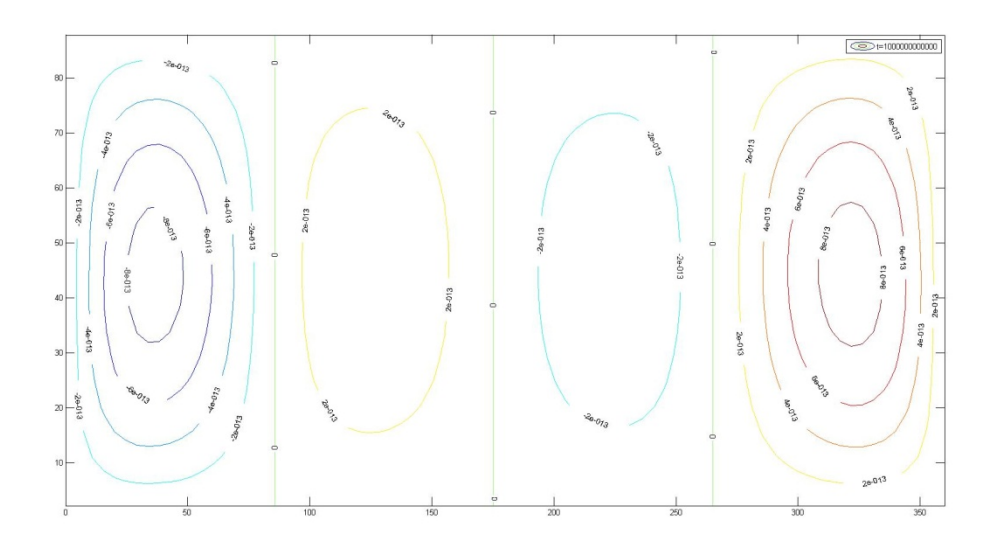

#### CASO A.6 TEMPERATURA

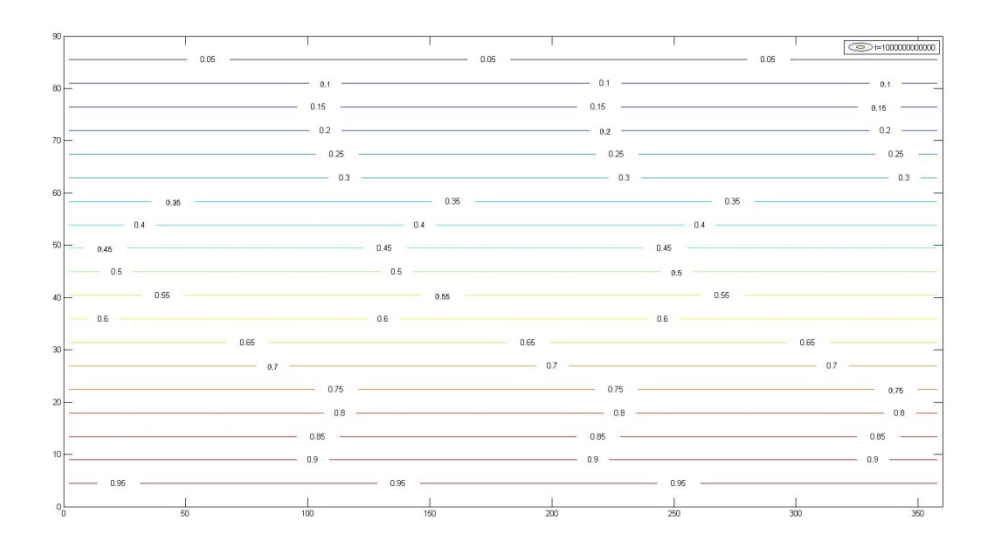
CASO B.1 FLUJO

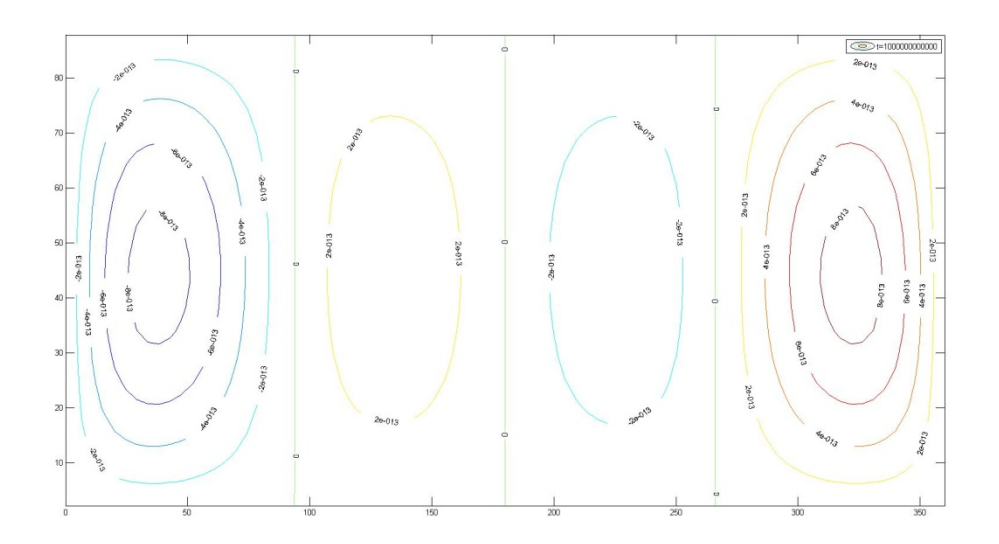

#### CASO B.1 TEMPERATURA

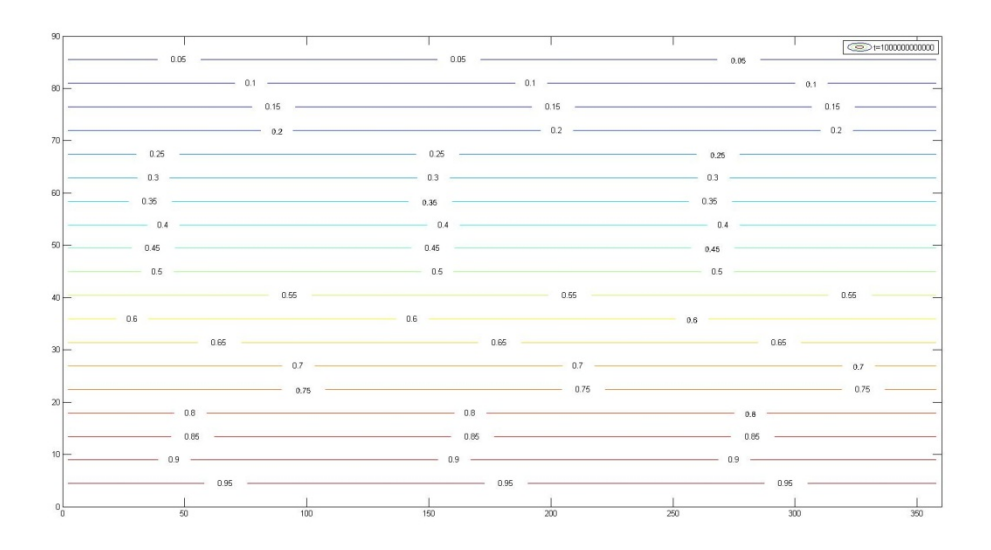

CASO B.2 FLUJO

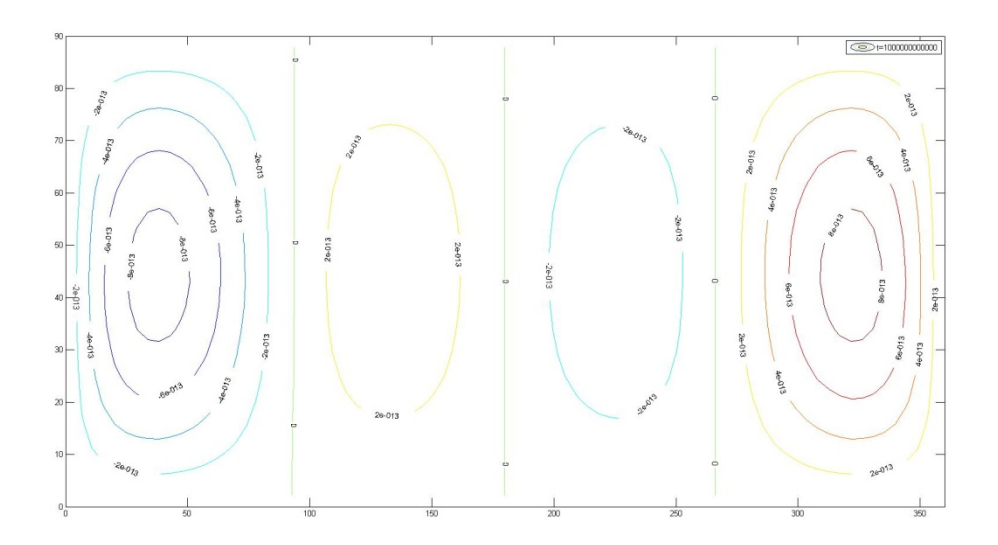

#### CASO B.2 TEMPERATURA

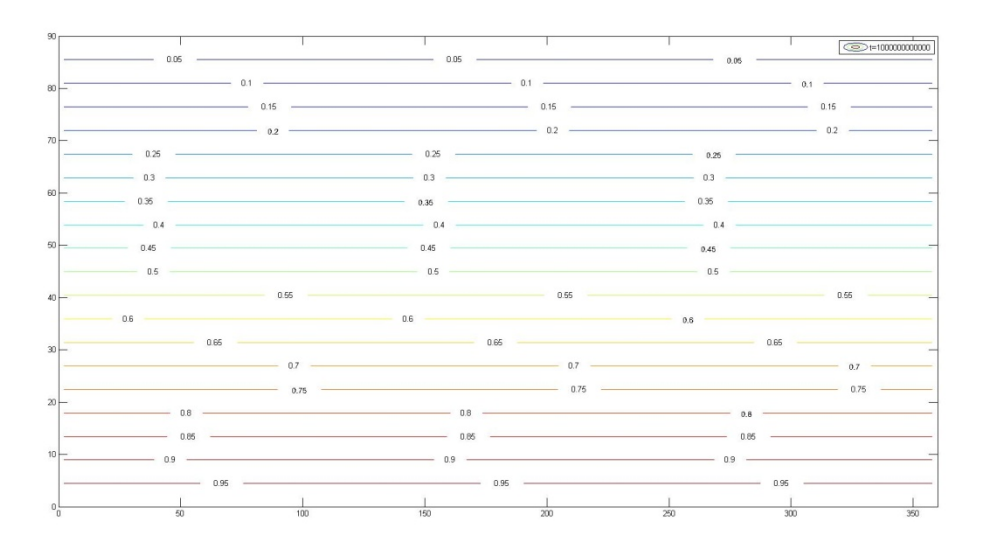

CASO B.3FLUJO

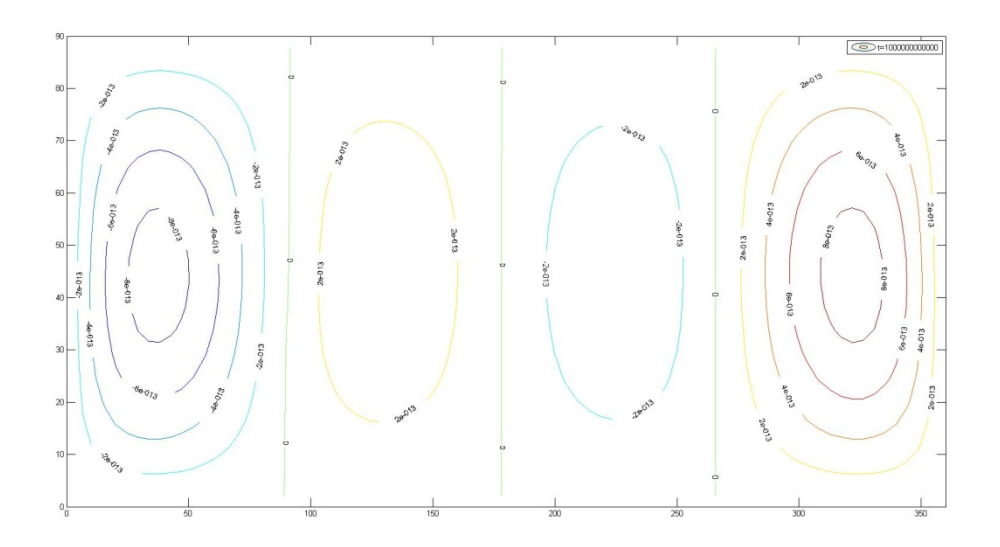

### CASO B.3 TEMPERATURA

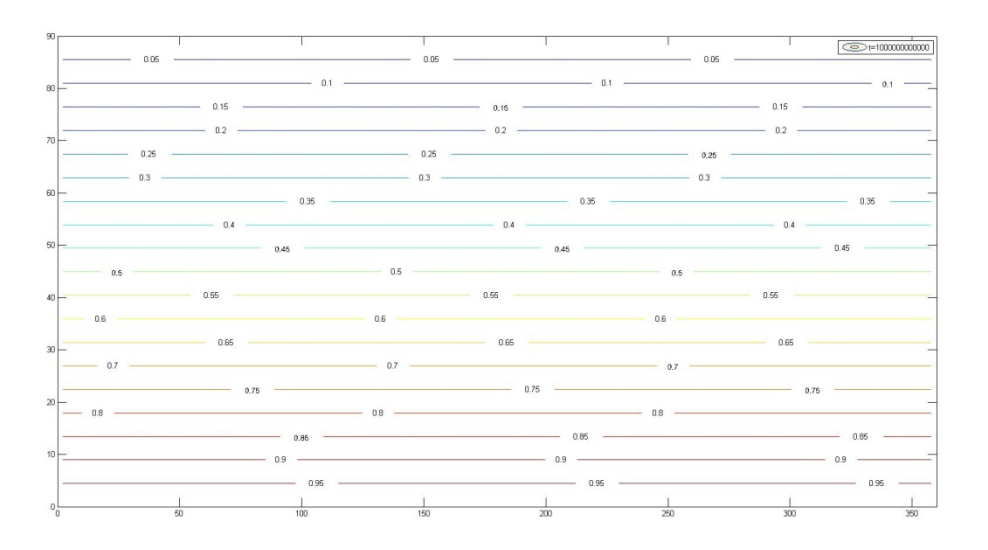

#### CASO B.4FLUJO

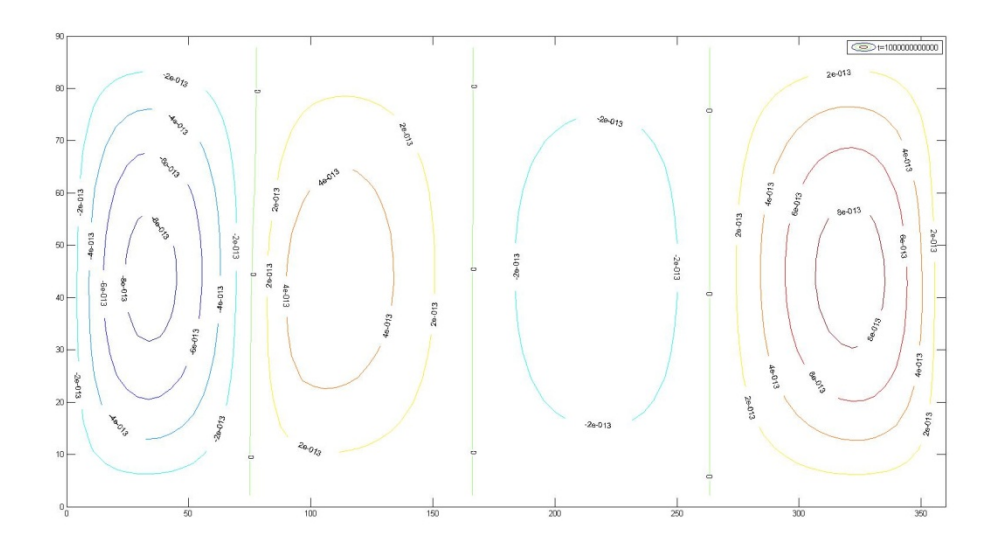

#### CASO B.4 TEMPERATURA

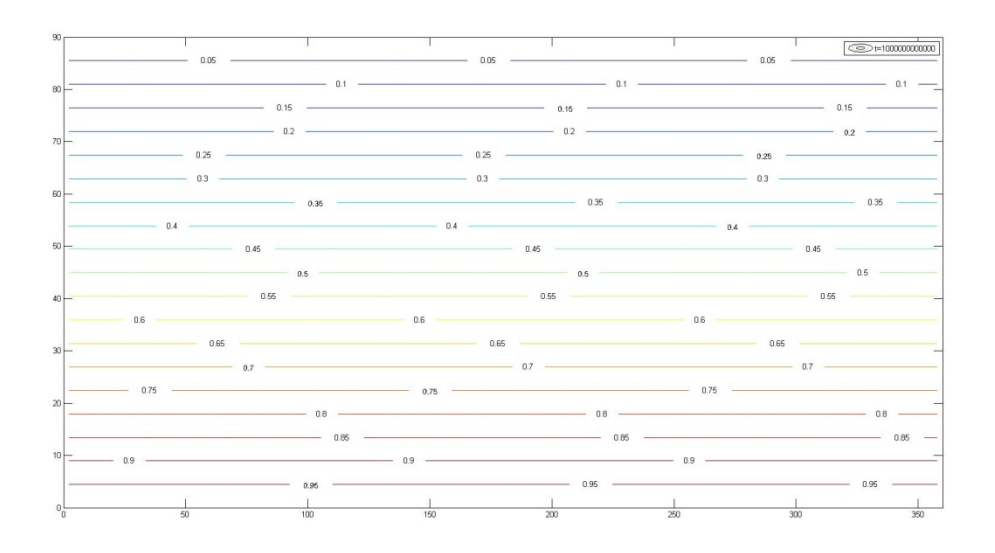

#### CASO B.5FLUJO

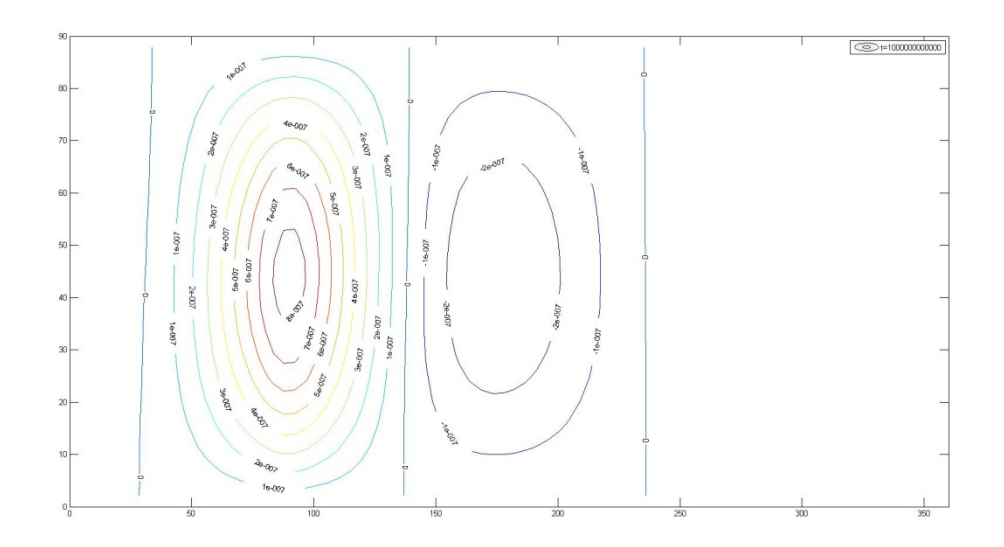

#### CASO B.5 TEMPERATURA

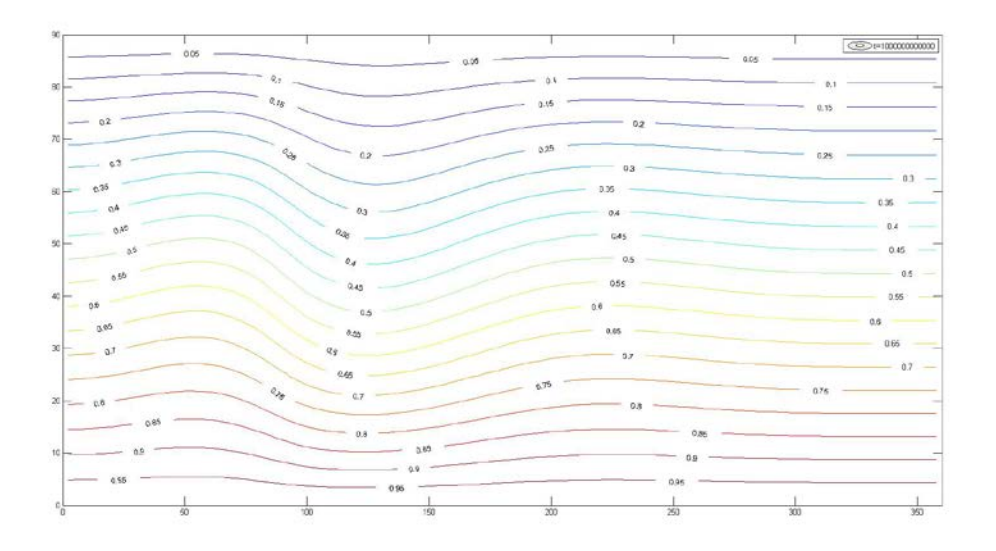

CASO B.6FLUJO

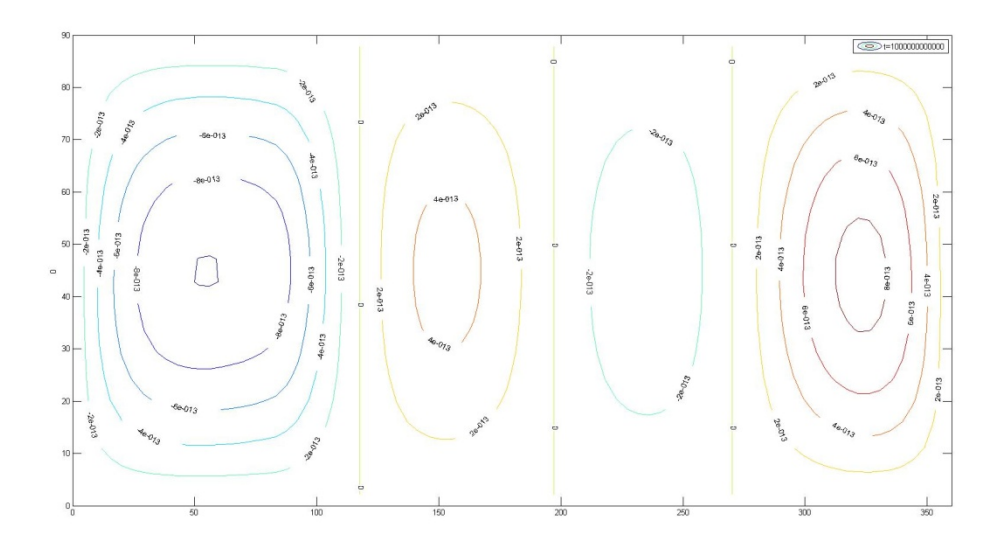

### CASO B.6 TEMPERATURA

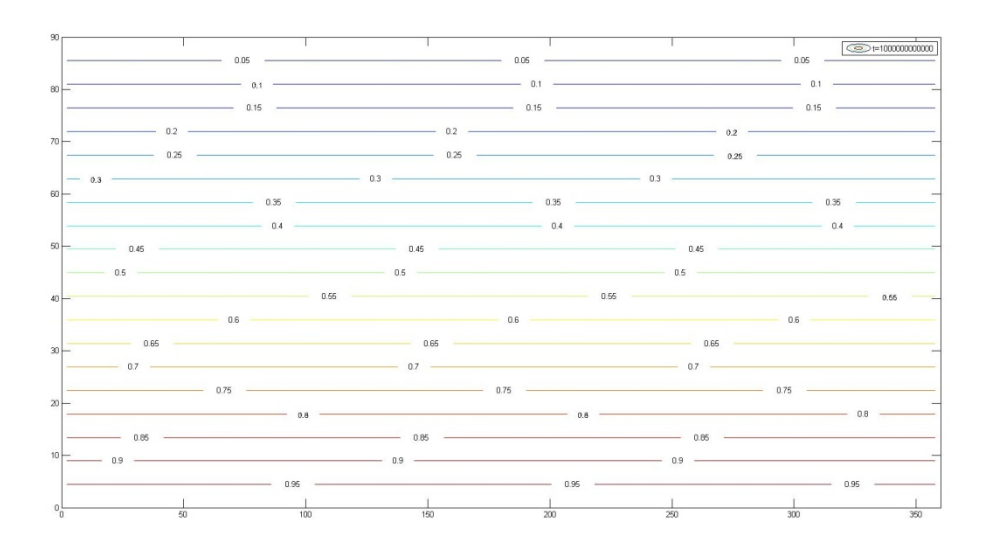

CASO C.1FLUJO

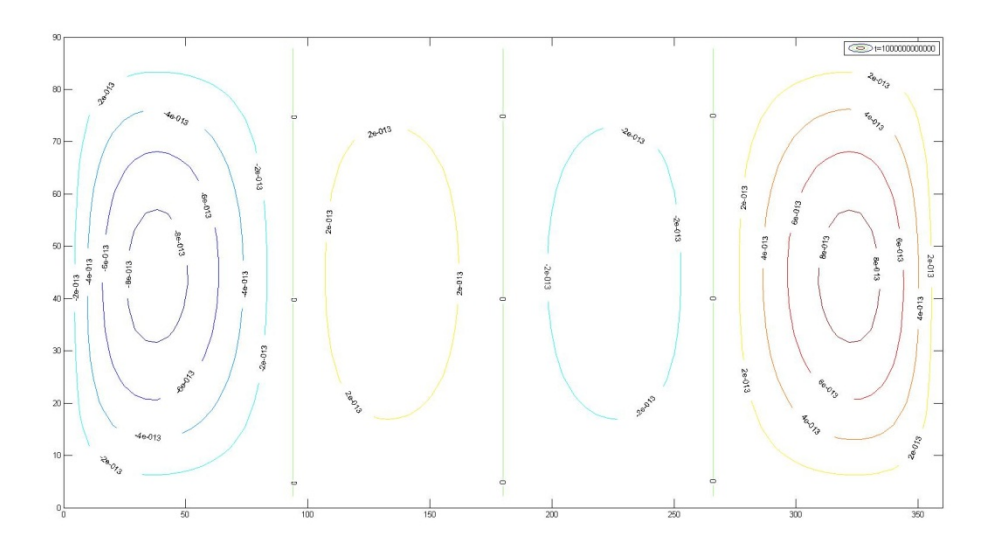

CASO C.1 TEMPERATURA

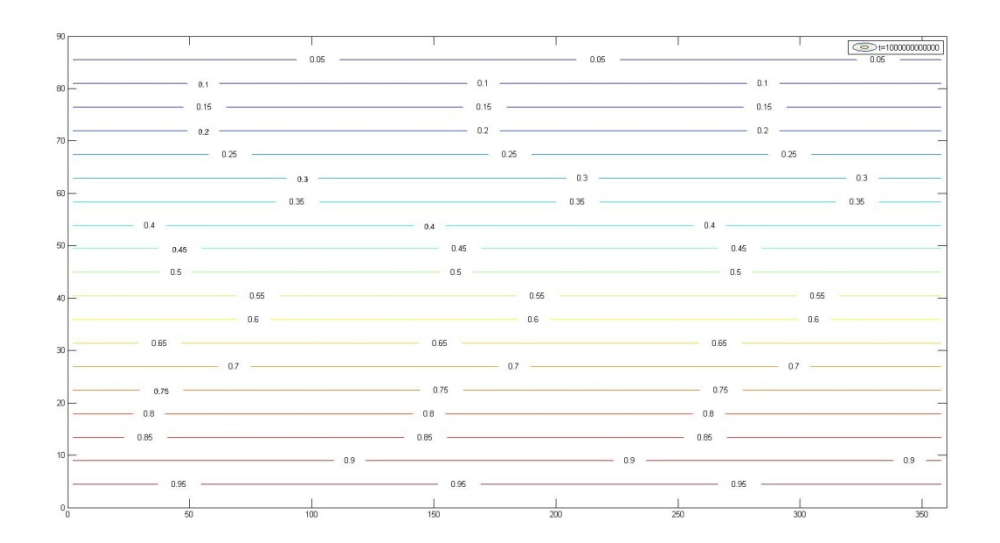

CASO C.2 FLUJO

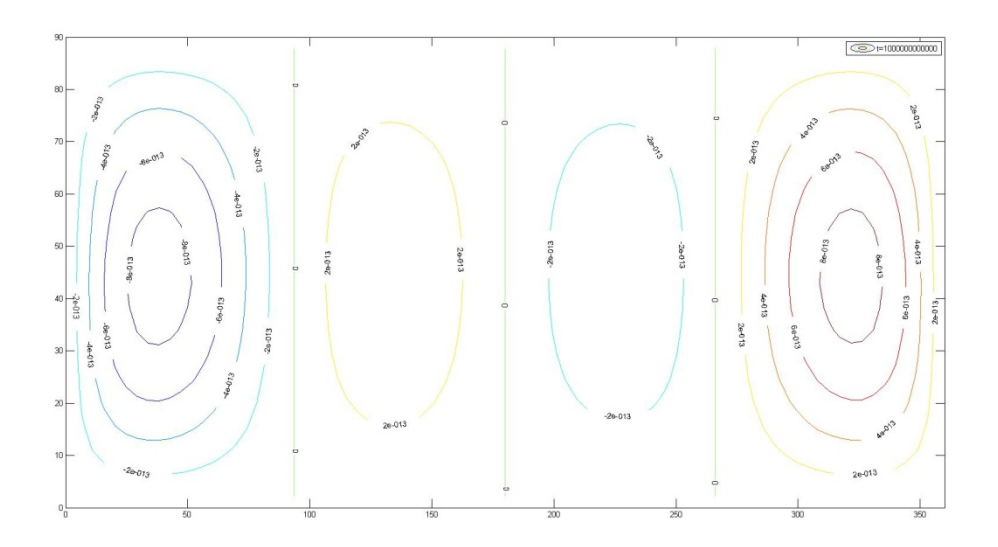

### CASO C.2 TEMPERATURA

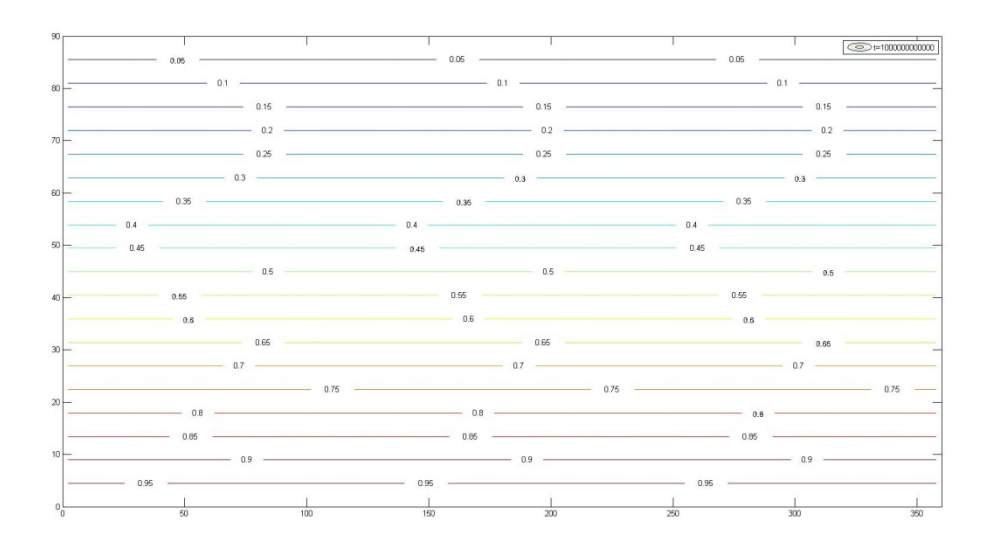

CASO C.3 FLUJO

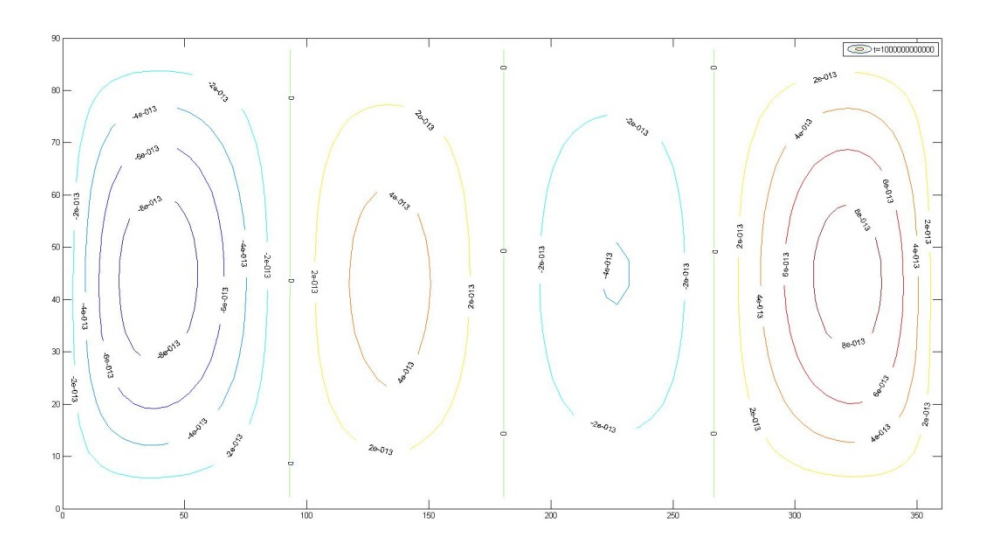

### CASO C.3 TEMPERATURA

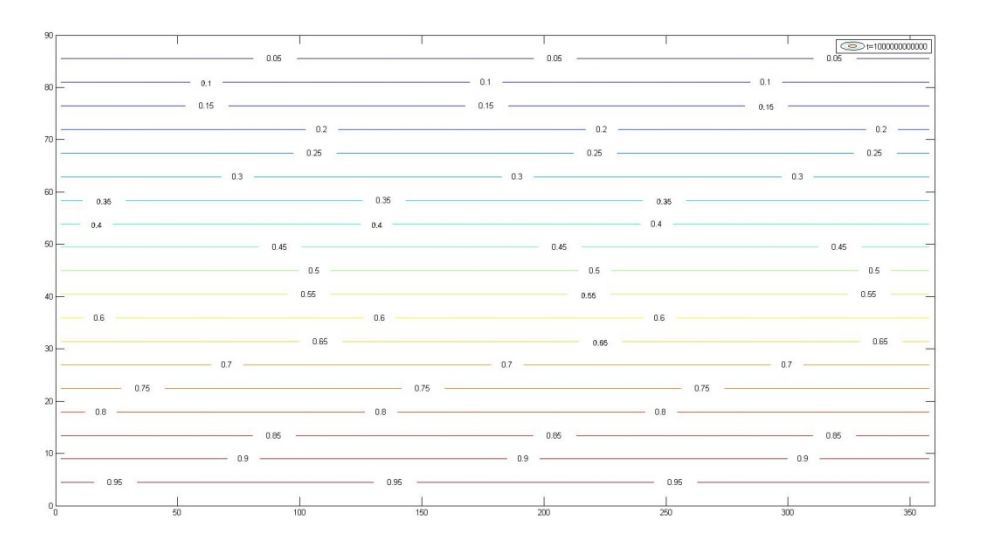

#### CASO C.4 FLUJO

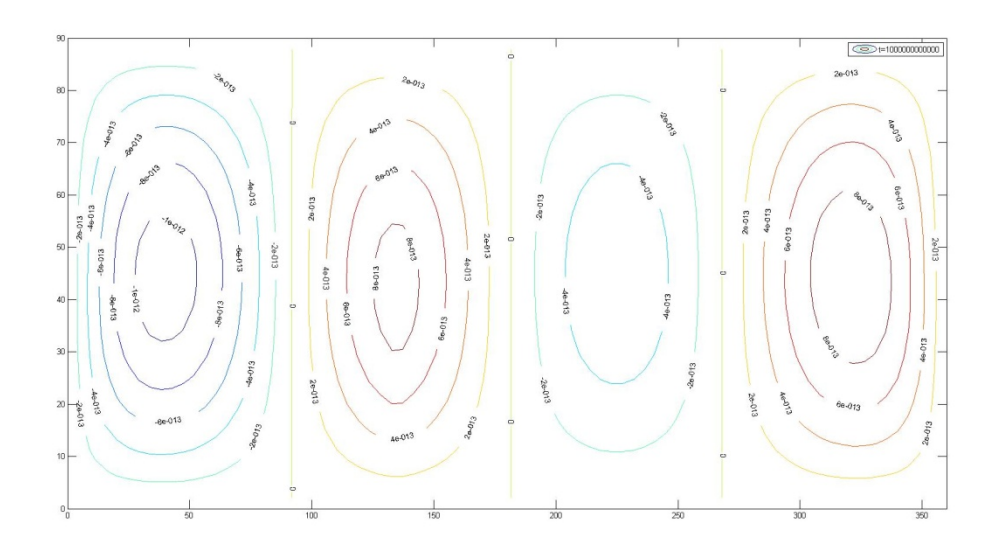

#### CASO C.4 TEMPERATURA

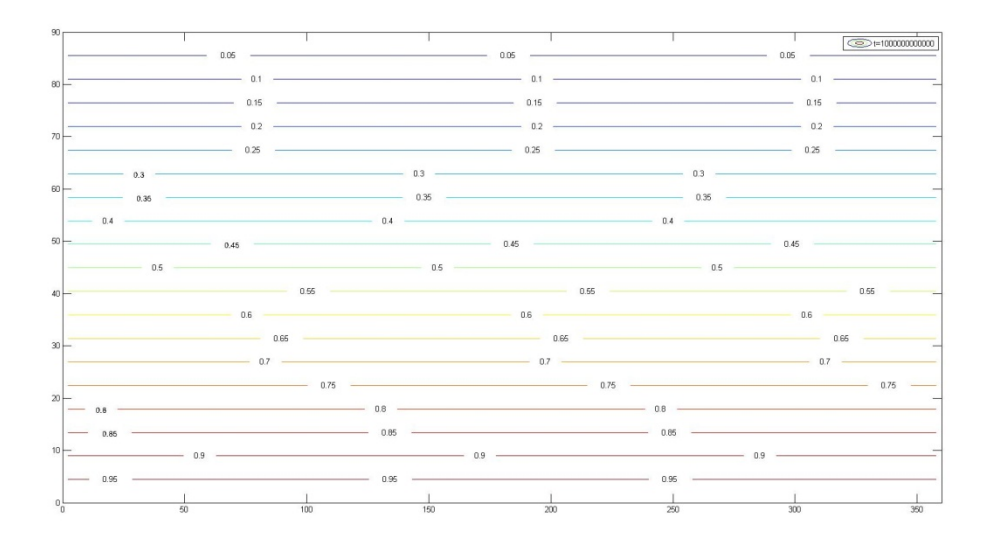

CASO C.5 FLUJO

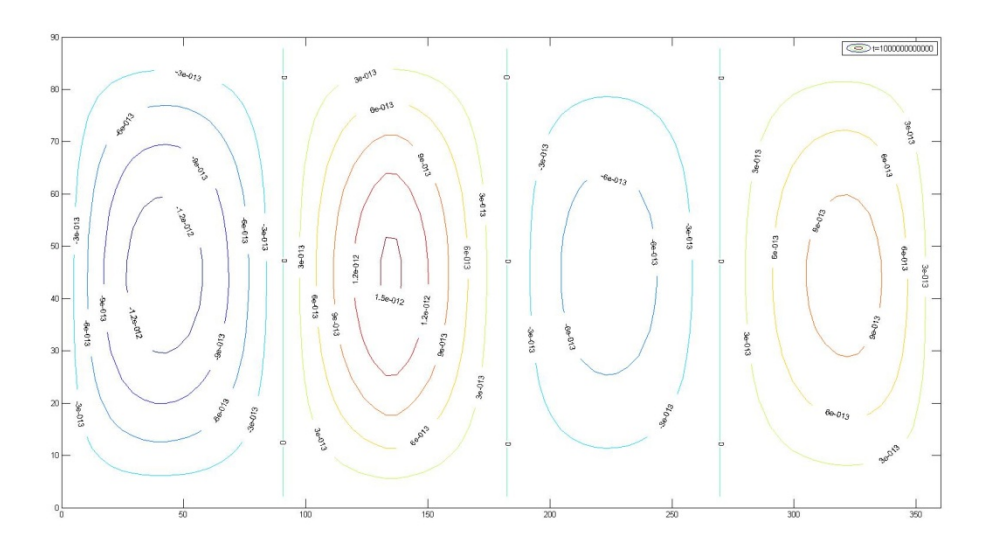

### CASO C.5 TEMPERATURA

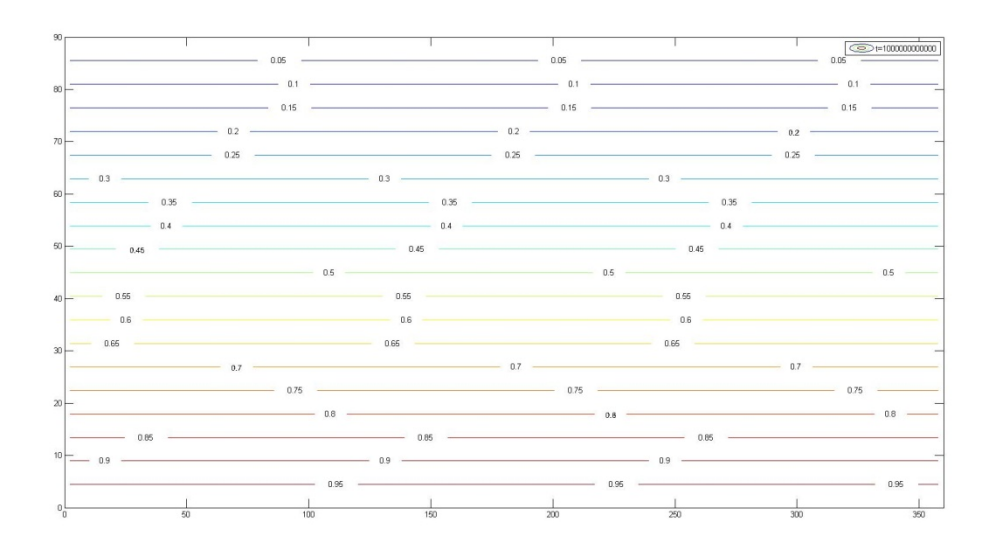

CASO C.6 FLUJO

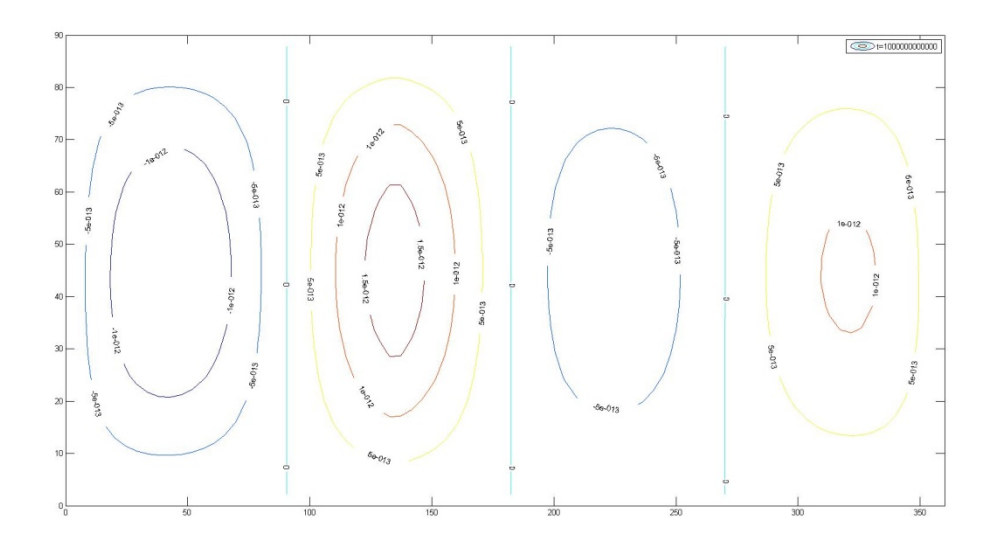

### CASO C.6 TEMPERATURA

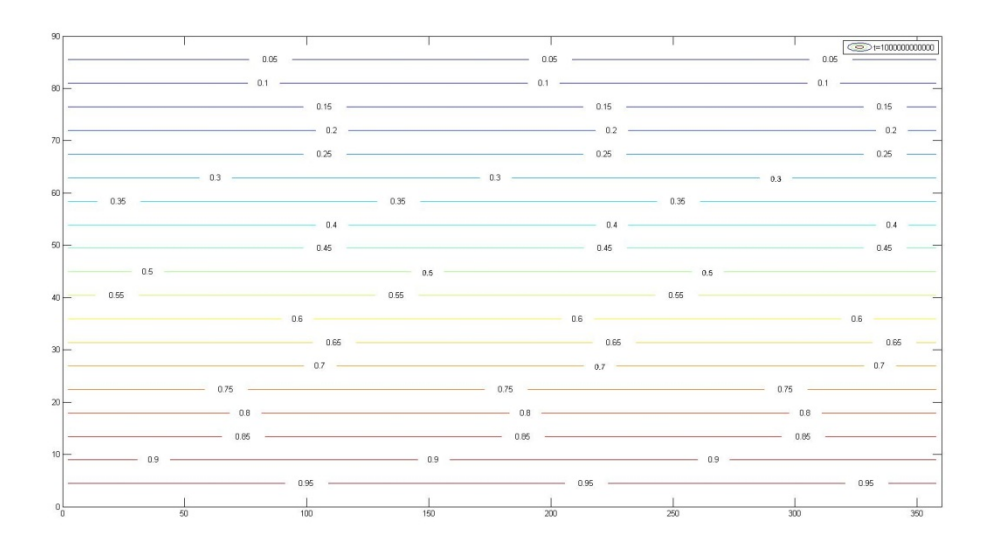

CASO D.1 FLUJO

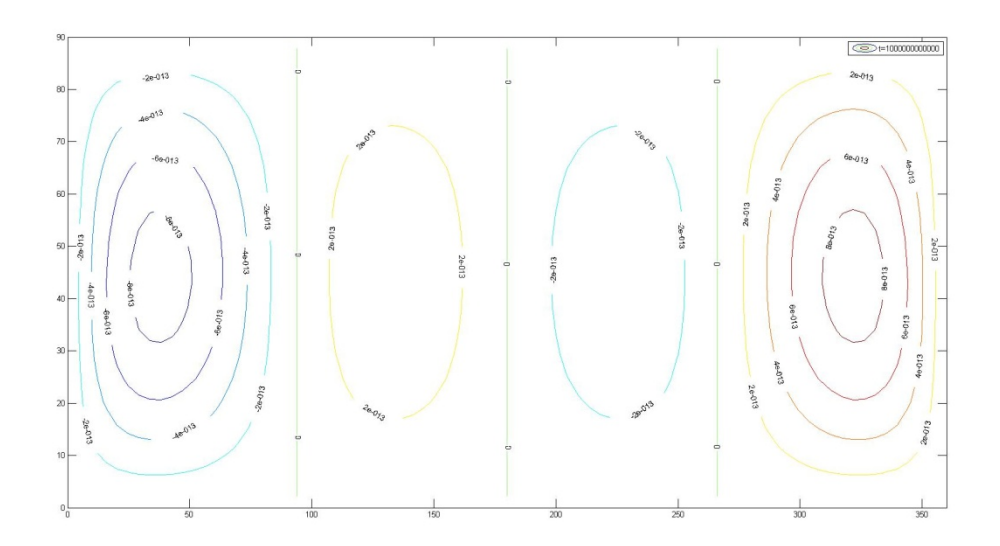

### CASO D.1 TEMPERATURA

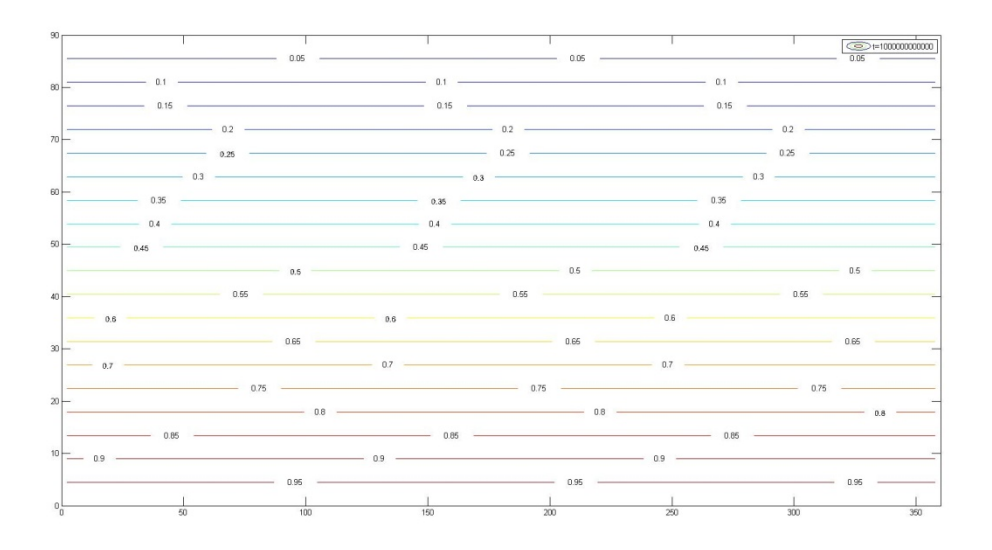

CASO D.2 FLUJO

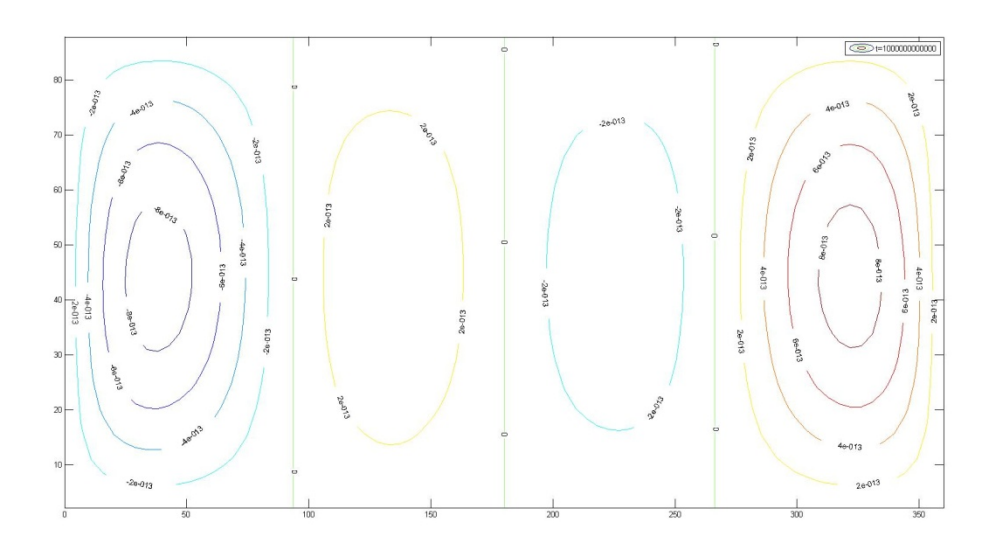

#### CASO D.2 TEMPERATURA

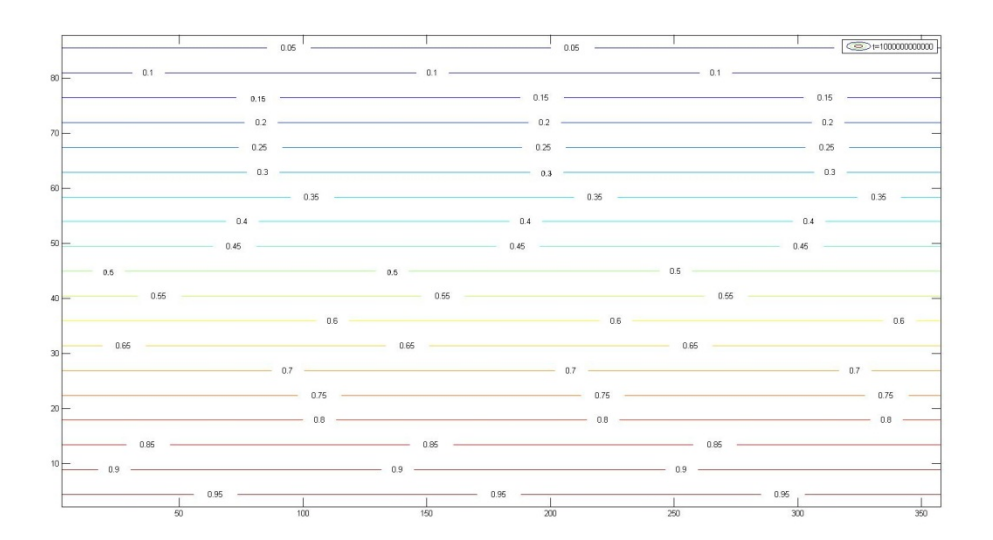

#### CASO D.3 FLUJO

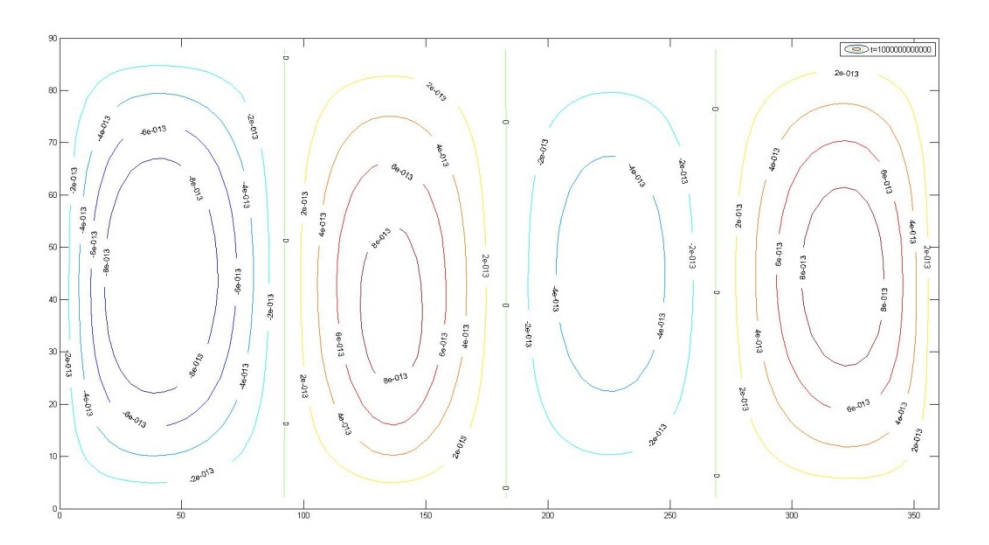

#### CASO D.3 TEMPERATURA

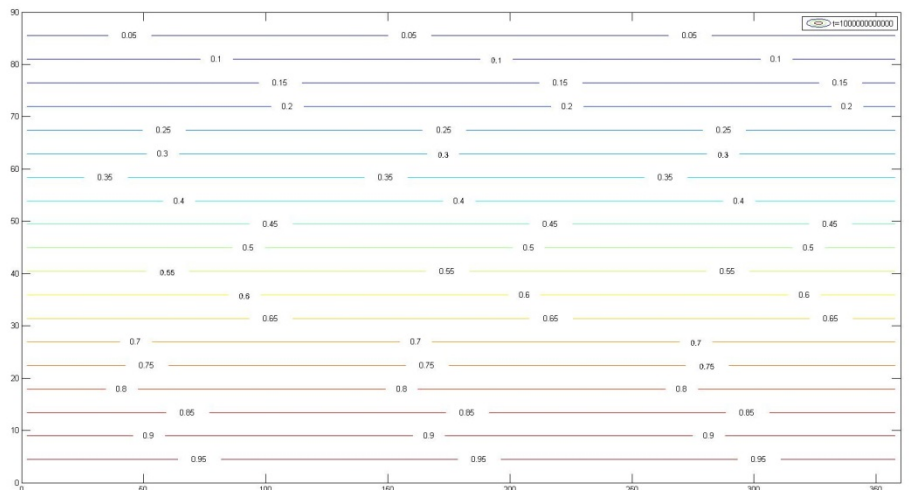

diciembre de <sup>2013</sup>**87** FRANCISCO JORGE DELGADO JIMÉNEZ INGENIERO TECNICO EN OBRAS PUBLICAS ESPECIALIZADO EN HIDROLOGIA

### CASO D.4 FLUJO

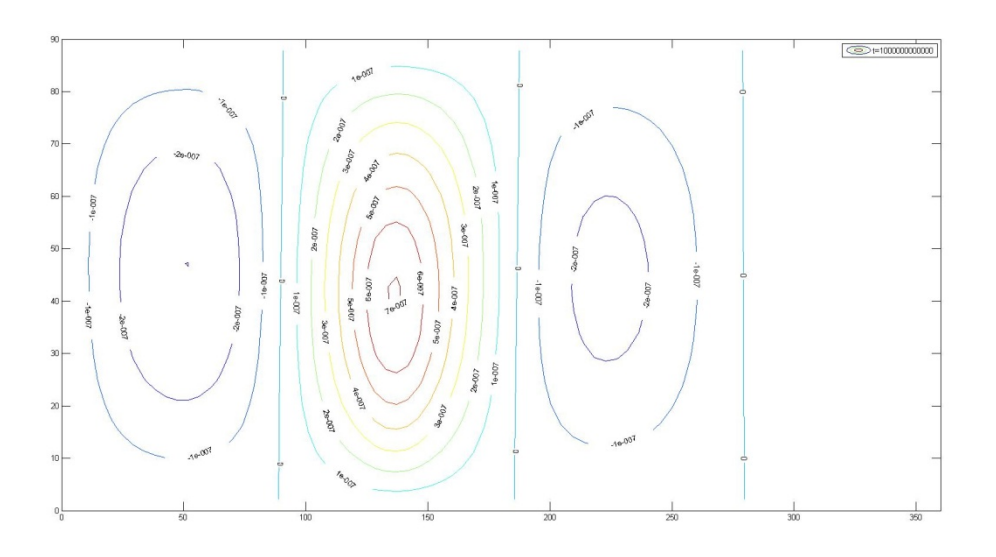

### CASO D.4 TEMPERATURA

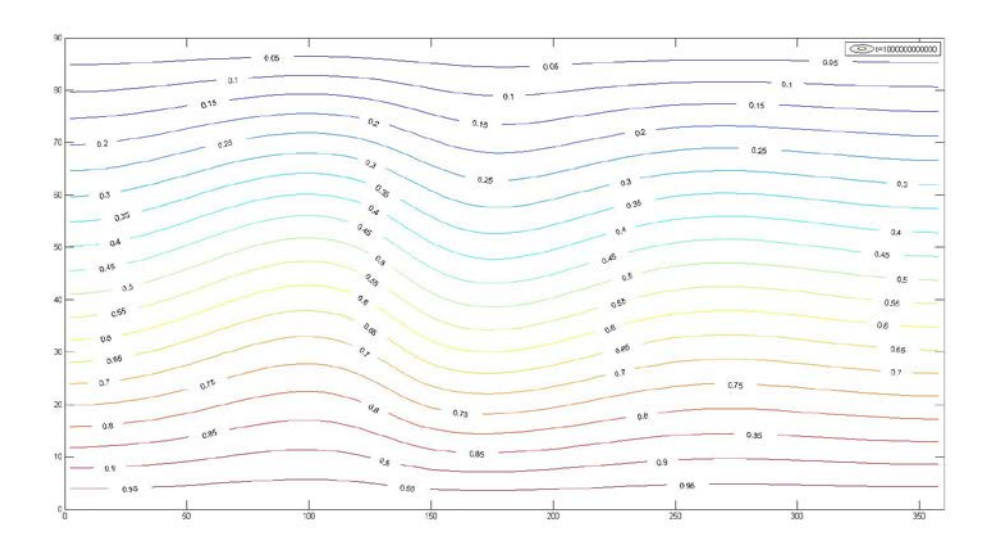

#### CASO D.5 FLUJO

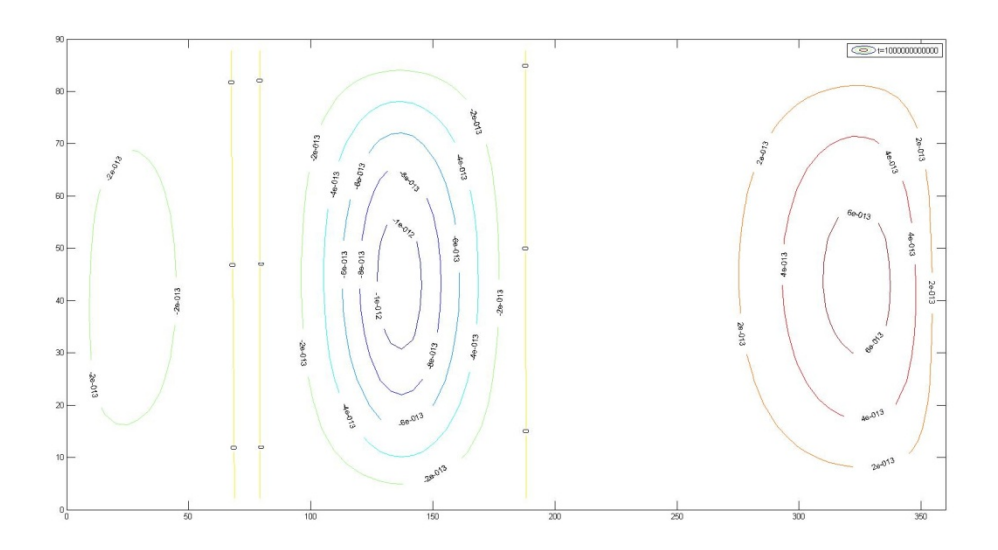

#### CASO D.5 TEMPERATURA

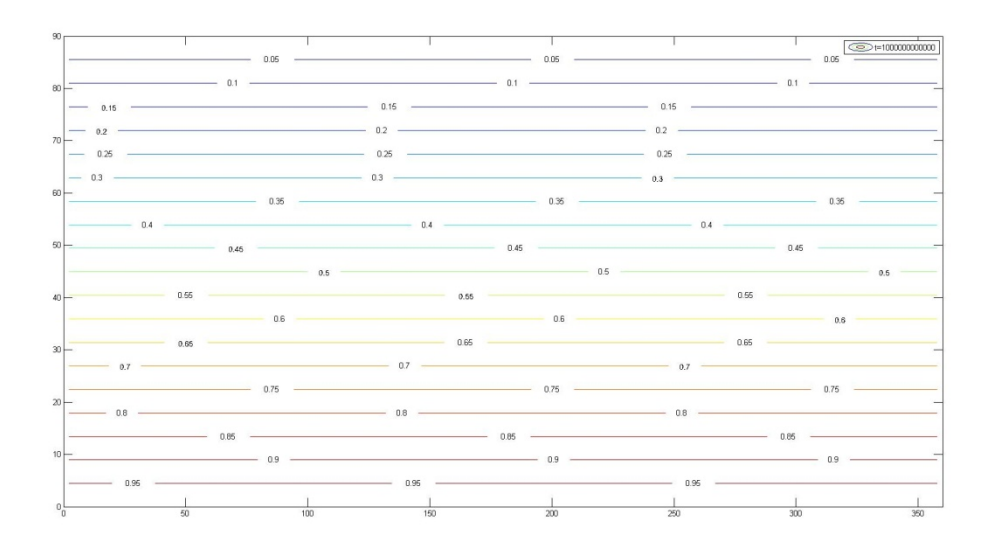

### CASO D.6 FLUJO

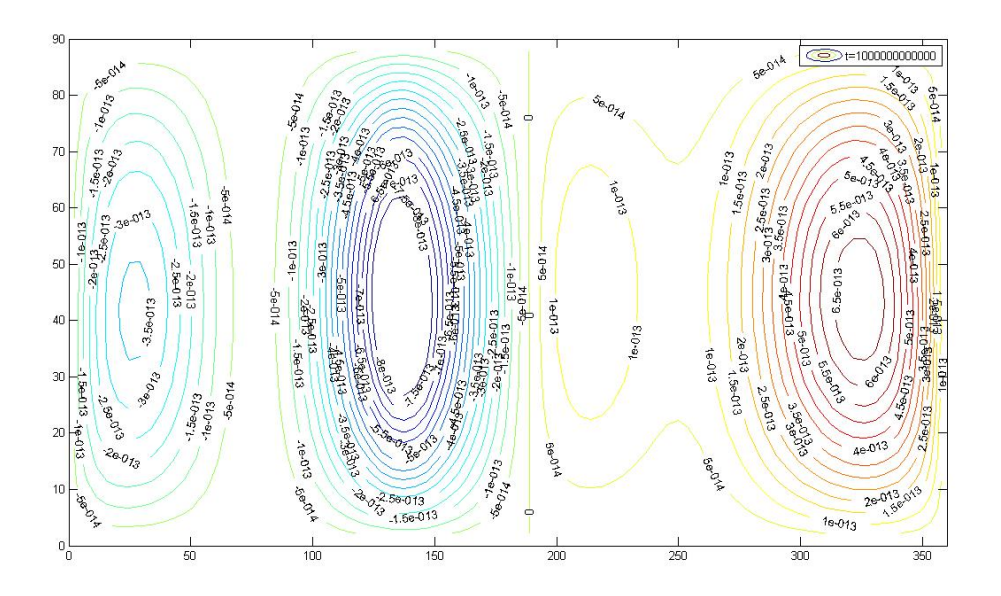

#### CASO D.6 TEMPERATURA

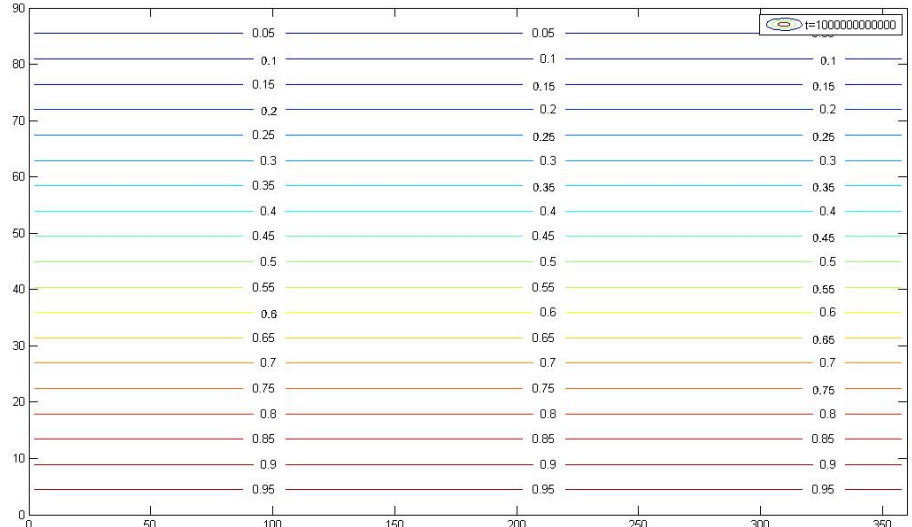

### VALORACION DE LAS SIMULACIONES

Observando las capturas de pantalla de las simulaciones anteriormente expuestas podemos valorar que para el caso A en el que doblábamos la permeabilidad para 2,8,16,24,32,40 celdas sucesivamente situadas en el centro de la zona 1 en la parte izquierda podemos comentar que tal y como se esperaba no ha surgido ningún cambio importante en las graficas de flujo y temperatura, este valoración es la misma pero teniendo en cuenta que hay un mayor número de celdas variadas en permeabilidad dentro del caso B hasta llegar al caso B4 en el que podemos apreciar el inicio de actividad en la grafica de flujo dentro de las zonas 2 y 3, las zonas centrales. Para el caso B5 la reacción en la simulación ha sido muy desordenada, vemos que ha perdido la total simetría y similitud entre las 4 zonas a las que estábamos habituados que se dividieran, se ha formado una zona situada en la parte centro izquierda con bastante actividad. En el caso B6 ha sufrido un reordenamiento pero sin llegar a permanecer totalmente simétrico. En el caso C vemos que al igual que pasaba en el caso A ha sufrido poca variación, al menos, en los primeros casos en los últimos casos si ha variado pero no de forma importante como para darle gran importancia. Para el último caso, el caso D en las 3 primeras simulaciones el cambio no ha sido representativo, por el contrario vemos que en las ultimas, sobre todo en la última hay un cambio muy fuerte en el que se resalta que gracias a variar la permeabilidad en un total de 80 celdas está claro que se ha producido un cambio importante a tener en cuenta.

A modo de conclusión final y en vista de los patrones de flujo y temperatura obtenidos, podemos afirmar que cuando la perturbación se introduce en un elevado número de celdas, se producen cambios significativos en los patrones estacionarios de flujo y temperatura.

### BIBLIOGRAFIA

1. Alhama, I., Soto Meca, A. y Alhama, F. (2010a). Programa FAHET (Flow and Heat Transport Simulator).© UPCT (Universidad Politécnica de Cartagena), Cartagena.

2. Alhama, F. y Madrid, C. N. (2011). Análisis dimensional discriminado. Aplicación a problemas avanzados de dinámica de fluidos y transferencia de calor (300 p). Ed. Reverté (en prensa).

3. Bear, J. (1972). Dynamics of fluids in porous media.Elsevier.

4. Bejan, A. (1987). Convective heat transfer in a porous media. In: Kakac, S., Shah, R. K., y Aung, W. Eds. Handbook of single-phase convective heat transfer. Wiley, New York.

5. Bénard, H. (1900). Les tourbullonscellulairesdansnappeliqiude transportant de la chaleur par convections en regime permanente.Rev. Gen. Sci. PuresAppl Bull Asoc 11, 1261-1271, 1309-1328.

6. Elder, J. W. (1967). Transient convection in a porous medium, J. Fluid Mech., 37 (39) 69-96.

7. Holzbecher, E. (1998). Modelling density-driven Flow in Porous Media.Springer, Berlín.

8. Lapwood, E. (1948). Convection of a fluid in a porous medium. Proc. Camb. Phil. Soc. 44, 508-521.

9. MATLAB 6 (1997). MathWorks, Natick, MA (USA).

10. Nield, D. A. y Bejan, A. (1992). Convection in Porous Media. Springer-Verlag, Berlin

11. PSPICE, version 6.0 (1994): Microsim Corporation, 20 Fairbanks, Irvine, California 92718.

12. Soto Meca, A., Alhama, F. y González-Fernández, C. F. (2007b). An efficient model for solving density driven groundwater flow problems base don the network simulation method. J. Hidrol., 339, 39-53.

13. Soto Meca, A., Alhama, F. y González-Fernández, C. F. (2007d). Density-driven flow and solote transport problems. A 2-D numerical model based on the network simulation method, Computer Physics Communications.

14. Yusa, Y. y Oishi, I. (1989). Theoretical study of two-phase flow through porous medium (II), J. of the Geothermal Research Society of Japan.11 (3) 217-237.

Tf: 647 144 610